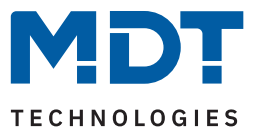

Stand 09/2023 - Version 1.1

# **Schaltaktor AZI mit Wirkleistungsmessung**

# AZI-0316.03

AZI-0616.03

### **Weitere Dokumente:**

**Datenblätter:** <https://www.mdt.de/downloads/datenblaetter.html>

**Montage- und Bedienungsanleitungen:** <https://www.mdt.de/downloads/montage-und-bedienungsanleitungen.html>

**Lösungsvorschläge für MDT Produkte:** <https://www.mdt.de/fuer-profis/tipps-tricks.html>

**Vergleichsliste MDT Schaltaktoren:** https://www.mdt.de/fileadmin/user\_upload/user\_upload/download/Vergleichsliste\_MDT\_Schaltaktoren\_01.pdf

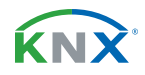

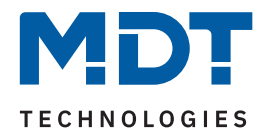

# **Inhalt**

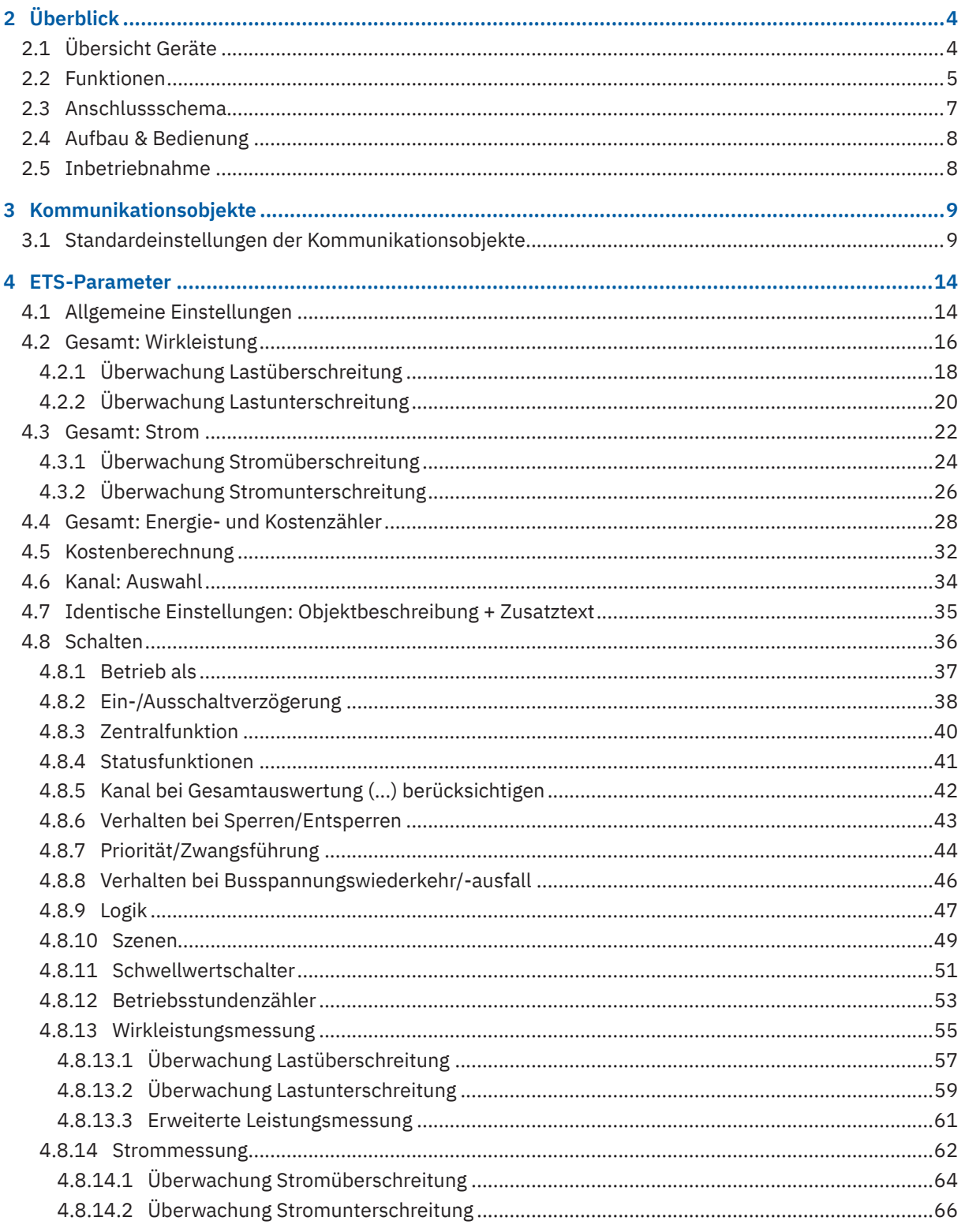

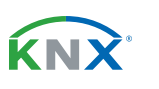

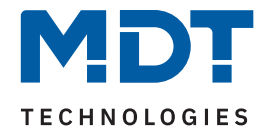

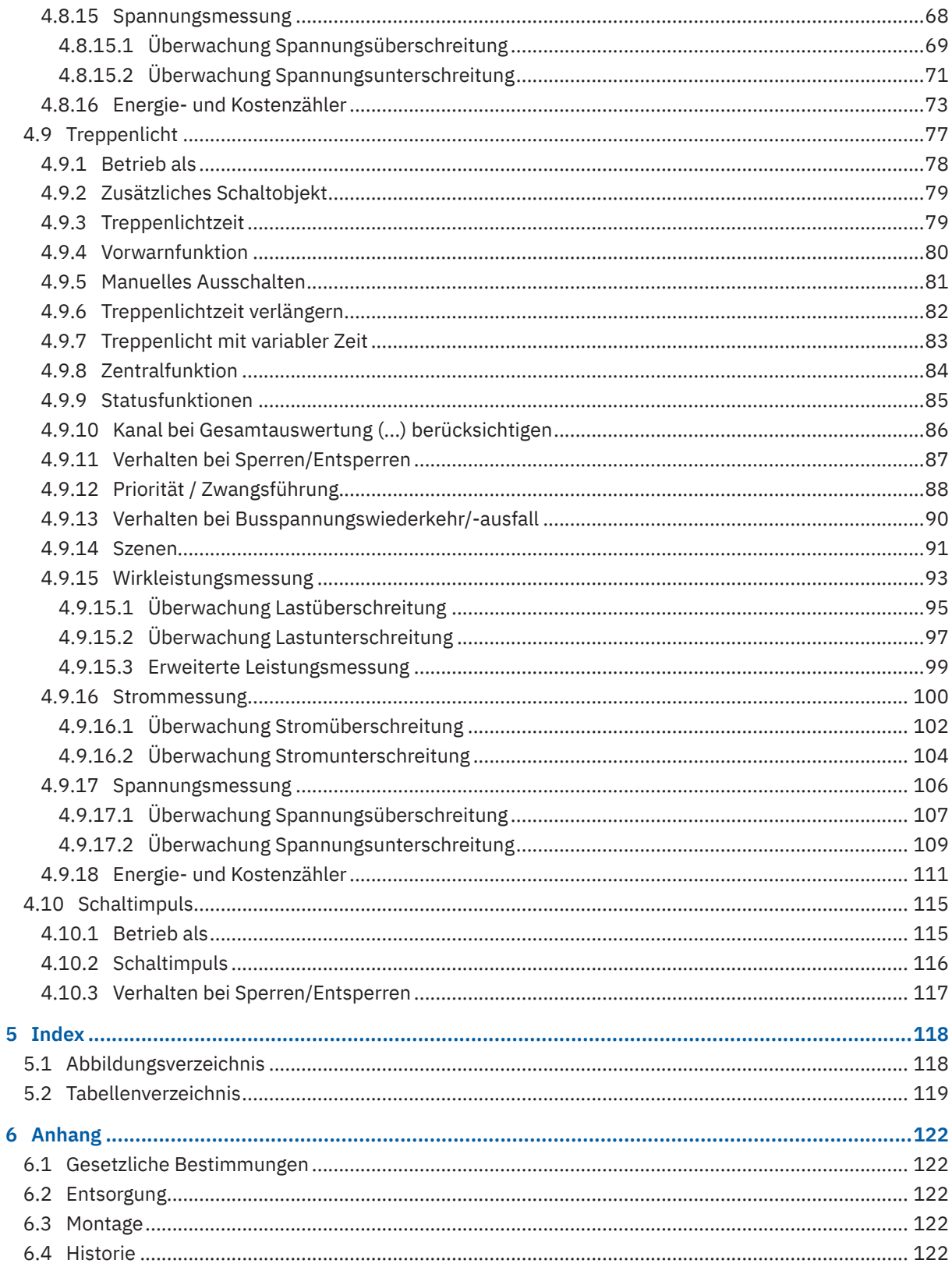

KNX

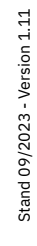

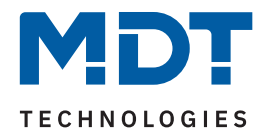

# <span id="page-3-0"></span>**2 Überblick**

# **2.1 Übersicht Geräte**

Dieses Handbuch gilt für folgende Geräte (Bestellnummer jeweils fett gedruckt).

- **AZI-0316.03** Schaltaktor 3-fach, 4TE, REG, 16/20 A, 230 V AC, mit Wirkleistungszähler, 200 µF
- **AZI-0616.03** Schaltaktor 6-fach, 8TE, REG, 16/20 A, 230 V AC, mit Wirkleistungszähler, 200 µF

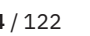

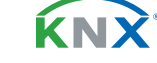

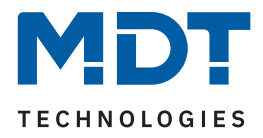

## <span id="page-4-0"></span>**2.2 Funktionen**

## **Wirkleistungsmessung**

Die Ausgabe der Wirkleistung kann je Kanal und als Summe aller Kanäle in Watt oder Kilowatt erfolgen. Lastüberschreitungen und Lastunterschreitungen können ausgewertet und – bei Bedarf verzögert – eine Schaltfunktion oder eine Szene ausführen. Je Kanal bietet die erweiterte Leistungsmessung ein zusätzliches Objekt, wählbar aus Scheinleistung (VA/kVA), Blindleistung (Var/kVar) oder dem Leistungsfaktor (cos φ). Die Messwerte können zyklisch und bei einer einstellbaren Mindeständerung gesendet werden.

## **Strommessung**

Die Ausgabe des Stromwertes kann je Kanal und als Summenstrom in Milliampere oder Ampere erfolgen. Je Kanal und in Summe können Über- und Unterschreitungen des Stromwertes überwacht und daraufhin Aktionen ausgelöst werden. Das Ausgangsobjekt der Überwachung kann "Schalten" oder "Szene" sein. Mittels einstellbarer Verzögerungszeit können die Aktionen bei Aktivierung und bei Rücknahme verzögert werden. Zyklisches senden der Überwachung ist aktivierbar.

## **Spannungsmessung**

Die Ausgabe der Spannung erfolgt je Kanal als 4 Byte Objekt. Es können Über- und Unterschreitungen der Spannung überwacht und daraufhin Aktionen ausgelöst werden. Das Ausgangsobjekt der Überwachung kann "Schalten" oder "Szene" sein. Mittels einstellbarer Verzögerungszeit können die Aktionen bei Aktivierung und bei Rücknahme verzögert werden. Zyklisches senden der Überwachung ist aktivierbar.

## **Energie- und Kostenzähler**

Die zur Kostenberechnung notwendigen Tag- und Nachtstromtarife können entweder fest über die ETS, oder variabel über Objekte vorgegeben werden. Der aktuell gültige Tarif wird per Objekt bereitgestellt. Die Ausgabe der Zählerstände kann für Tag und Nacht getrennt erfolgen. Die Energiezähler der Kanäle sind über ihr Objekt beschreibbar. Zwischenzähler mit auswählbaren Datenpunkttypen (Wh oder kWh) sind für jeden Kanal und für den Gesamtzähler aktivierbar.

## **Events**

Für jeden Zähler können bis zu zwei Events aktiviert werden. Ein Event wird ausgelöst, sobald eine gewählte Bedingung erfüllt ist. Die Bedingung kann ein erreichter Wert eines (Haupt-) Zählers, bestimmte Kosten eines (Haupt-) Zählers, eine Uhrzeit oder ein Intervall sein. Das ausgelöste Event führt daraufhin Funktionen aus, beispielsweise das Senden und/oder das Rücksetzen eines Zählers.

### **Fehlermeldungen**

Kommt es bei geschlossenem Kontakt zu einem Lastausfall, oder bei geöffnetem Kontakt zu einem Fehlerstrom, kann dies mittels einem 1 Bit Objekt gemeldet werden.

## **Schaltfunktion**

Separate Einstellmöglichkeiten je Kanal ermöglichen beispielsweise den Betrieb als Öffner oder Schließer, mit einer Einschalt- und/oder Ausschaltverzögerung. Der Status jedes Kanals kann bei bedarf zyklisch gesendet werden. Ein zusätzliches – invertiertes – Statusobjekt ist aktivierbar.

### **Schwellwertfunktion**

Mit der Schwellwertfunktion kann beispielsweise bei Erreichen einer Temperatur oder Helligkeit der Kanal geschaltet werden. Für das Über-/Unterschreiten des Schwellwertes können verschiedene Aktionen des Kanals eingestellt werden.

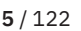

KNY

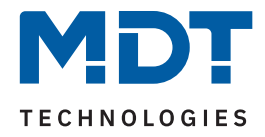

## **Impulsfunktion**

Kurze Schaltimpulse finden ihre Anwendung beispielsweise beim Öffnen oder Schließen von Garagentoren. Die Impulsdauer ist einstellbar und Impulse können für bestimmte Anwendungen einmal wiederholt werden.

## **Erweiterte Treppenlichtfunktion**

Durch Mehrfachbetätigen des Lichttasters kann die Zeit im Schaltaktor aufaddiert werden und das Treppenhauslicht nach Bedarf länger eingeschaltet bleiben. Treppenlichtzeiten können mittels 1 Byte Objekt beispielsweise je Etage unterschiedlich eingestellt werden. Die Vorwarnung kann über ein Objekt beispielsweise die Taster-LEDs blinken lassen. Ein Aktorkanal mit Treppenlichtfunktion kann durch ein zusätzlich aktivierbares Schaltobjekt parallel als Schaltkanal genutzt werden.

## **Erweiterte Logik- und Szenenfunktion**

Die erweiterte Logikfunktion verknüpft den Kanal mit bis zu zwei weiteren Logikeingängen. Zur Auswahl stehen AND, OR, XOR und Torfunktionen. Die Logikeingänge können beliebig invertiert und nach Busspannungswiederkehr auf einen definierten Wert gesetzt werden. Dies verhindert ein unerwünschtes Verhalten nach einem Neustart. Die erweiterte Szenenfunktion kann neben Ein- oder Ausschalten auch Sperren oder Entsperren. Des Weiteren bleiben eingelernte Szenen bei Neuprogrammierung der Applikation erhalten.

### **Betriebsstundenzähler**

Der Aktor verfügt über einen Betriebsstundenzähler je Kanal, welcher über ein 1 Bit Objekt zurückgesetzt werden kann. Alternativ kann je Kanal ein Rückwärtszähler aktiviert werden, der nach vorher definierten Betriebsstunden einen 1 Bit Alarm auslöst und die verbleibende Zeit als 4 Byte Objekt sendet.

## **Zentrale Schaltfunktion**

Die zentrale Schaltfunktion kann je Kanal aktiviert werden. Diese Funktion ermöglicht eine einfache Programmierung von zentralen Schaltfunktionen. Wird nun das Kommunikationsobjekt der Zentralfunktion angesprochen, so werden alle Kanäle mit aktivierter Zentralfunktion geschaltet.

## **Sperrfunktion / Priorität / Zwangsführung**

Neben der üblichen Sperrfunktion bietet der Schaltaktor zusätzlich je Kanal die Priorität/ Zwangsführung. Mit der Priorität/ Zwangsführung kann ein Schaltkanal fest EIN oder AUS geschaltet werden. Das Verhalten bei Busspannungsausfall, Busspannungswiederkehr, Sperren und Entsperren oder bei Priorität kann unterschiedlich eingestellt werden. Für die Prioritätsfunktion ist eine Rückfallzeit einstellbar, nach welcher der Kanal wieder in den Normalzustand übergeht.

## **Status Objekte**

Die Aktoren verfügen für jeden Kanal über ein Status Objekt mit einstellbaren Sendebedingungen und zyklischem Senden. Zusätzlich lässt sich ein invertiertes Status Objekt aktivieren. Dieses kann bei Visualisierungen oder Logiken sinnvoll eingesetzt werden.

### **Long Frame Support**

Der AZI Schaltaktor unterstützt "Long Frames" (längere Telegramme). Diese enthalten mehr Nutzdaten pro Telegramm, wodurch sich die Programmierzeit deutlich verkürzt.

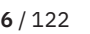

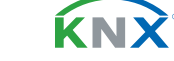

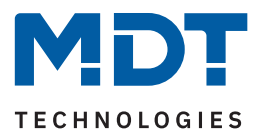

## <span id="page-6-0"></span>**2.3 Anschlussschema**

Das folgende Bild zeigt das Anschlussschema am Beispiel des 3 Kanal Gerätes:

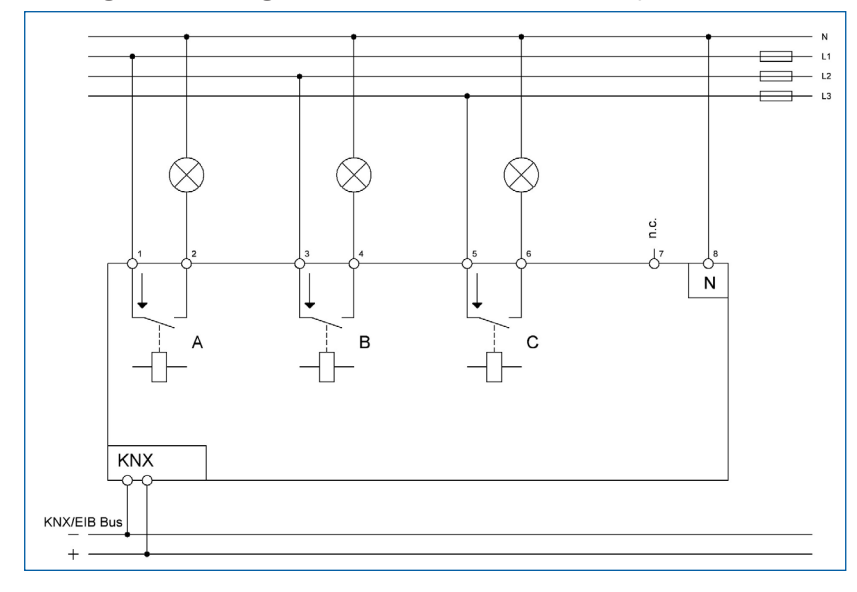

**Abbildung 1: Anschlussschema – AZI-0316.03**

KNX

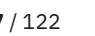

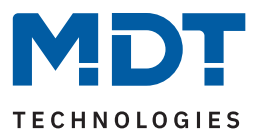

## <span id="page-7-0"></span>**2.4 Aufbau & Bedienung**

Die folgenden Bilder zeigen den Aufbau der Schaltaktoren:

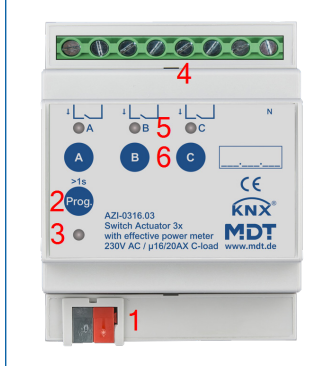

**Abbildung 2: Aufbau & Bedienung**

- 1 = Busanschlussklemme 2 = Programmiertaste
- 3 = Rote Programmier-LED 4 = Anschlussklemmen
- 
- 

5 6

> $k\sqrt{N}$  $C \in \text{MDT}_{\text{swes, middle}}$

 $\bigcirc \hspace{-0.15cm} \bigcirc \hspace{-0.15cm}\bigcirc \hspace{-0.15cm} \bigcirc \hspace{-0.15cm}\bigcirc \hspace{-0.15cm}\big$ 

 $\begin{picture}(20,5) \put(0,0){\line(1,0){150}} \put(15,0){\line(1,0){150}} \put(15,0){\line(1,0){150}} \put(15,0){\line(1,0){150}} \put(15,0){\line(1,0){150}} \put(15,0){\line(1,0){150}} \put(15,0){\line(1,0){150}} \put(15,0){\line(1,0){150}} \put(15,0){\line(1,0){150}} \put(15,0){\line(1,0){150}} \put(15,0){\line(1,0){150}} \put$  $\begin{picture}(20,20) \put(0,0){\line(1,0){10}} \put(15,0){\line(1,0){10}} \put(15,0){\line(1,0){10}} \put(15,0){\line(1,0){10}} \put(15,0){\line(1,0){10}} \put(15,0){\line(1,0){10}} \put(15,0){\line(1,0){10}} \put(15,0){\line(1,0){10}} \put(15,0){\line(1,0){10}} \put(15,0){\line(1,0){10}} \put(15,0){\line(1,0){10}} \put(15,0){\line(1$ 

71

 $\overline{\mathbb{F}}$ 

- 
- $5 =$  Grüne Kanalanzeige-LEDs  $6 =$  Tasten für Handbedienung

#### **Wichtiger Hinweis:**

Die grüne Kanalanzeige-LED spiegelt den Zustand des Statusobjektes ("1" = LED Ein, "0" = LED Aus). **Sie gibt nicht den Zustand des Relaiskontaktes wieder, ob geöffnet oder geschlossen (wichtig bei**  Konfiguration als "Öffner").

# **2.5 Inbetriebnahme**

- 1. Verdrahtung des Gerätes nach Anschlussschema.
- 2. Schnittstelle an den Bus anschließen, z.B. MDT USB Interface
- 3. Busspannung zuschalten
- 4. Programmiertaste am Gerät > 1 s drücken (rote Programmier-LED leuchtet dauerhaft)
- 5. Physikalische Adresse in der ETS einstellen und programmieren. (Programmier LED erlischt)
- 6. Einstellungen in Applikationsprogramm vornehmen und programmieren.

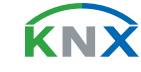

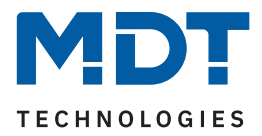

# <span id="page-8-0"></span>**3 Kommunikationsobjekte**

# **3.1 Standardeinstellungen der Kommunikationsobjekte**

Die folgenden Tabellen zeigen die Standardeinstellungen für die Kommunikationsobjekte:

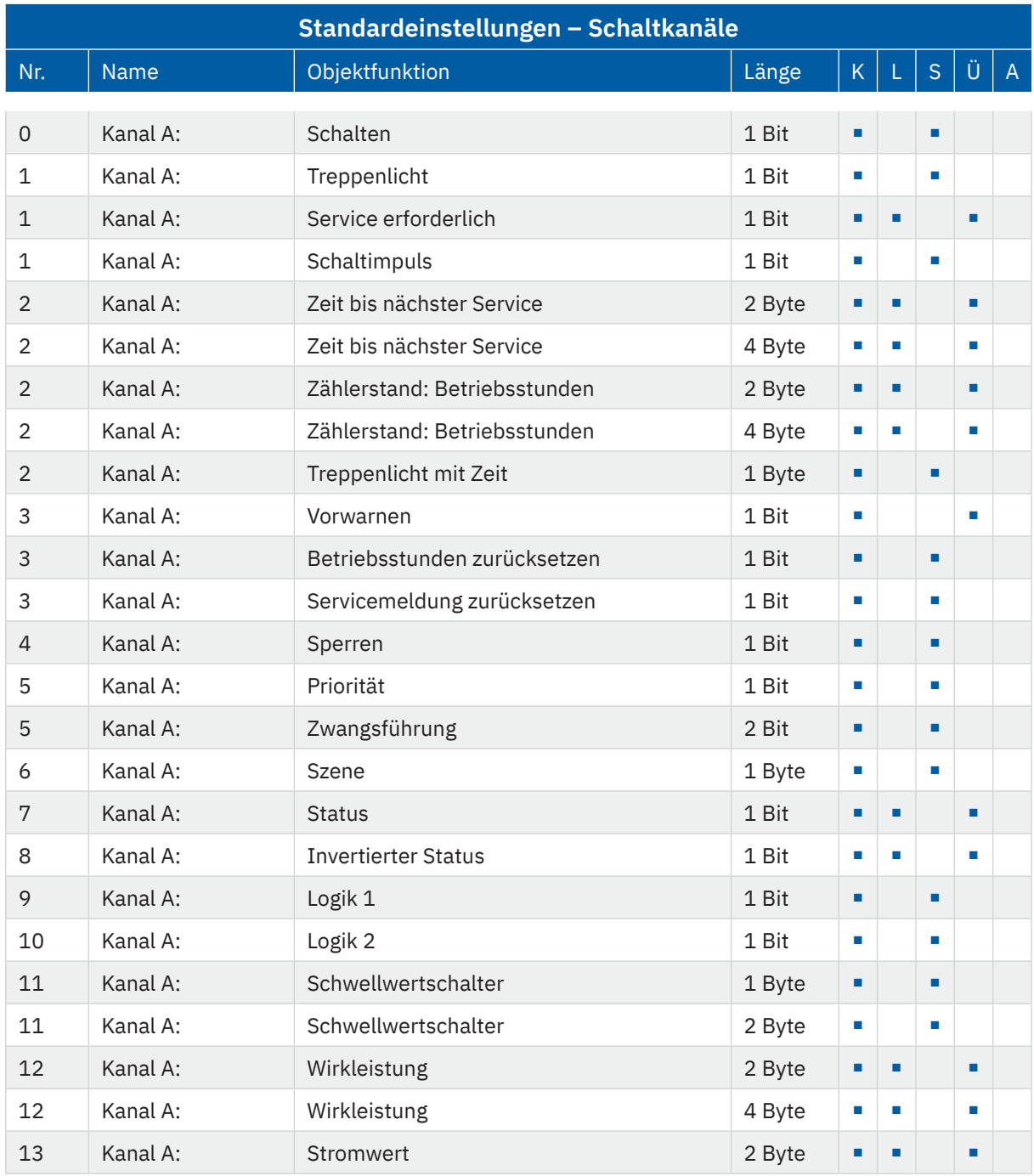

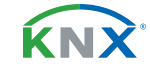

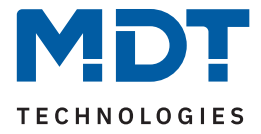

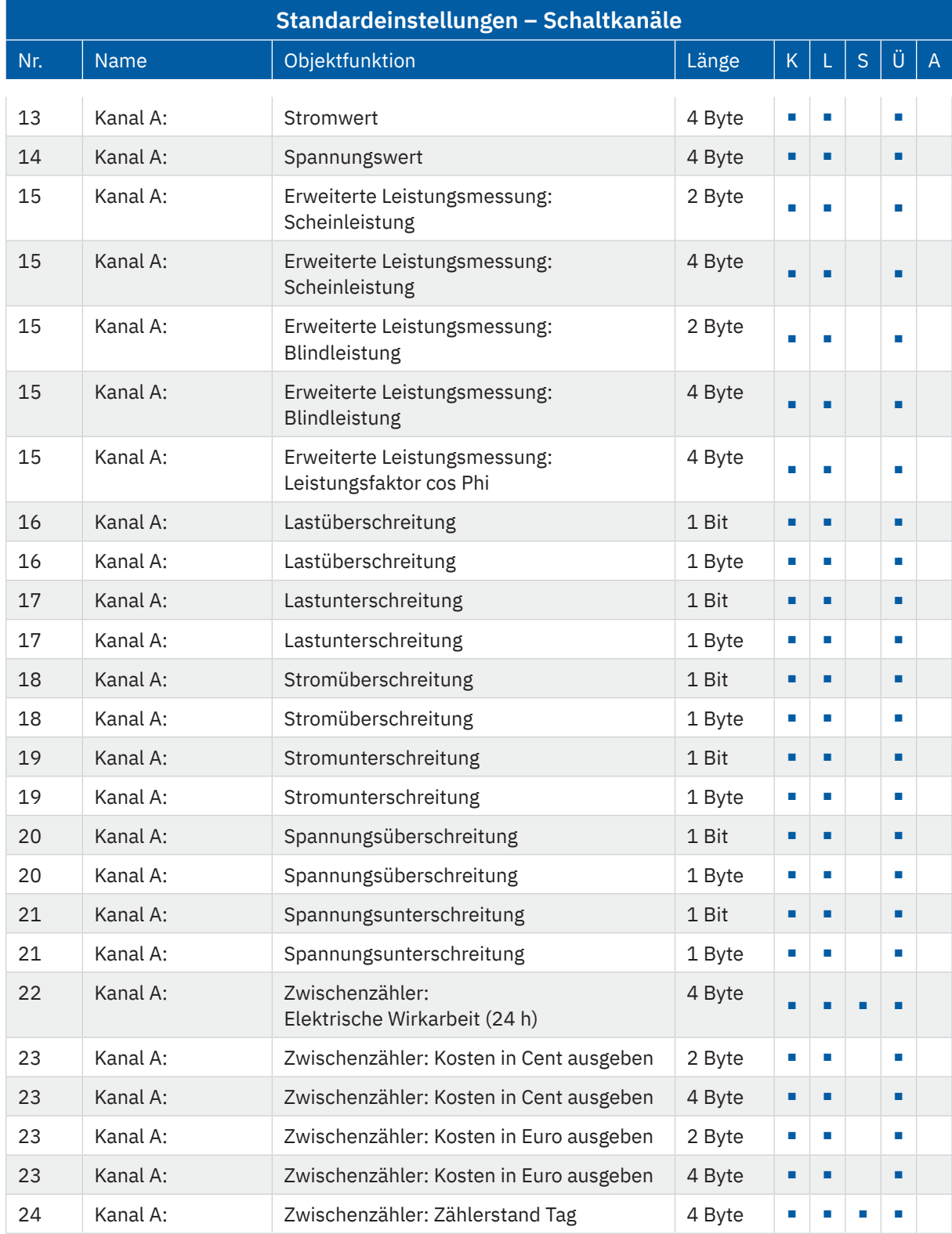

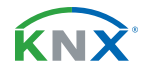

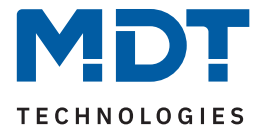

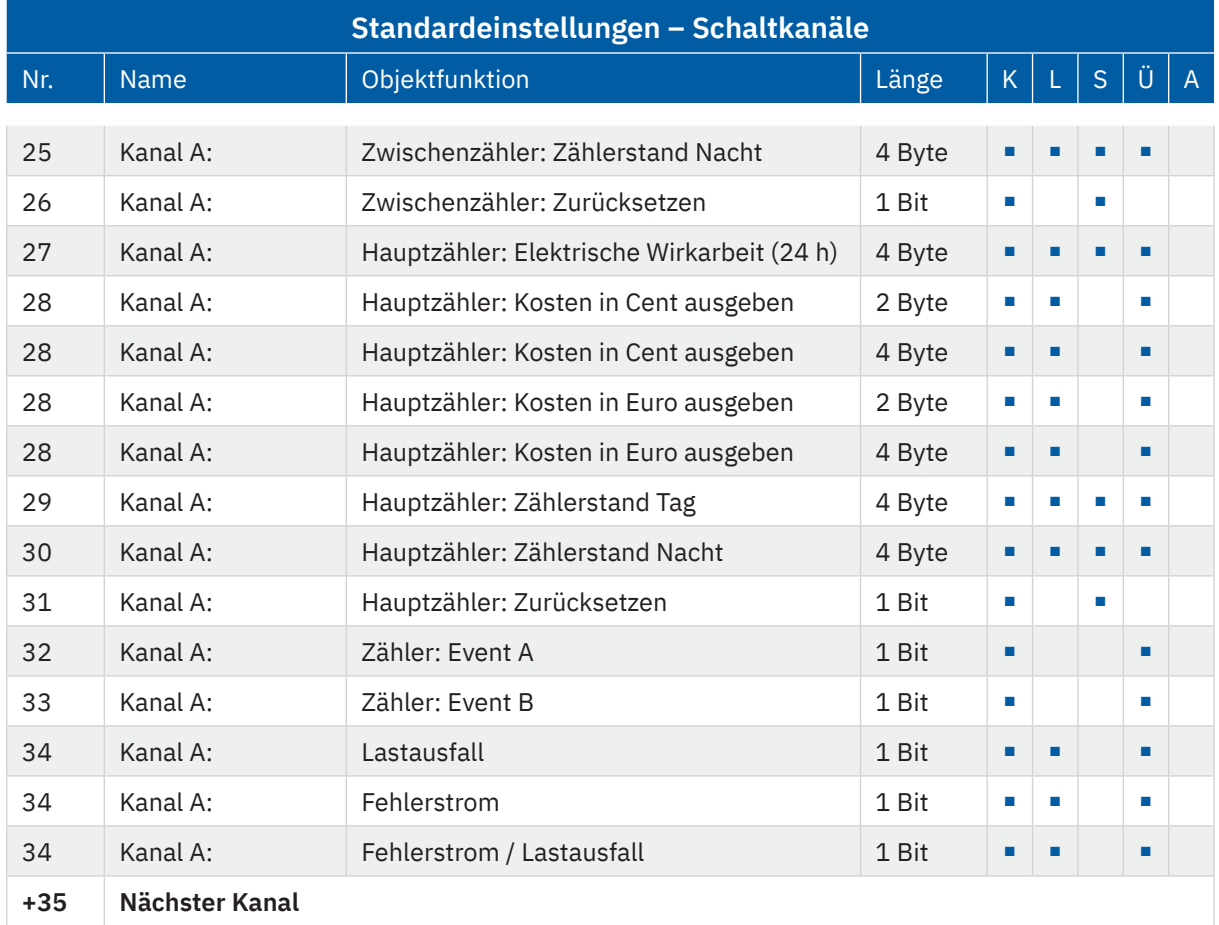

**Tabelle 1: Kommunikationsobjekte – Standardeinstellungen: Schaltkanäle**

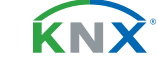

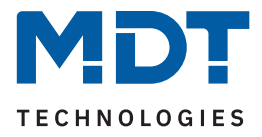

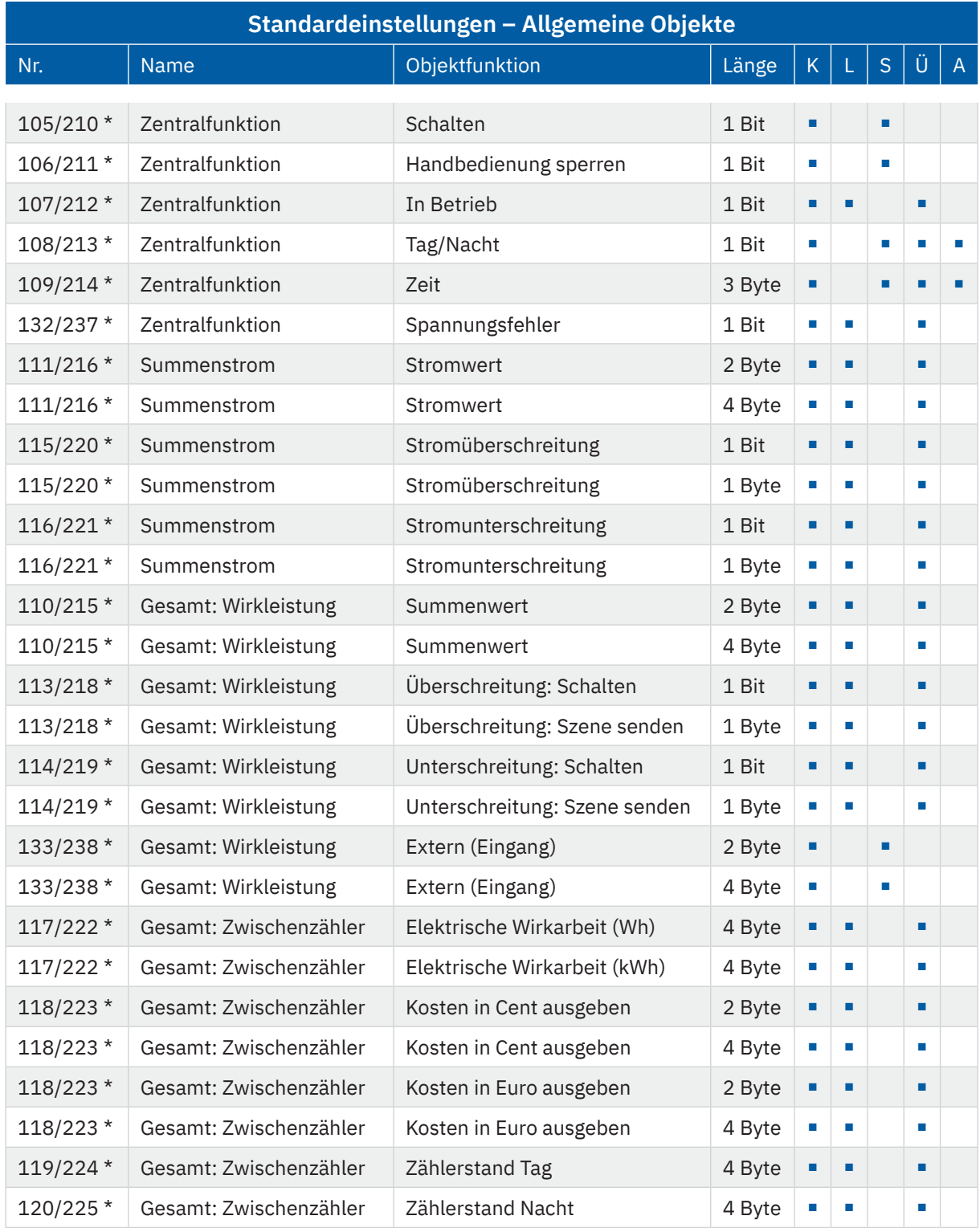

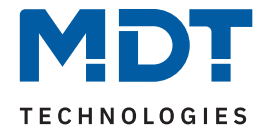

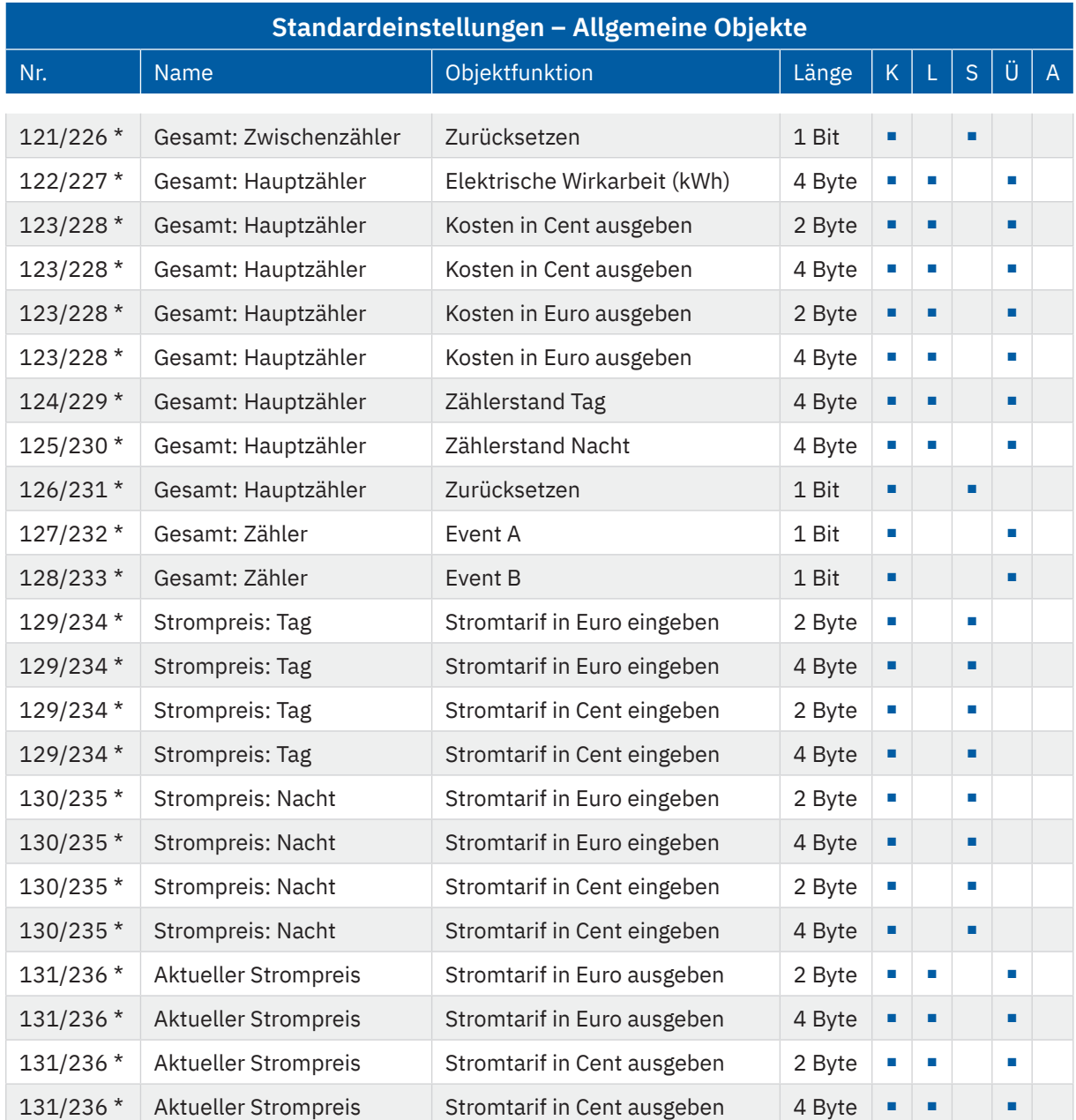

**Tabelle 2: Kommunikationsobjekte – Allgemeine Objekte**

\* Objekte für zentrale Funktionen sind immer am Ende der Objektliste und somit abhängig von der Anzahl der Kanäle. Die erste Nummer gilt für Gerät mit 3 Kanälen, die zweite Nummer gilt für Gerät mit 6 Kanälen.

Aus der oben stehenden Tabelle können die voreingestellten Standardeinstellungen entnommen werden. Die Priorität der einzelnen Kommunikationsobjekte, sowie die Flags können nach Bedarf vom Benutzer angepasst werden. Die Flags weisen den Kommunikationsobjekten ihre jeweilige Aufgabe in der Programmierung zu, dabei steht K für Kommunikation, L für Lesen, S für Schreiben, Ü für Überschreiben und A für Aktualisieren.

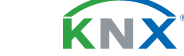

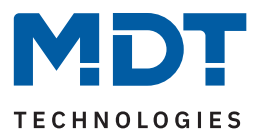

# <span id="page-13-0"></span>**4 ETS-Parameter**

## **4.1 Allgemeine Einstellungen**

Die folgende Tabelle zeigt die verfügbaren Einstellungen:

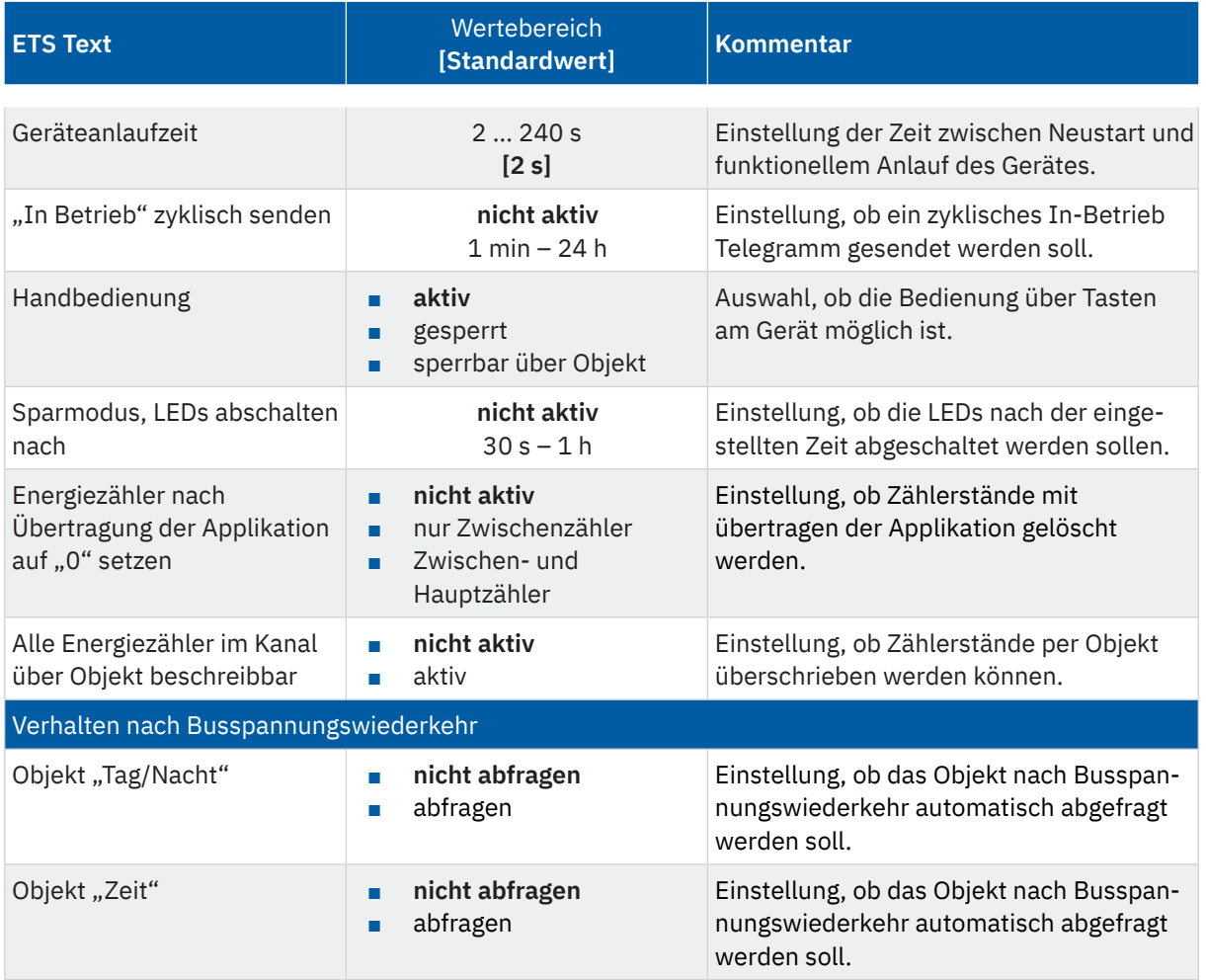

**Tabelle 3: Allgemeine Einstellungen**

#### **Geräteanlaufzeit**

Mit dieser Zeit wird definiert, wann da s Gerät nach einem Neustart (Reset, Neuprogrammierung, Busspannungswiederkehr) "hochfährt". Dies kann wichtig sein, wenn beispielsweise ein Bus-Reset durchgeführt wird. Sind viele Geräte auf einer Linie, so würden alle Geräte gleichzeitig starten und den Bus belasten. Mit einer variablen Zeit können so die Geräte unterschiedlich starten.

### **"In-Betrieb"**

Das "In-Betrieb" dient dazu, am Bus zu zeigen, dass das Gerät "am Leben" ist. Dabei wird, wenn aktiviert, zyklisch ein EIN-Telegramm gesendet.

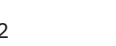

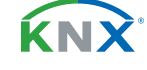

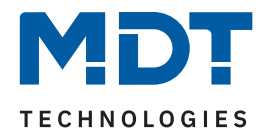

#### **Verhalten nach Busspannungswiederkehr**

"Objekt "Tag/Nacht" - abfragen/nicht abfragen" wird nur eingeblendet bei folgender Einstellung: Im Menü "Kostenberechnung" – "Kosten berechnen über" muss die Auswahl entweder auf "zwei feste Werte (Tag/Nacht)" oder "zwei variable Werte (Tag/Nacht)" stehen.

Mit der Einstellung "Handbedienung" sind folgende Aktionen möglich:

- **aktiv** Handbedienung möglich
- **gesperrt** Handbedienung nicht möglich
- **sperrbar** über Objekt Handbedienung kann über Objekt gesperrt/freigegeben werden

Über **"Sparmodus, LEDs abschalten nach"** können die Status LEDs nach einer bestimmten Zeit deaktiviert werden.

Mittels **"Alle Energiezähler im Kanal über Objekt beschreibbar"** können vorhandene Zählerstände der Energiezähler – beispielsweise bei einem Gerätetausch – übertragen werden. **Wichtig:** Die Zählerstände der Kostenzähler können nicht beschrieben werden!

#### **Wichtig**:

- Alle Funktionen der Strom- und Verbrauchsmessungen stehen ca. 30 Sekunden nach einem funktionalen Neustart des Aktors (nach Programmierung oder Zuschalten der Busspannung) zur Verfügung. Dies gilt auch für "**Alle Energiezähler im Kanal über Objekt beschreibbar**" und "**zurücksetzen**" der Zählerstände.
- Bereits erfasste Zählerstände werden mit Aktivierung des Parameters "Energiezähler nach **Übertragung der Applikation auf "0" setzen"** dauerhaft gelöscht und können nicht wiederhergestellt werden!

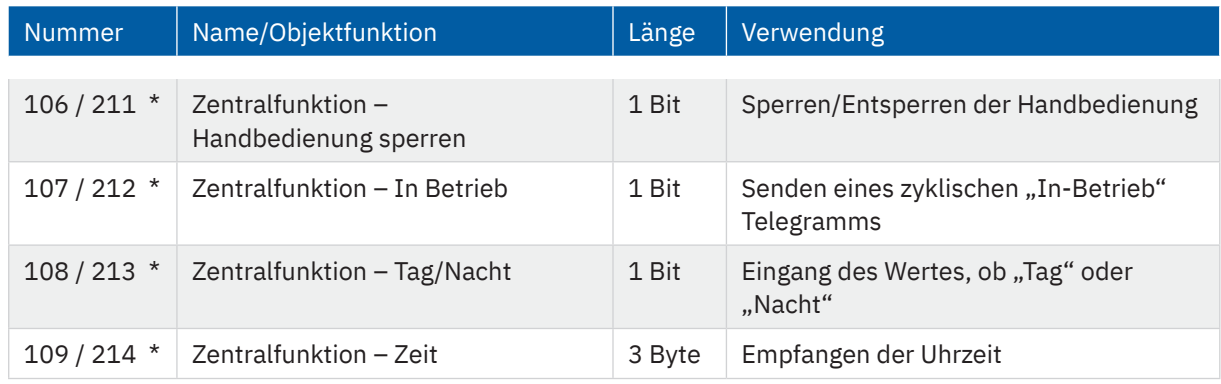

Die folgende Tabelle zeigt die zugehörigen Kommunikationsobjekte:

#### **Tabelle 4: Allgemeine Kommunikationsobjekte**

\* Erste Nummer gilt für Gerät mit 3 Kanälen, zweite Nummer gilt für Gerät mit 6 Kanälen.

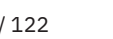

**KNY** 

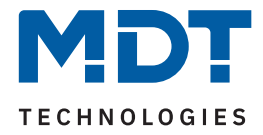

## <span id="page-15-0"></span>**4.2 Gesamt: Wirkleistung**

Die Wirkleistungsmessung ermöglicht durch gleichzeitige Messung von Strom und Spannung die Ausgabe der echten Wirkleistung. Es handelt sich bei dem ausgegebenen Wert somit nicht mehr um eine "theoretische" Leistung bei Nennspannung, sondern um die tatsächliche Leistung

Wichtig: Es werden nur Kanäle, in denen der Parameter "Kanal bei Gesamtauswertung (Strom, Wirkleistung, Energiezähler, Spannungsfehler) berücksichtigen" aktiviert wurde, miteinbezogen.

Die folgende Tabelle zeigt die verfügbaren Einstellungen:

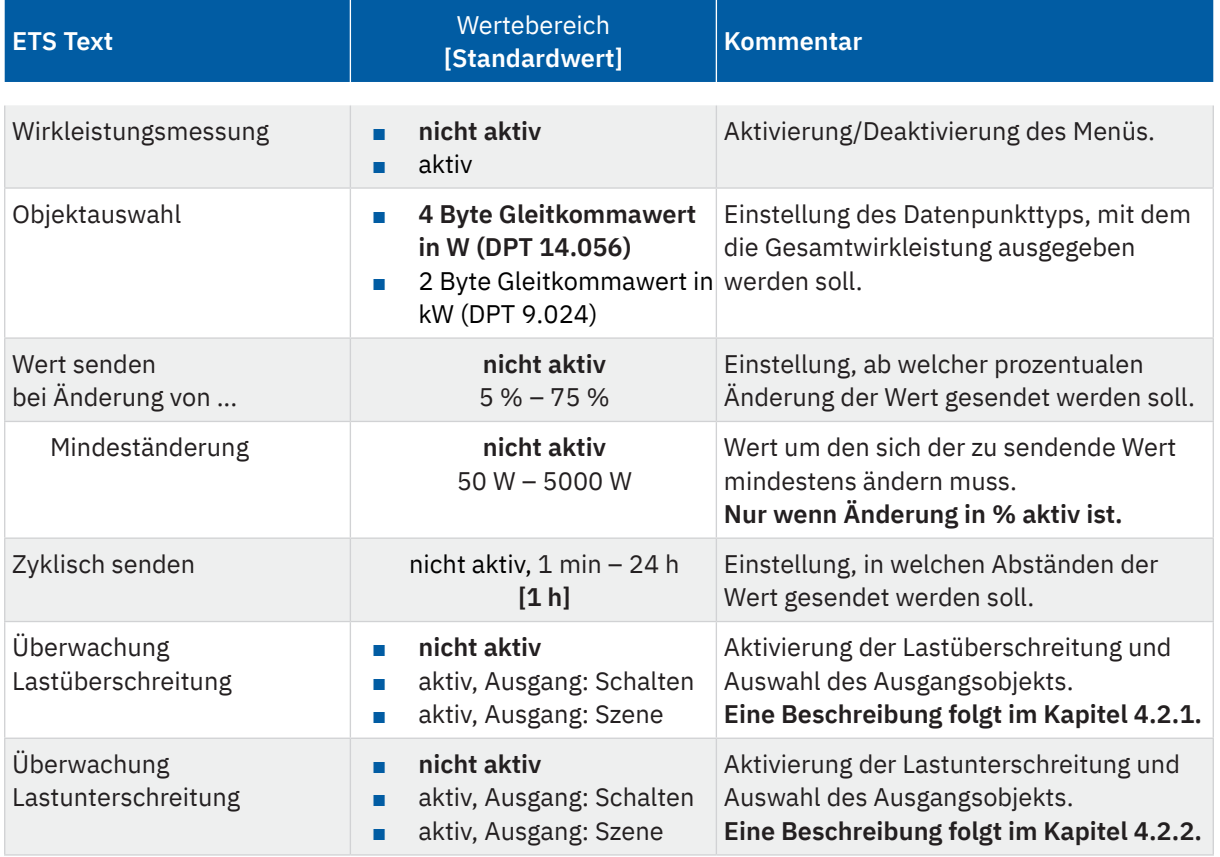

**Tabelle 5: Einstellungen – Gesamt: Wirkleistung**

Mit der Aktivierung der "Wirkleistungsmessung" erscheinen weitere Parameter.

Über die "**Objektauswahl**" wird der Datenpunkttyp für das Ausgabeobjekt festgelegt.

Es kann weiterhin festgelegt werden, bei welcher **Änderung ein Wert gesendet werden soll**. Um bei kleineren Messwerten nicht zu häufig zu senden, kann in der Folge ein Wert festgelegt werden, um den sich der Messwert mindestens ändern muss.

Mit dem Parameter "**Zyklisch senden alle .**.." wird unabhängig vom Messwert ein festes Sendeintervall festgelegt.

Die Parameter zur Überwachung der **Lastüberschreitung** und **Lastunterschreitung** werden in den folgenden Kapiteln erklärt.

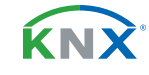

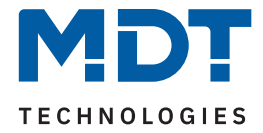

Es besteht die Möglichkeit, einen Wert für die Gesamtwirkleistung von extern zu beschreiben. Dies geschieht über das Objekt "Wirkleistung – Extern (Eingang)". Das Objekt ist permanent eingeblendet.

**Wichtig:** Der Wert überschreibt nicht den aktuellen Wert, sondern der eingegebene Wert wird zum aktuellen Zählerstand aufaddiert.

Anwendungsbeispiel: Im Haus sind mehrere Wirkleistungszähler verbaut. So kann nun der aktuelle Wert von Gerät 1 an das Objekt "Extern (Eingang)" von Gerät 2 gesendet werden. Gerät 2 gibt dann die Summe beider Geräte aus.

Die folgende Tabelle zeigt die zugehörigen Kommunikationsobjekte:

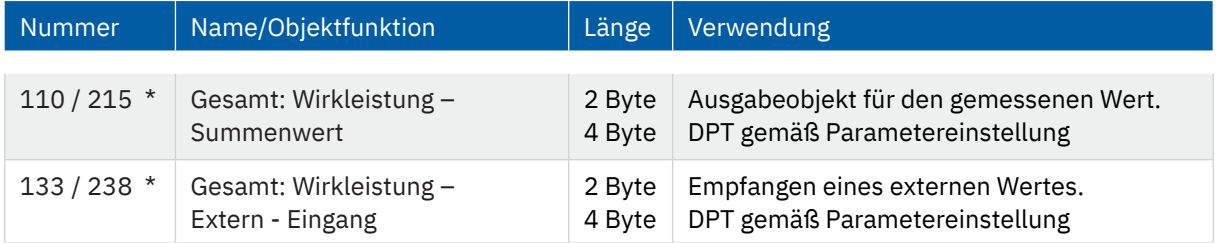

**Tabelle 6: Kommunikationsobjekte – Gesamt: Wirkleistung**

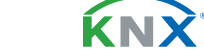

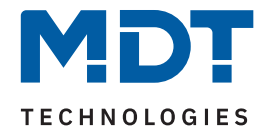

# <span id="page-17-0"></span>**4.2.1 Überwachung Lastüberschreitung**

Nach Aktivierung des Parameters stehen folgende Auswahlmöglichkeiten zur Verfügung:

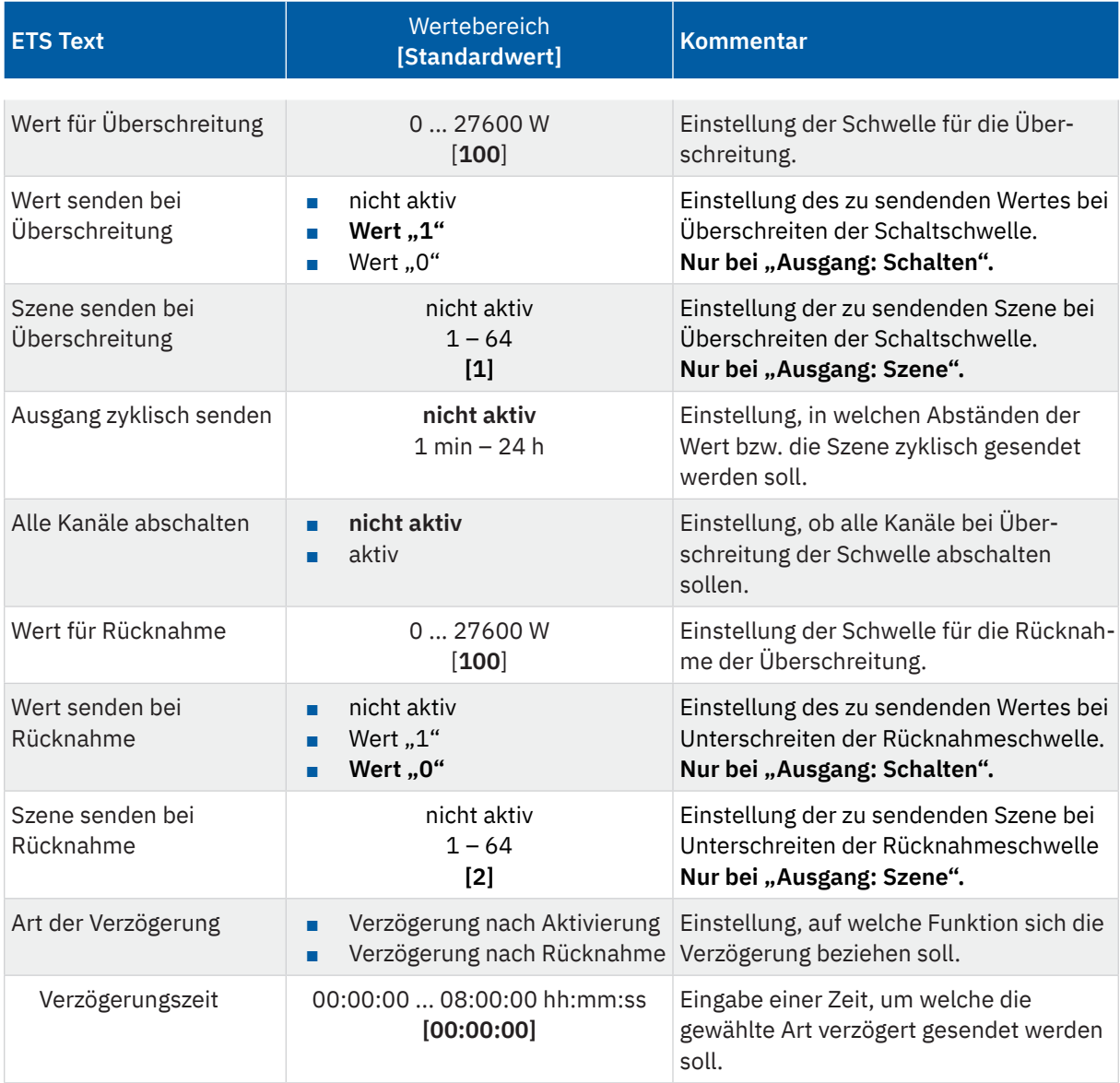

**Tabelle 7: Einstellungen – Überwachung Lastüberschreitung**

Mit Überschreiten des individuellen "Wert für Überschreitung" sendet das Ausgangsobjekt - je nach Einstellung – entweder einen entsprechenden 1 Bit Wert oder die gewünschte Szenen Nummer.

Mit Unterschreiten des individuellen "Wert für Rücknahme" sendet das Ausgangsobjekt - je nach Einstellung – entweder einen entsprechenden 1 Bit Wert oder die gewünschte Szenen Nummer.

**Wichtig**: Der Wert für Rücknahme muss kleiner als der Wert für Überschreitung sein!

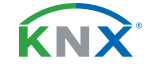

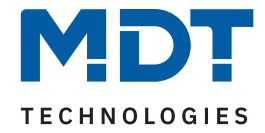

Mit dem Parameter "**Alle Kanäle abschalten**" kann eingestellt werden, ob diese bei Überschreiten der Schwelle ausschalten sollen. Nach dem Abschalten muss jeder einzelne Kanal wieder über Objekt aktiviert werden.

Über die Einstellung "**Art der Verzögerung**" ist es möglich, eine Schaltverzögerung entweder für die Überschreitung (Verzögerung nach Aktivierung) oder aber für die Rücknahme der Überschreitung (Verzögerung nach Rücknahme) zu aktivieren. Die entsprechende Zeit wird mit der Einstellung "Verzögerungszeit" festgelegt. Mit der Einstellung "00:00:00" wird immer direkt geschaltet.

Die folgende Tabelle zeigt die zugehörigen Kommunikationsobjekte:

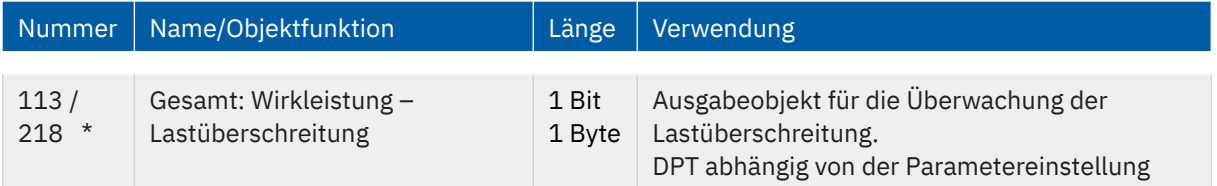

**Tabelle 8: Kommunikationsobjekte – Lastüberschreitung**

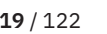

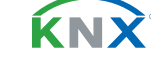

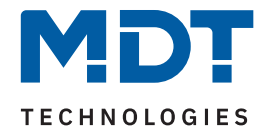

# <span id="page-19-0"></span>**4.2.2 Überwachung Lastunterschreitung**

Nach Aktivierung des Parameters stehen folgende Auswahlmöglichkeiten zur Verfügung:

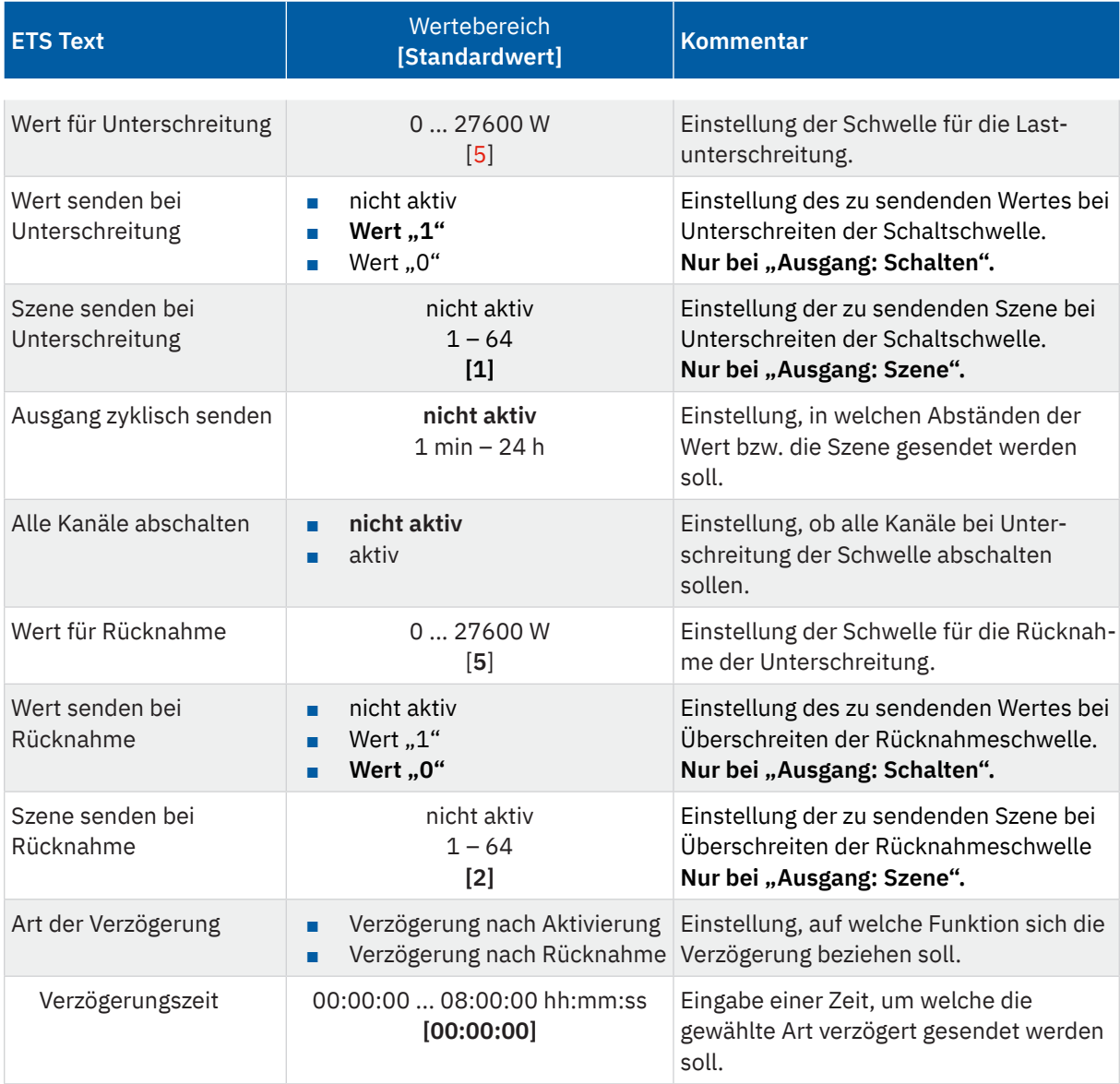

**Tabelle 9: Einstellungen – Überwachung Lastunterschreitung**

Mit Unterschreiten des individuellen "Wert für Unterschreitung", sendet das Ausgangsobjekt - je nach Einstellung – entweder den entsprechenden 1 Bit Wert oder die gewünschte Szenen Nummer.

Mit Überschreiten des individuellen "Wert für Rücknahme" sendet das Ausgangsobjekt - je nach Einstellung – entweder einen entsprechenden 1 Bit Wert oder die gewünschte Szenen Nummer.

**Wichtig**: Der Wert für Rücknahme muss größer als der Wert für Unterschreitung sein!

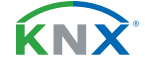

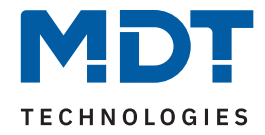

Mit dem Parameter "**Alle Kanäle abschalten**" kann eingestellt werden, ob diese bei Unterschreiten der Schwelle ausschalten sollen. Nach dem Abschalten muss jeder einzelne Kanal wieder über Objekt aktiviert werden.

Über die Einstellung "**Art der Verzögerung**" ist es möglich, eine Schaltverzögerung entweder für die Unterschreitung (Verzögerung nach Aktivierung) oder aber für die Rücknahme der Unterschreitung (Verzögerung nach Rücknahme) zu aktivieren. Die entsprechende Zeit wird mit der Einstellung "Verzögerungszeit" festgelegt. Mit der Einstellung "00:00:00" wird immer direkt geschaltet.

Die folgende Tabelle zeigt die zugehörigen Kommunikationsobjekte:

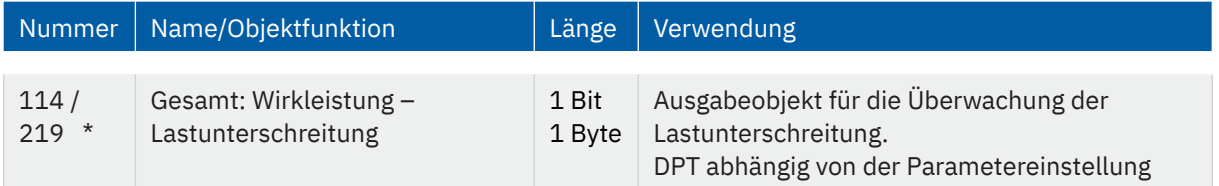

**Tabelle 10: Kommunikationsobjekte – Lastunterschreitung**

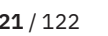

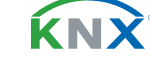

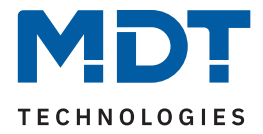

## <span id="page-21-0"></span>**4.3 Gesamt: Strom**

Wichtig: Es werden nur Kanäle, in denen der Parameter "Kanal bei Gesamtauswertung (Strom, Wirkleistung, Energiezähler, Spannungsfehler) berücksichtigen" aktiviert wurde, miteinbezogen. Die folgende Tabelle zeigt die verfügbaren Einstellungen:

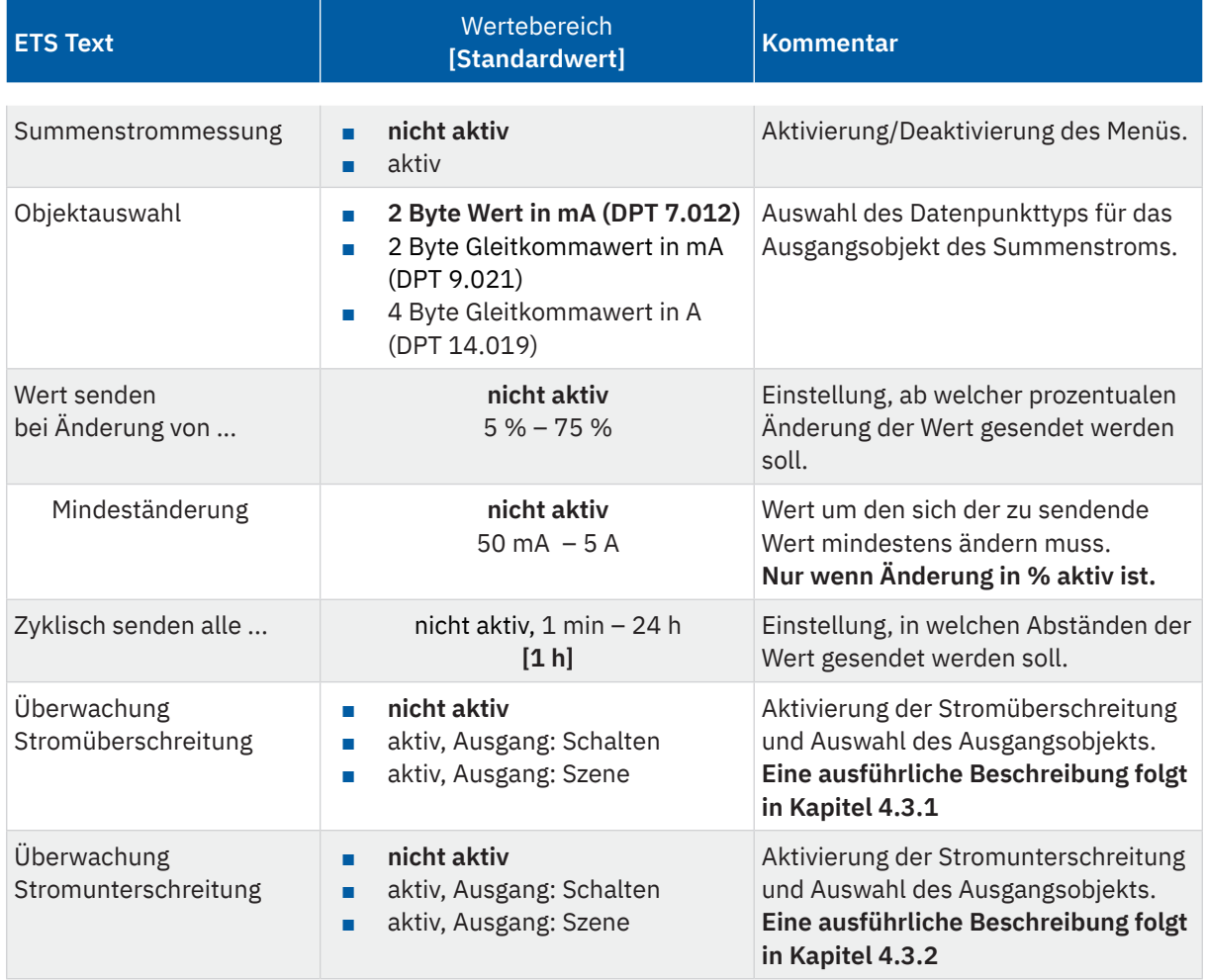

#### **Tabelle 11: Einstellungen – Gesamt: Strom**

Mit der Aktivierung der "Summenstrommessung" erscheinen weitere Parameter.

Über die "**Objektauswahl**" wird der Datenpunkttyp für das Ausgabeobjekt festgelegt.

Es kann weiterhin festgelegt werden, bei welcher **Änderung ein Wert gesendet werden soll**. Um bei kleineren Messwerten nicht zu häufig zu senden, kann in der Folge ein Wert festgelegt werden, um den sich der Messwert mindestens ändern muss.

Mit dem Parameter "Zyklisch senden alle ..." wird unabhängig vom Messwert ein festes Sendeintervall festgelegt.

Die Parameter zur Überwachung der **Stromüberschreitung** und **Stromunterschreitung** werden in den folgenden Kapiteln erklärt.

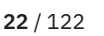

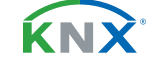

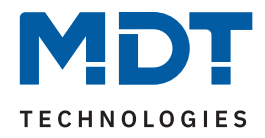

#### Die folgende Tabelle zeigt die zugehörigen Kommunikationsobjekte:

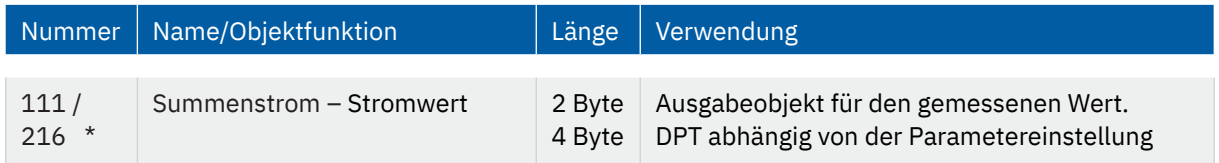

**Tabelle 12: Kommunikationsobjekte – Summenstrom**

\* Erste Nummer gilt für Gerät mit 3 Kanälen, zweite Nummer gilt für Gerät mit 6 Kanälen.

**KNX** 

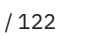

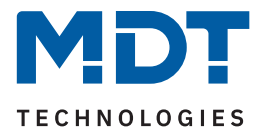

# <span id="page-23-0"></span>**4.3.1 Überwachung Stromüberschreitung**

Die folgende Tabelle zeigt die Auswahlmöglichkeiten:

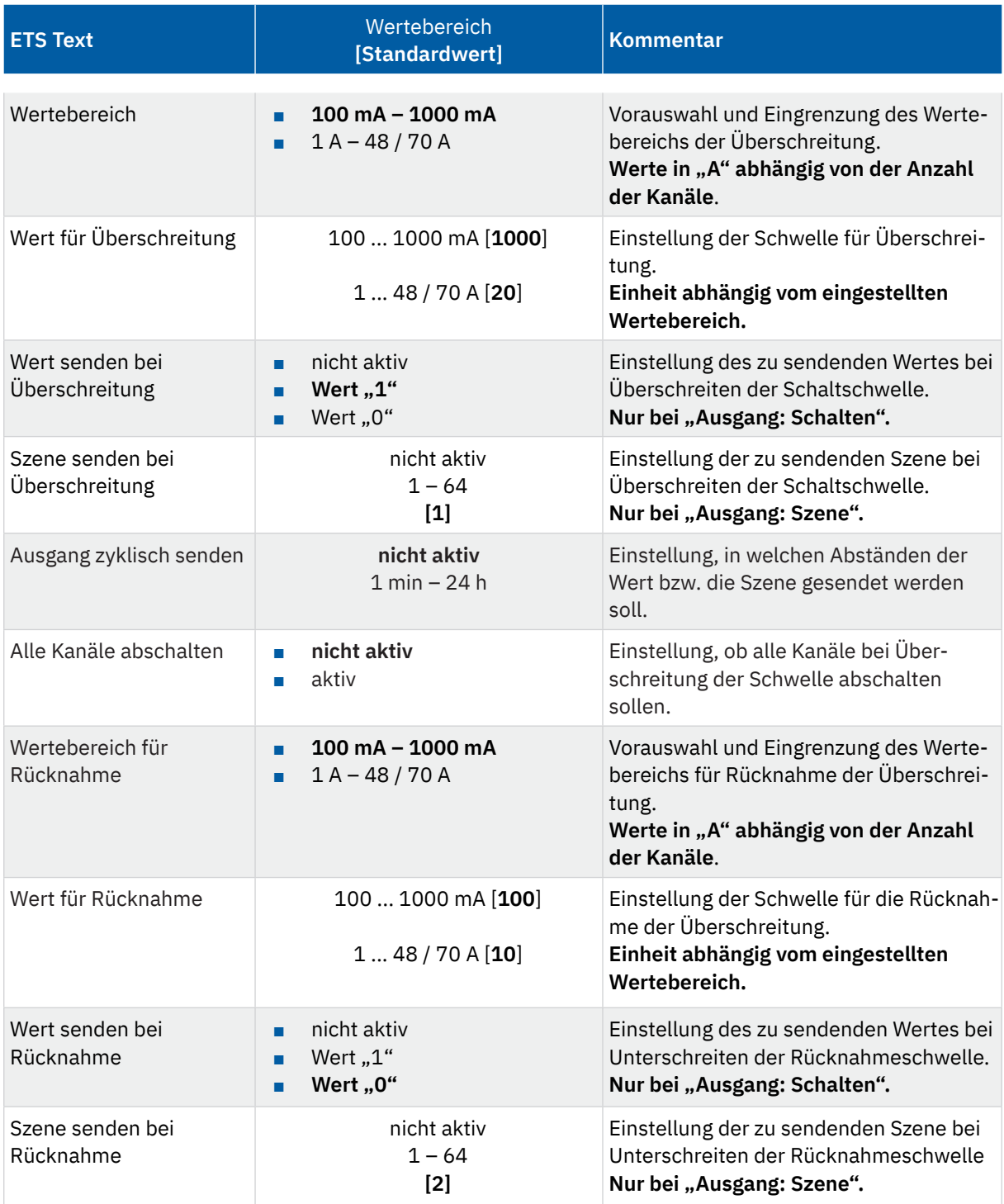

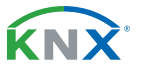

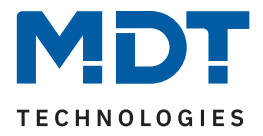

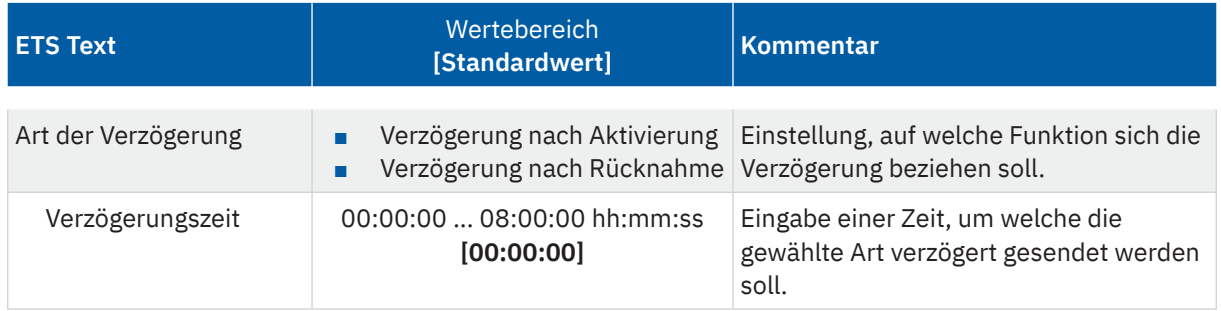

#### **Tabelle 13: Einstellungen – Stromüberschreitung**

Mittels den Parametern **"Wertebereich"** und **"Wertebereich für Rücknahme"** wird der jeweilige Einstellbereich der Schaltschwelle an den zu erwartenden Stromwert angepasst.

Mit Überschreiten des individuellen "Wert für Überschreitung" sendet das Ausgangsobjekt – je nach Einstellung – entweder einen entsprechenden 1 Bit Wert oder die gewünschte Szenen Nummer.

Mit Unterschreiten des individuellen "Wert für Rücknahme" sendet das Ausgangsobjekt – je nach Einstellung – entweder einen entsprechenden 1 Bit Wert oder die gewünschte Szenen Nummer.

**Wichtig:** Der Wert für Rücknahme muss kleiner als der Wert für Überschreitung sein!

Mit dem Parameter "**Alle Kanäle abschalten**" kann eingestellt werden, ob diese bei Überschreiten der Schwelle ausschalten sollen. Nach dem Abschalten muss jeder einzelne Kanal wieder über Objekt aktiviert werden.

Über die Einstellung "**Art der Verzögerung**" ist es möglich, eine Schaltverzögerung entweder für die Überschreitung (Verzögerung nach Aktivierung) oder aber für die Rücknahme der Überschreitung (Verzögerung nach Rücknahme) zu aktivieren. Die entsprechende Zeit wird mit der Einstellung "Verzögerungszeit" festgelegt. Mit der Einstellung "00:00:00" wird immer direkt geschaltet.

Die folgende Tabelle zeigt die zugehörigen Kommunikationsobjekte:

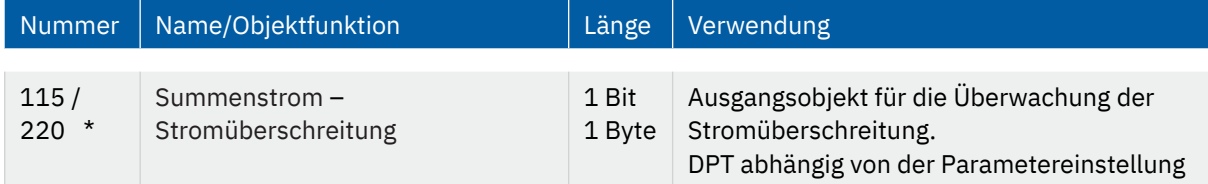

**Tabelle 14: Kommunikationsobjekt – Stromüberschreitung**

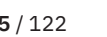

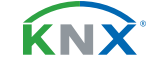

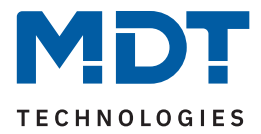

# <span id="page-25-0"></span>**4.3.2 Überwachung Stromunterschreitung**

Die folgende Tabelle zeigt die Auswahlmöglichkeiten:

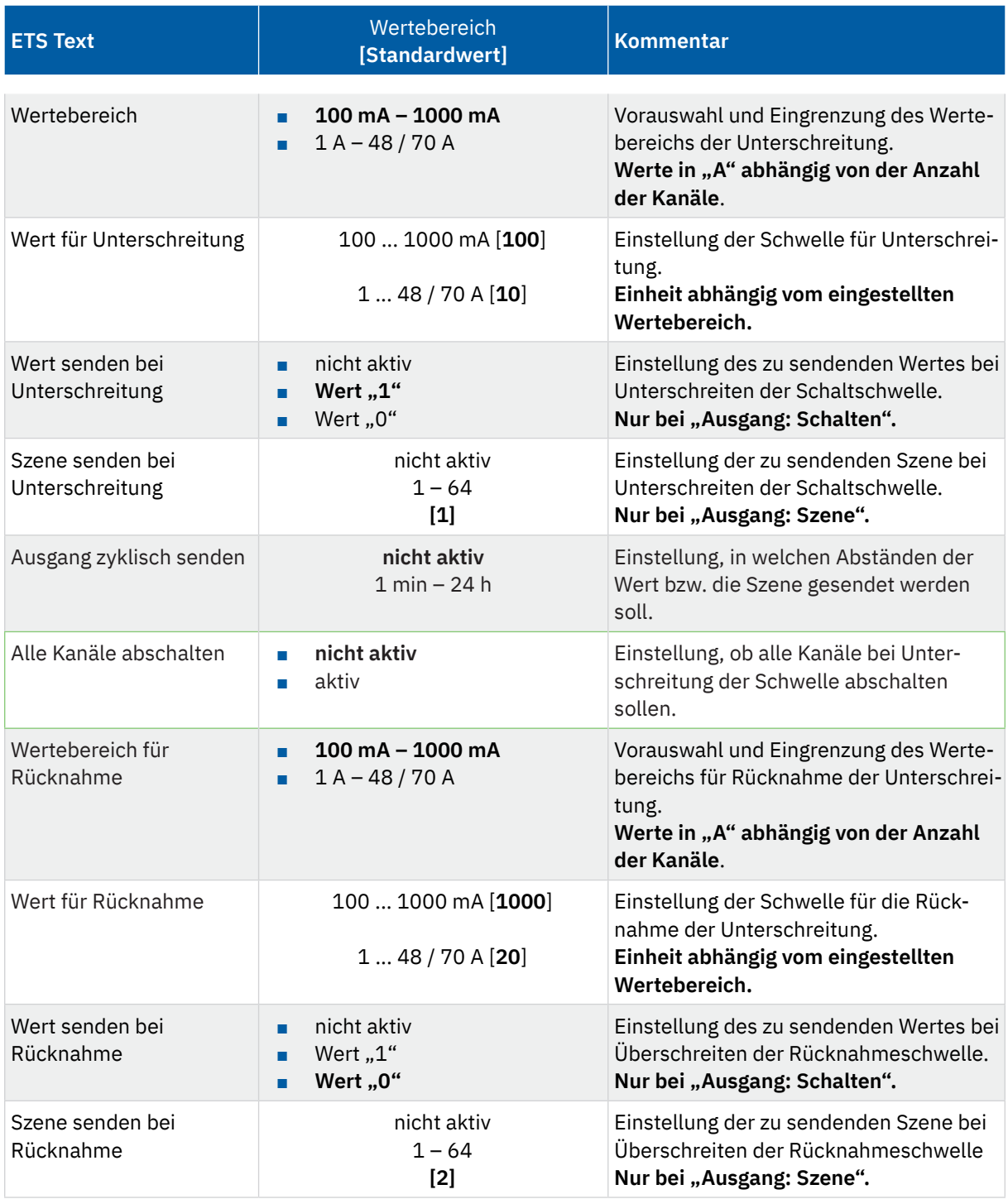

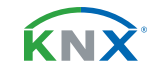

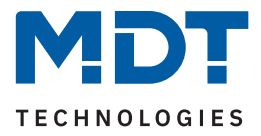

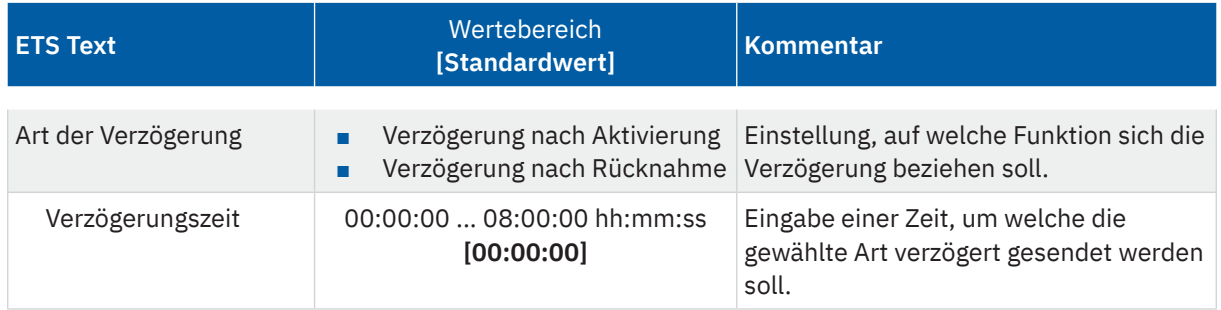

#### **Tabelle 15: Einstellungen – Stromunterschreitung**

Mittels den Parametern **"Wertebereich"** und **"Wertebereich für Rücknahme"** wird der jeweilige Einstellbereich der Schaltschwelle an den zu erwartenden Stromwert angepasst.

Mit Unterschreiten des individuellen "Wert für Unterschreitung" sendet das Ausgangsobjekt – je nach Einstellung – entweder einen entsprechenden 1 Bit Wert oder die gewünschte Szenen Nummer.

Mit Überschreiten des individuellen "Wert für Rücknahme" sendet das Ausgangsobjekt – je nach Einstellung – entweder einen entsprechenden 1 Bit Wert oder die gewünschte Szenen Nummer.

**Wichtig:** Der Wert für Rücknahme muss größer als der Wert für Unterschreitung sein!

Mit dem Parameter "**Alle Kanäle abschalten**" kann eingestellt werden, ob diese bei Unterschreiten der Schwelle ausschalten sollen. Nach dem Abschalten muss jeder einzelne Kanal wieder über Objekt aktiviert werden.

Über die Einstellung "**Art der Verzögerung**" ist es möglich, eine Schaltverzögerung entweder für die Unterschreitung (Verzögerung nach Aktivierung) oder aber für die Rücknahme der Unterschreitung (Verzögerung nach Rücknahme) zu aktivieren. Die entsprechende Zeit wird mit der Einstellung "Verzögerungszeit" festgelegt. Mit der Einstellung "00:00:00" wird immer direkt geschaltet.

Die folgende Tabelle zeigt die zugehörigen Kommunikationsobjekte:

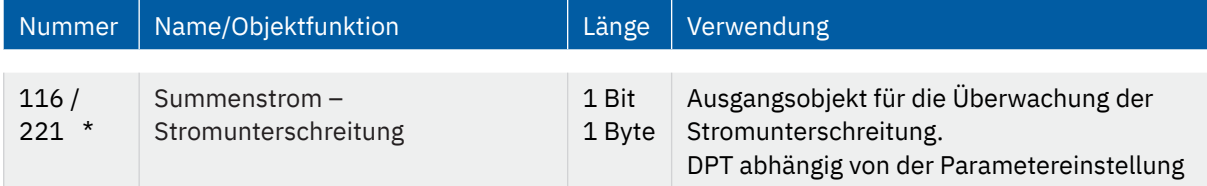

**Tabelle 16: Kommunikationsobjekt – Stromüberschreitung**

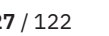

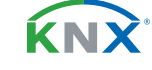

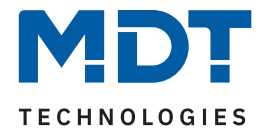

## <span id="page-27-0"></span>**4.4 Gesamt: Energie- und Kostenzähler**

Wichtig: Dabei werden nur Kanäle, in denen der Parameter "Kanal bei Gesamtauswertung (Strom, Wirkleistung, Energiezähler, Spannungsfehler) berücksichtigen" aktiviert wurde, miteinbezogen. Die folgende Tabelle zeigt die Auswahlmöglichkeiten:

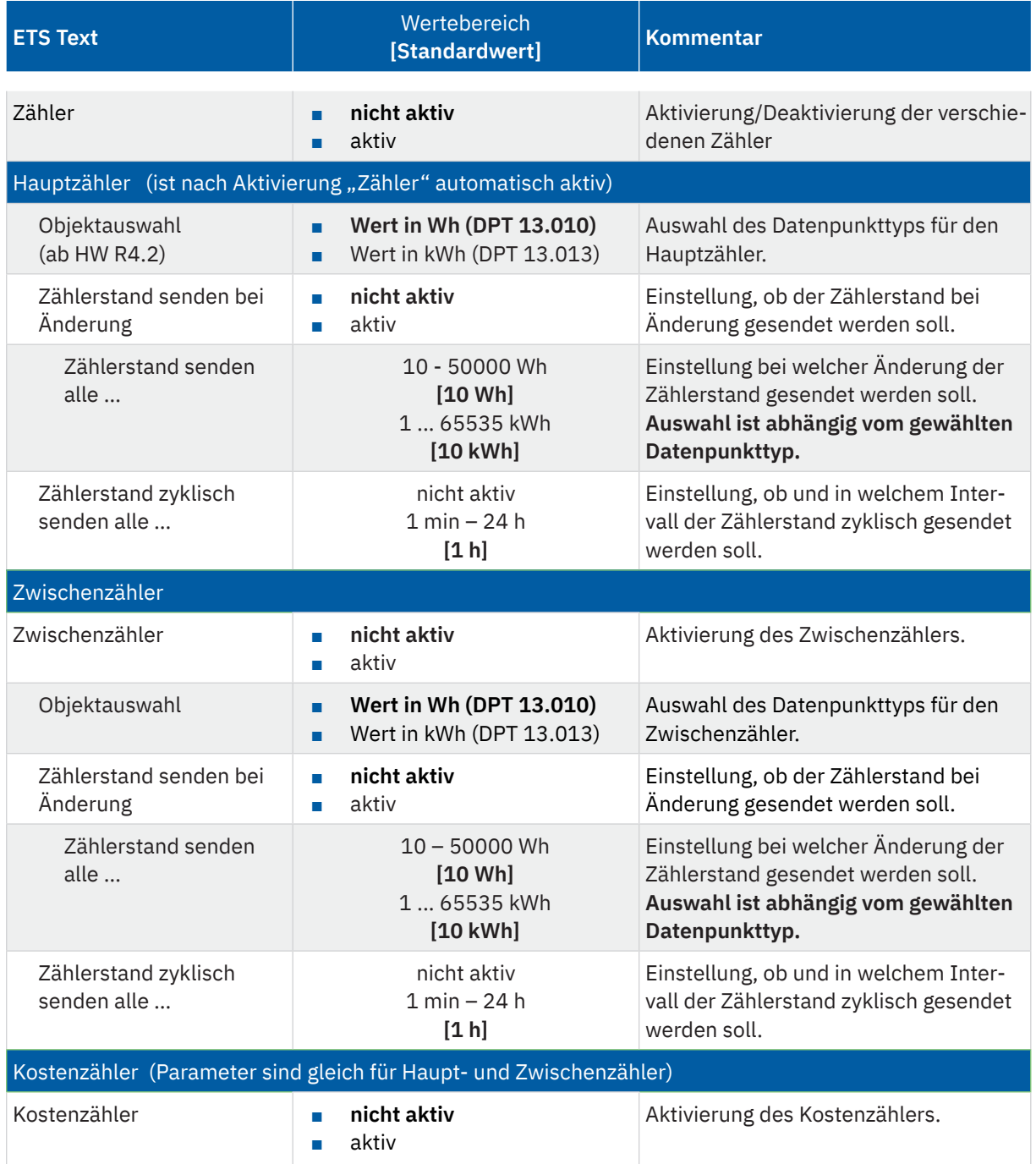

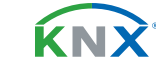

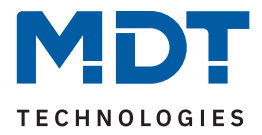

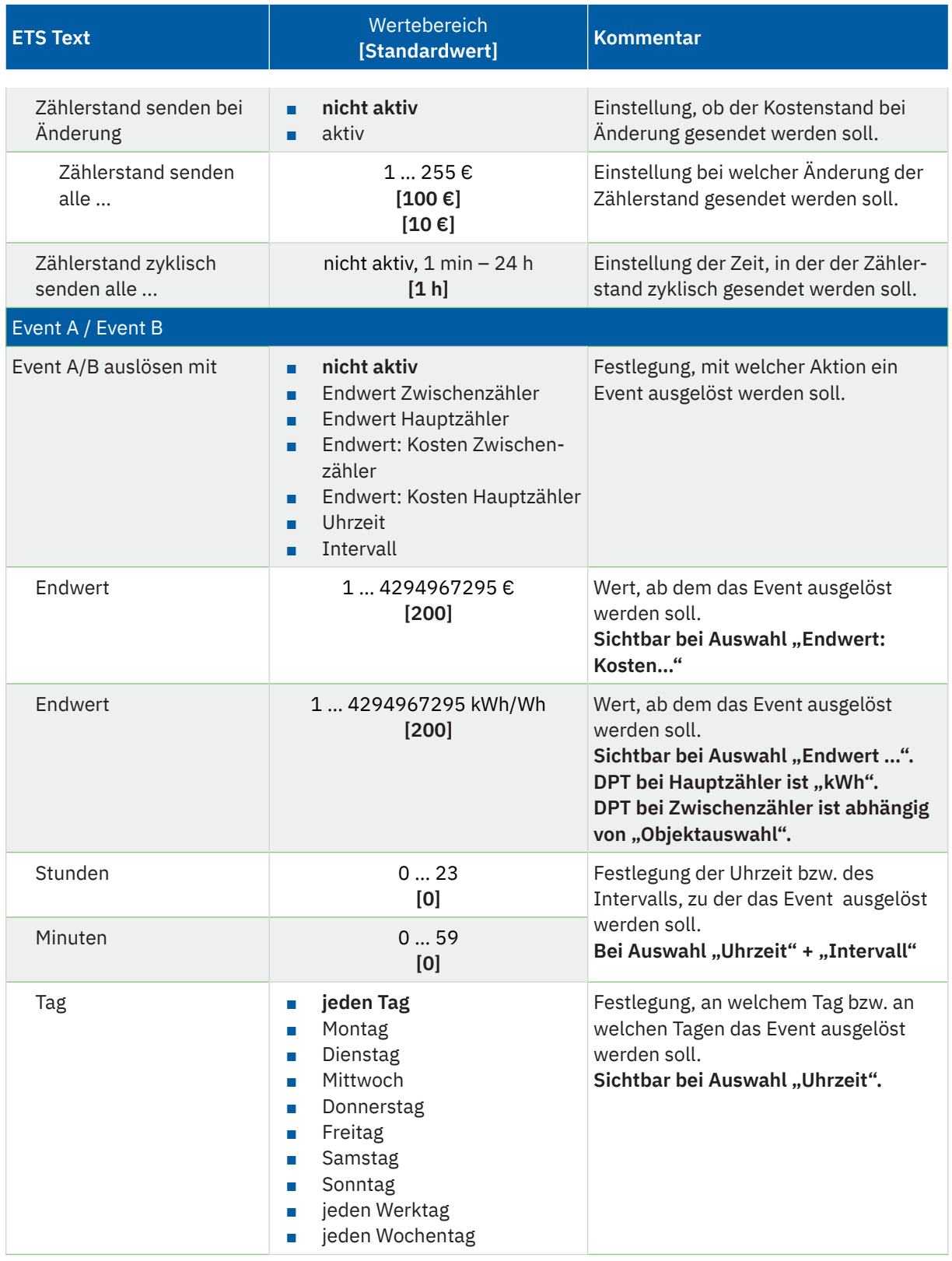

KNX

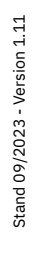

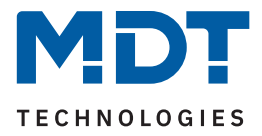

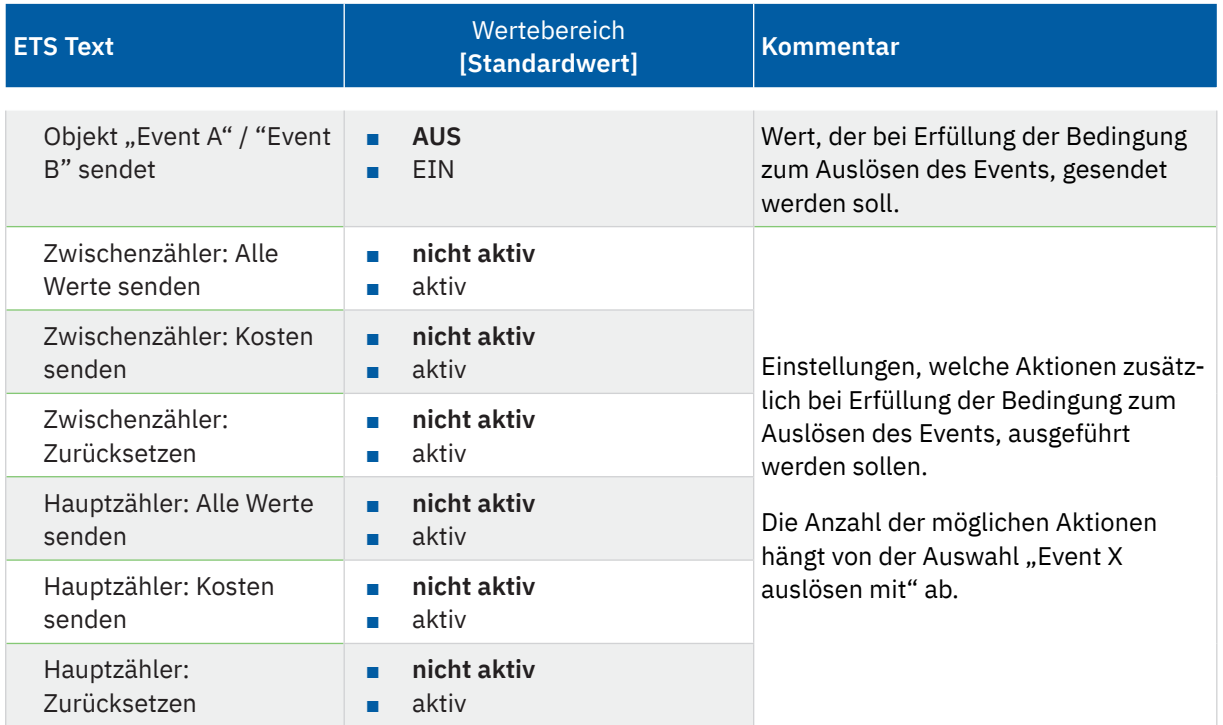

**Tabelle 17: Einstellungen – Gesamt: Energie- und Kostenzähler**

#### **Hauptzähler / Zwischenzähler**

Der Datenpunkttyp von Haupt- und Zwischenzähler kann unabhängig über den Parameter **"Objektauswahl"** eingestellt werden (Wh oder kWh).

**Wichtig:** Die Auswahl beim Hauptzähler setzt die Geräte HW R4.2 voraus!

Durch die Einstellung "Zählerstand senden bei Änderung" kann eingestellt werden, bei welcher Änderung der Zähler seinen aktuellen Zählerstand sendet. Steht die Einstellung auf "nicht aktiv", so sendet der Zähler, egal wie groß die Änderung ist, keinen Wert.

Durch die Einstellung "**Zählerstand zyklisch senden alle …**" kann eingestellt werden, in welchen Abständen das Gerät seinen aktuellen Messwert sendet. Die zyklische Sendefunktion kann unabhängig von der Einstellung "Zählerstand senden bei Änderung" aktiviert oder deaktiviert werden. Es werden auch Werte gesendet, falls der Zähler keine Änderung erfasst hat. Sind beide Parameter deaktiviert so wird nie ein Wert gesendet.

#### **Kostenzähler**

Hier können bei Haupt- und Zwischenzähler jeweils Sendebedingungen für den Kostenstand festgelegt werden. Die Einstellungen entsprechen den Einstellungen wie bei Haupt- und Zwischenzähler.

#### **Event A / Event B**

Es können, bei Erfüllung von bestimmten Bedingungen, zwei verschiedene Events (Ereignisse) ausgelöst werden. Dies geschieht über 1 Bit Objekte.

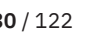

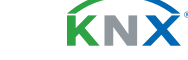

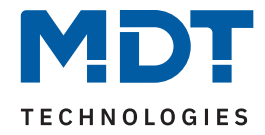

Zusätzlich zum Senden des Objekts (Event A oder Event B) können noch andere Aktionen durchgeführt werden. Diese können, je nach Bedarf, einzeln aktiviert werden:

#### **Endwert Zwischen-/Hauptzähler:**

Event wird bei einem festen Wert ausgelöst.

#### **Endwert Kosten Zwischen/Hauptzähler:**

Event wird bei Erreichen eines bestimmten Kostenstandes ausgelöst.

#### **Uhrzeit:**

Event wird zu einer bestimmten Zeit wiederkehrend ausgeführt. Neben Stunden und Minuten kann auch eingestellt werden, ob das Event an bestimmten Tagen ausgelöst werden soll.

#### **Intervall:**

Event wird im festgelegten Intervall (in Stunden und Minuten) immer wiederkehrend ausgelöst.

**Wichtig:** Der Startpunkt und die darauf folgende zyklische Sendewiederholung ist immer nach einer Neuprogrammierung bzw. bei Busspannungswiederkehr!

Die folgende Tabelle zeigt die zugehörigen Kommunikationsobjekte:

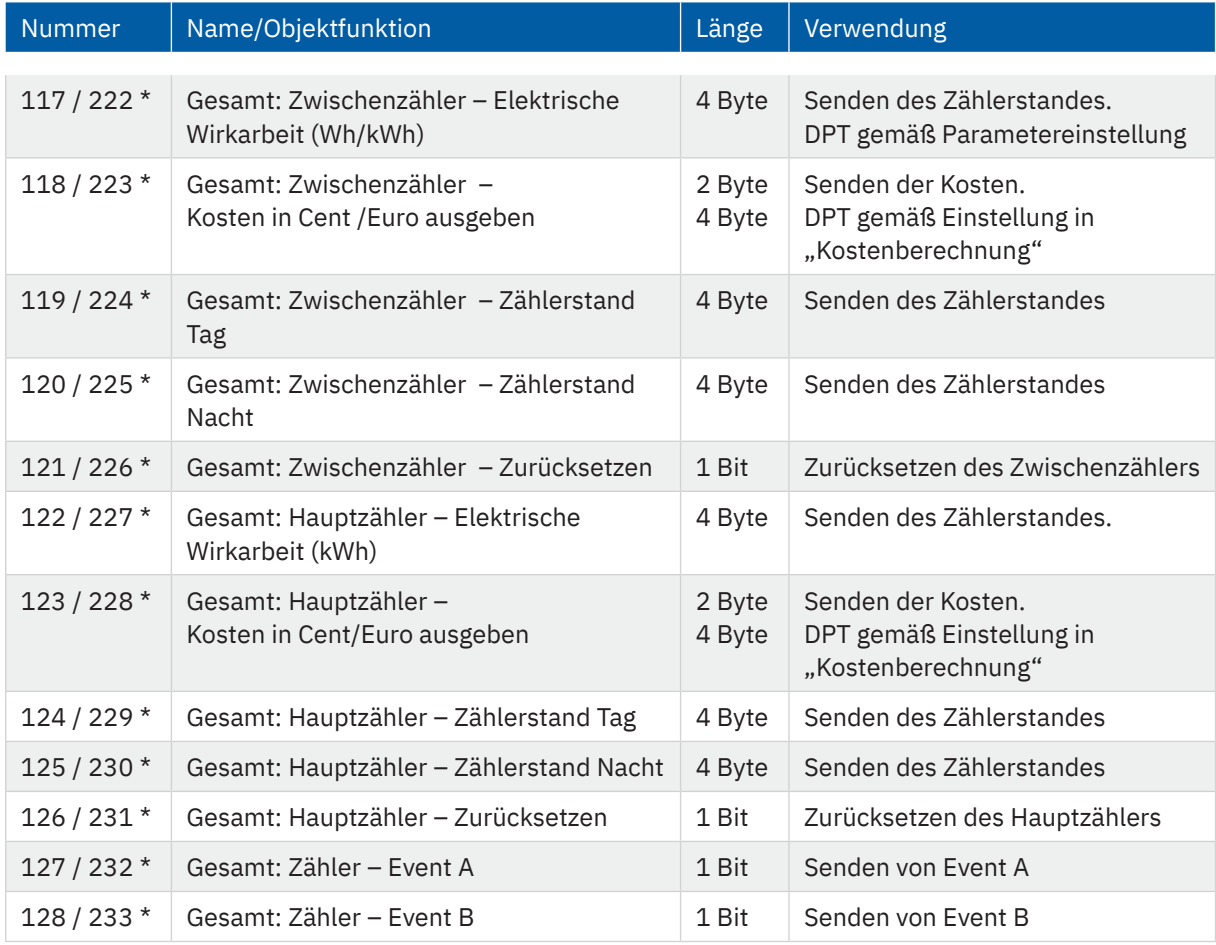

#### **Tabelle 18: Kommunikationsobjekte – Gesamt: Energie- und Kostenzähler**

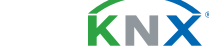

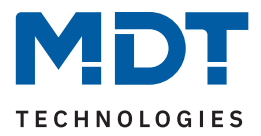

# <span id="page-31-0"></span>**4.5 Kostenberechnung**

Die folgende Tabelle zeigt die verfügbaren Einstellungen:

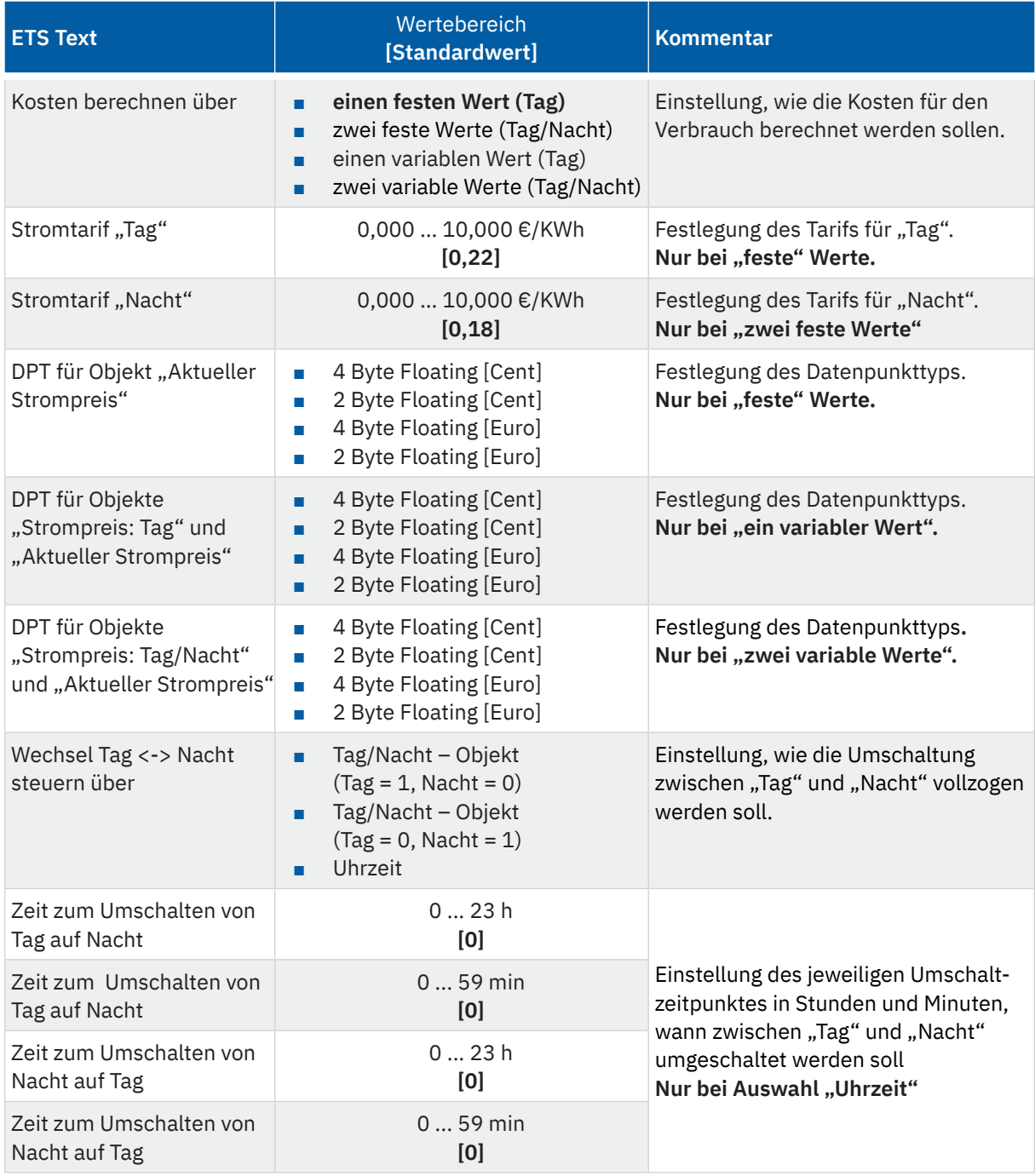

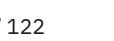

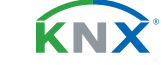

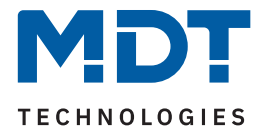

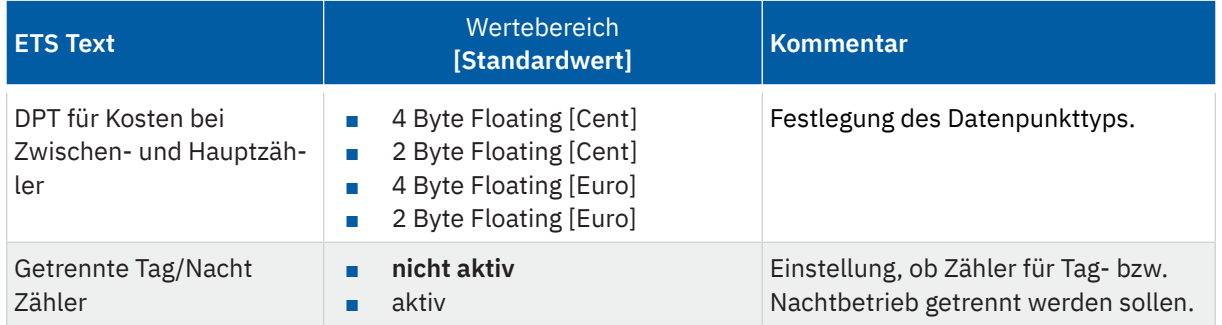

**Tabelle 19: Einstellungen – Kostenberechnung**

Bei der Berechnung der Kosten über feste Werte wird der entsprechende Tarif für "Tag" bzw. "Tag" und "Nacht" in der ETS festgelegt. Bei der Berechnung über variable Werte werden die Tarife über Objekte eingegeben. Die Ausgabe des aktuell gültigen Tarifs erfolgt über das Objekt - "Aktueller Strompreis". Der Datenpunkttyp für Ein- und Ausgabe kann jeweils über Parameter definiert werden.

Mit Aktivierung des Parameters "Getrennte Tag/Nacht Zähler" werden - für die jeweiligen Kanäle sowie für Gesamt: Zwischen- und Hauptzähler - jeweils Objekte für "Zählerstand Tag sowie Nacht" eingeblendet. Entsprechend werden dann "Tag" und "Nacht" getrennt gezählt.

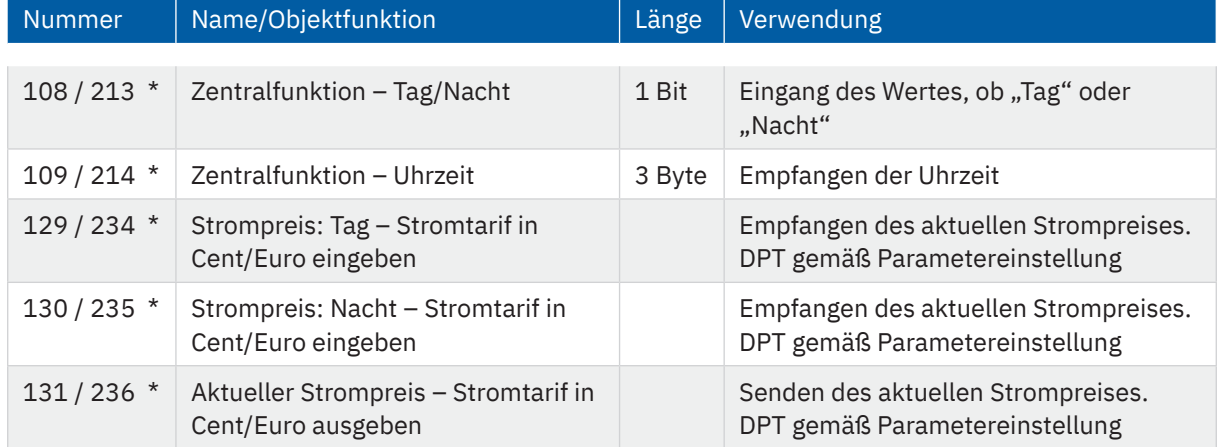

Die folgende Tabelle zeigt die zugehörigen Kommunikationsobjekte:

**Tabelle 20: Kommunikationsobjekte – Kostenberechnung**

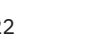

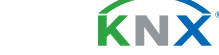

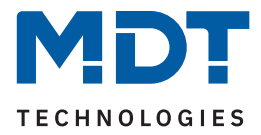

## <span id="page-33-0"></span>**4.6 Kanal: Auswahl**

Die Tabelle zeigt die möglichen Einstellungen für jeden Kanal:

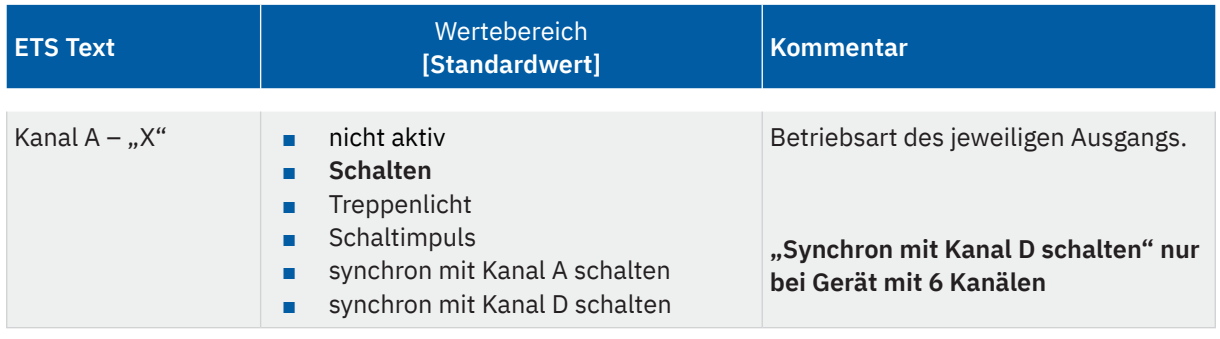

**Tabelle 21: Einstellungen – Kanal: Auswahl**

Mit der Aktivierung eines Kanals erscheint ein Untermenü, in dem der Kanal entsprechend der Auswahl konfiguriert werden kann.

Die Auswahlmöglichkeiten (**Schalten, Treppenlicht, Schaltimpuls)** werden in den folgenden Kapiteln beschrieben.

Mit der Auswahl **"synchron mit Kanal A schalten"** schaltet der jeweilige Kanal gleichzeitig mit Kanal A. Es sind dabei keine Parameter für die Schaltfunktion eingeblendet, da diese im Kanal A festgelegt. Diese Einstellung ist ab Kanal B verfügbar.

**Wichtig:** Die Einstellung ist immer für maximal 3 Kanäle möglich. Es besteht hiermit die Möglichkeit, die Kanäle B und C synchron mit Kanal A zu schalten.

Entsprechend können die Kanäle E und F **synchron mit Kanal D** geschaltet werden.

Mit dieser Funktion kann beispielsweise ein Drehstrommotor oder ein Herd/Backofen direkt angeschlossen und gesteuert werden, ohne externen Schaltschütz.

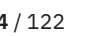

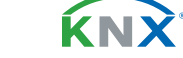

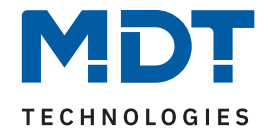

## <span id="page-34-1"></span><span id="page-34-0"></span>**4.7 Identische Einstellungen: Objektbeschreibung + Zusatztext**

Für jeden Kanal sind zwei Textfelder zur freien Beschriftung verfügbar:

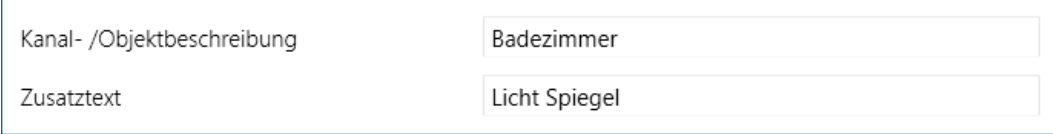

**Abbildung 3: Einstellungen – Textfelder je Kanal**

Für das Feld "Kanal-/Objektbeschreibung" können Texte mit bis zu 30 Zeichen, für das Feld "Zusatztext" können Texte mit bis zu 80 Zeichen hinterlegt werden.

Der eingegebene Text zur **Kanal-/Objektbeschreibung** erscheint sowohl im Menü für den Kanal als auch bei den Kommunikationsobjekten des Kanals.

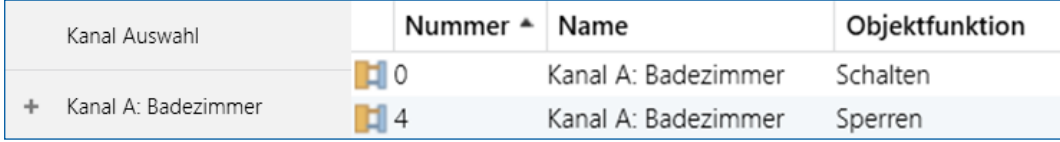

**Abbildung 4: Kanal-/Objektbeschriftung**

Der **Zusatztext** ist lediglich eine zusätzliche Information für den Programmierer. Dieser Text wird sonst nirgendwo sichtbar.

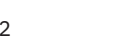

KNY

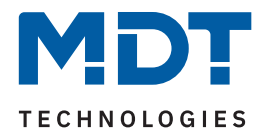

## <span id="page-35-0"></span>**4.8 Schalten**

Ist ein Kanal für die Funktion "Schalten" ausgewählt, so erscheint das entsprechende Menü. Die einzelnen Parameter werden in den folgenden Kapiteln näher beschrieben.

Informationen zu "Kanal-/Objektbeschreibung" und "Zusatztext", siehe [4.7 Identische Einstellungen: Objektbeschreibung + Zusatztext](#page-34-1)

Die Aktivierung von:

- Logik
- **Szenen**
- Schwellwertschalter
- Betriebsstundenzähler
- Wirkleistungsmessung
- Strommessung
- Spannungsmessung
- Energie- und Kostenzähler

erzeugt jeweils ein neues Untermenü. Diese werden ebenfalls weiter unten extra beschrieben.

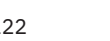

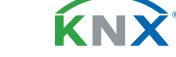
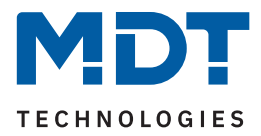

### **4.8.1 Betrieb als**

Die folgende Tabelle zeigt die Auswahlmöglichkeiten:

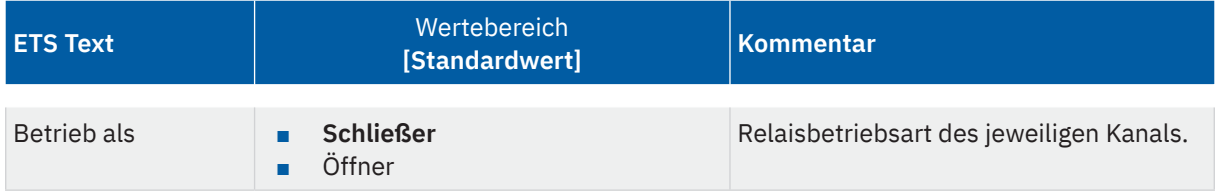

**Tabelle 22: Einstellungen – Relaisbetriebsart**

Mit "Betrieb als" wird festgelegt, ob ein Relais als Schließer oder Öffner betrieben wird. Das bedeutet, ob das Relais mit einer "1" oder mit einer "0" aktiviert wird.

Wichtig: Die grüne Kanalanzeige-LED am Aktor spiegelt den Zustand des Statusobjektes ("1" = LED Ein, "0" = LED Aus). Es gibt nicht den Zustand des Relaiskontaktes wieder, ob geöffnet oder geschlossen (wichtig bei Konfiguration als "Öffner").

Das folgende Diagramm zeigt das Verhalten eines Relais – in der Betriebsart als Schließer bzw. als Öffner – auf ein KNX-Telegramm:

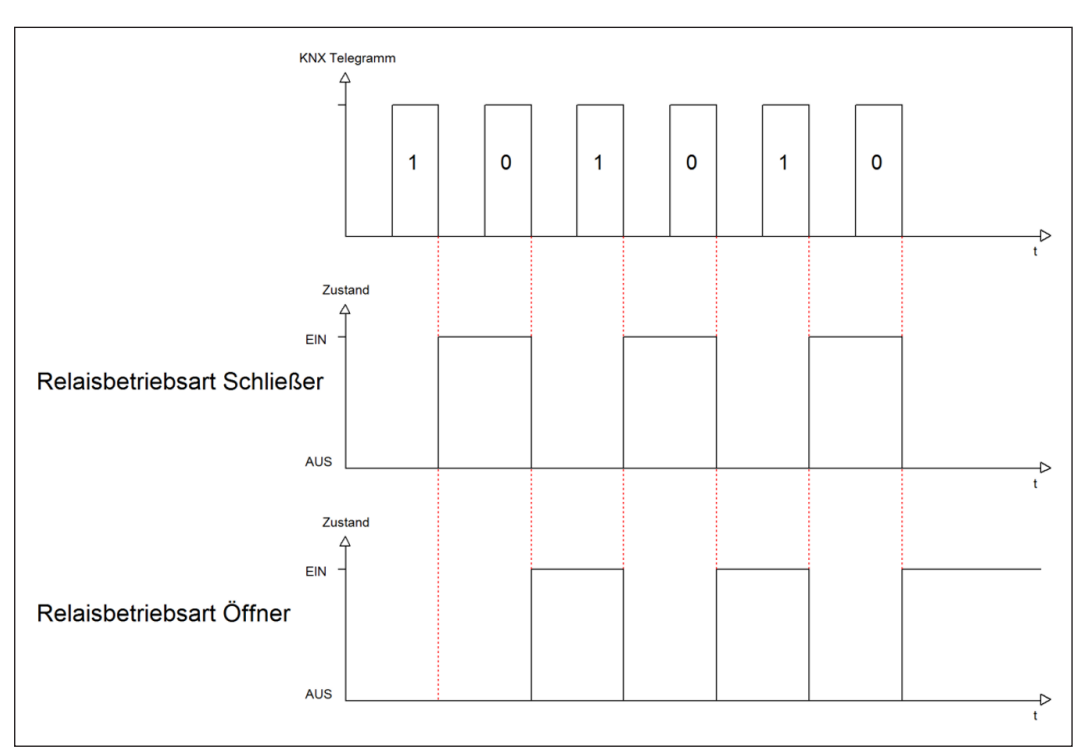

**Abbildung 5: Ablaufdiagramm – Relaisbetriebsart**

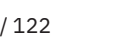

KNY

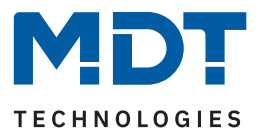

# **4.8.2 Ein-/Ausschaltverzögerung**

Die folgende Tabelle zeigt die Auswahlmöglichkeiten:

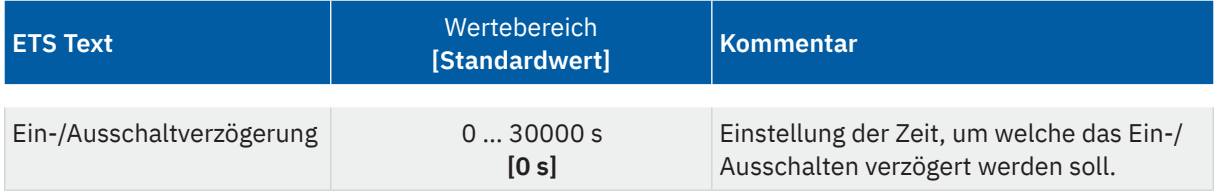

**Tabelle 23: Einstellungen – Ein-/Ausschaltverzögerung**

Die **Einschaltverzögerung** bewirkt ein verzögertes Einschalten des Schaltausgangs. Damit schaltet der Ausgang erst zu einem bestimmten Zeitpunkt, nachdem der Einschalt-Befehl erfolgt ist.

Die **Ausschaltverzögerung** arbeitet nach dem gleichen Prinzip wie die Einschaltverzögerung. Sie bewirkt ein zeitverzögertes Ausschalten. Ein- und Ausschaltverzögerung können kombiniert werden.

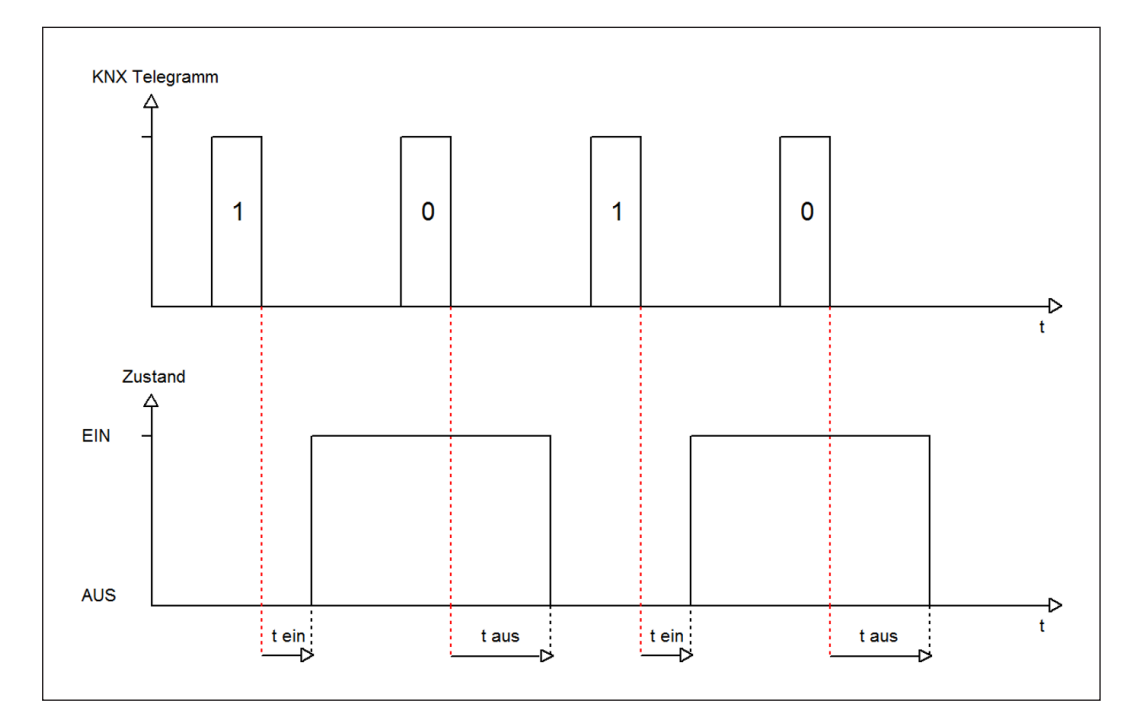

Das folgende Diagramm zeigt die Kombination einer Ein- und Ausschaltverzögerung:

**Abbildung 6: Ablaufdiagramm – Ein-/Ausschaltverzögerung**

KNY

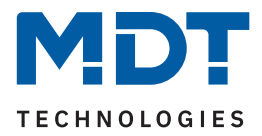

### **Wichtig:**

- Die Verzögerungen wirken nur bei Schaltbefehlen über das Kommunikationsobjekt (Schaltobjekt des Kanals sowie über die Zentralfunktion)
- Handbedienung über Taste am Gerät reagiert immer sofort (ohne Verzögerung)
- Wird während der Ablaufzeit für eine Verzögerung ein neuer Befehl geschickt, so gilt der letzte Schaltbefehl.

### **Beispiel:**

Einschaltverzögerung = 5 Sekunden EIN-Befehl wird geschickt Bereits nach z.B. 3 Sekunden wird ein AUS-Befehl geschickt => AUS-Befehl gilt, EIN-Befehl ist nicht mehr gültig. Schaltkanal bleibt AUS.

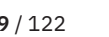

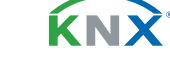

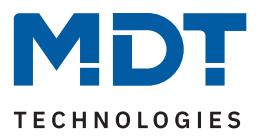

## **4.8.3 Zentralfunktion**

Die folgende Tabelle zeigt die Auswahlmöglichkeiten:

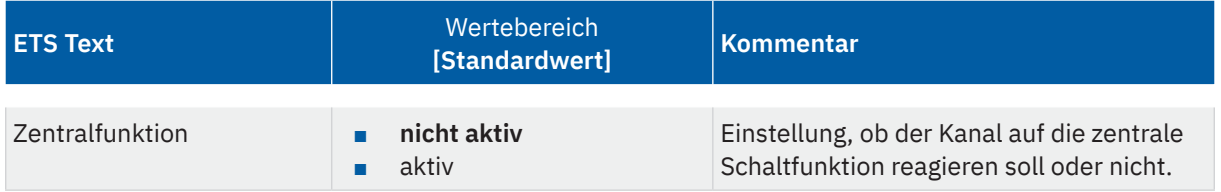

**Tabelle 24: Einstellung – Zentralfunktion**

Die zentrale Schaltfunktion kann für jeden einzelnen Kanal eingestellt werden. Dazu muss der Parameter Zentralfunktion "aktiv" ausgewählt werden. Diese Funktion ermöglicht eine einfachere Programmierung von zentralen Schaltfunktionen. Wird nun das Kommunikationsobjekt "Zentralfunktion – Schalten" angesprochen, so reagieren alle Kanäle mit aktivierter Zentralfunktion.

Die folgende Tabelle zeigt das zugehörige Kommunikationsobjekt:

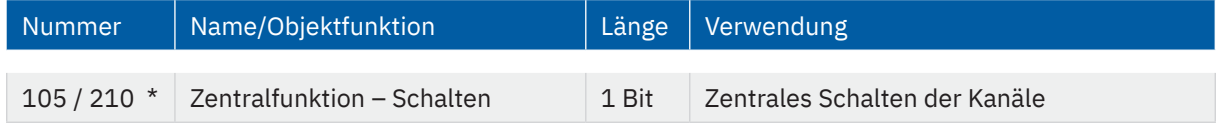

**Tabelle 25: Kommunikationsobjekt – Zentralfunktion**

\* Erste Nummer gilt für Gerät mit 3 Kanälen, zweite Nummer gilt für Gerät mit 6 Kanälen.

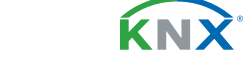

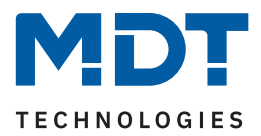

### **4.8.4 Statusfunktionen**

Die folgende Tabelle zeigt die Auswahlmöglichkeiten:

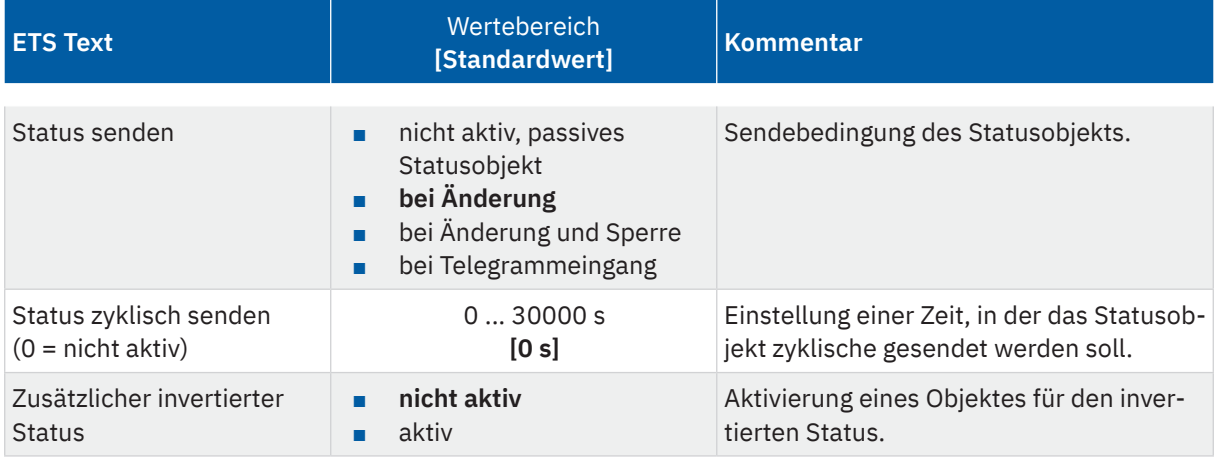

#### **Tabelle 26: Einstellungen – Statusfunktionen**

Mit dem Parameter "Status senden" kann die Sendebedingung festgelegt werden:

- **nicht aktiv, passives Statusobjekt** Das Statusobjekt wird nicht aktiv gesendet, kann aber abgefragt werden.
- **bei Änderung**

Das Statusobjekt wird bei jeder Änderung des Ausgangs gesendet.

■ **bei Änderung und Sperre**

Das Statusobjekt wird bei jeder Änderung des Ausgangs gesendet – auch während des Sperrvorgangs. Durch das Senden des Status während des Sperrens wird sichergestellt, dass ein Taster nach dem Sperren den richtigen Wert sendet.

### ■ **bei Telegrammeingang**

Das Statusobjekt wird bei jedem Telegrammeingang ausgesendet – unabhängig von der Ausgangsänderung.

Über den Parameter **"Status zyklisch senden"** kann eingestellt werden, ob und in welchem Intervall der aktuelle Status auf den Bus gesendet werden soll. Mit der Einstellung "0" ist die Funktion inaktiv.

Der Parameter "zusätzlicher invertierter Status" aktiviert ein weiteres Objekt, welches den invertierten Status sendet. Dies findet seine Anwendung beispielsweise bei der Einbindung in Logikfunktionen oder anderer Folgefunktionen.

Die folgende Tabelle zeigt die zugehörigen Kommunikationsobjekte:

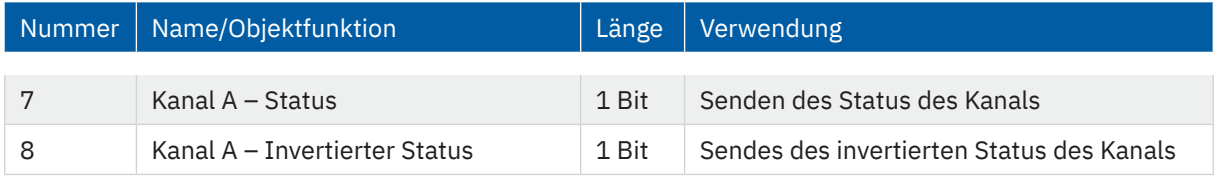

**Tabelle 27: Kommunikationsobjekte – Statusfunktionen**

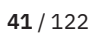

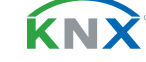

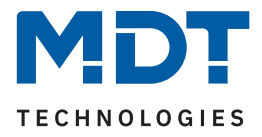

# **4.8.5 Kanal bei Gesamtauswertung (...) berücksichtigen**

Die folgende Tabelle zeigt die Auswahlmöglichkeiten:

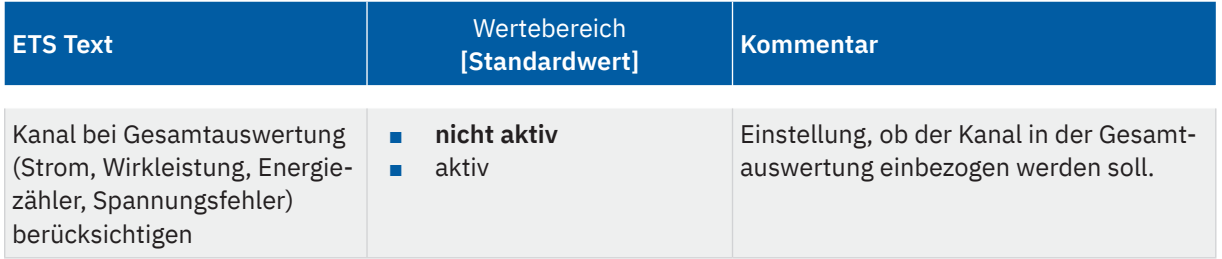

**Tabelle 28: Einstellungen – Kanal bei Gesamtauswertung (...) berücksichtigen**

Mit dieser Einstellung kann für jeden Kanal einzeln festgelegt werden, ob der Kanal bei der Berechnung des Summenstromes, der Gesamtwirkleistung, für den Energiezähler sowie bei der Auswertung eines Spannungsfehlers für den Aktor einbezogen werden soll.

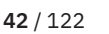

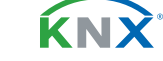

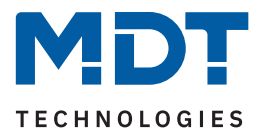

# **4.8.6 Verhalten bei Sperren/Entsperren**

Die folgende Tabelle zeigt die Auswahlmöglichkeiten:

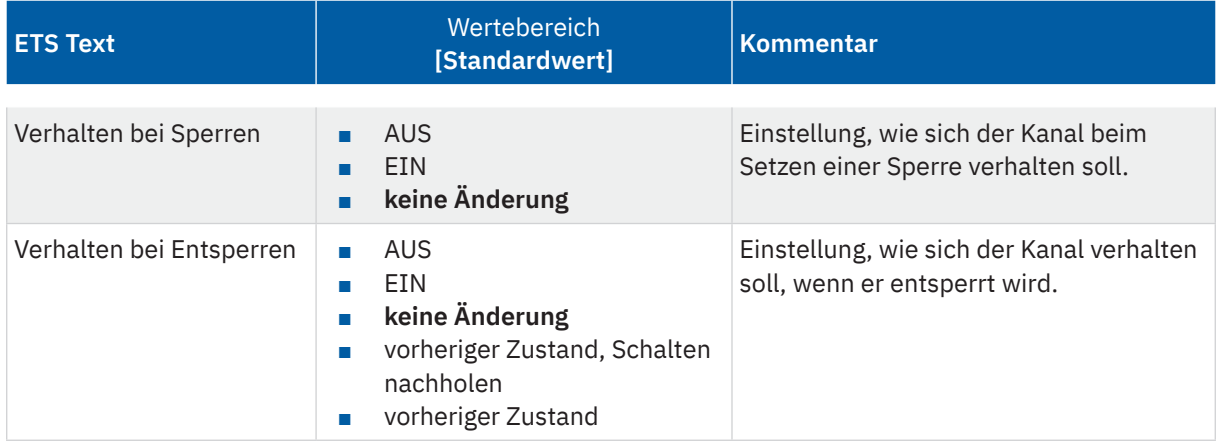

**Tabelle 29: Einstellungen – Verhalten bei Sperren/Entsperren**

Wird ein Kanal durch das Senden einer "1" auf das Sperrobjekt gesperrt, so ist der Kanal für weitere Bedienung solange gesperrt, bis dieser durch das Senden einer "0" auf das Sperrobjekt entsperrt wird.

Folgende Aktionen können beim **Sperren** und beim **Entsperren** ausgeführt werden:

■ **AUS**

Der Kanal wird ausgeschaltet.

- **EIN** Der Kanal wird eingeschaltet.
- **keine Änderung** Der Kanal behält den aktuellen Zustand.

Zusätzlich können beim **Entsperren** die folgenden Aktionen ausgeführt werden:

- **vorheriger Zustand, Schalten nachholen** Der Kanal stellt den Zustand her, welchen er vor dem Sperren inne hatte und holt mögliche, während der Sperre erhaltene Schaltbefehle nach. Dabei wird der letzte Befehl angenommen.
- **vorheriger Zustand**

Der Kanal stellt den Zustand her, welcher vor dem Sperren herrschte.

Die folgende Tabelle zeigt das zugehörige Kommunikationsobjekt:

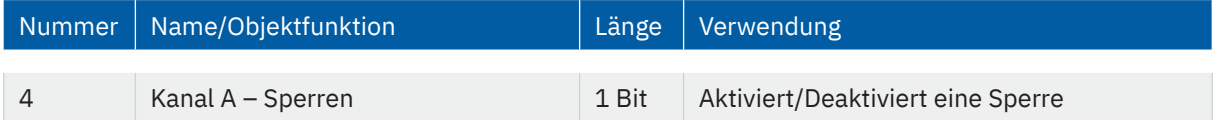

**Tabelle 30: Kommunikationsobjekt – Sperrfunktion**

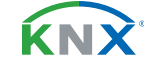

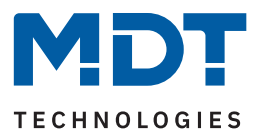

# **4.8.7 Priorität/Zwangsführung**

Die folgende Tabelle zeigt die Auswahlmöglichkeiten:

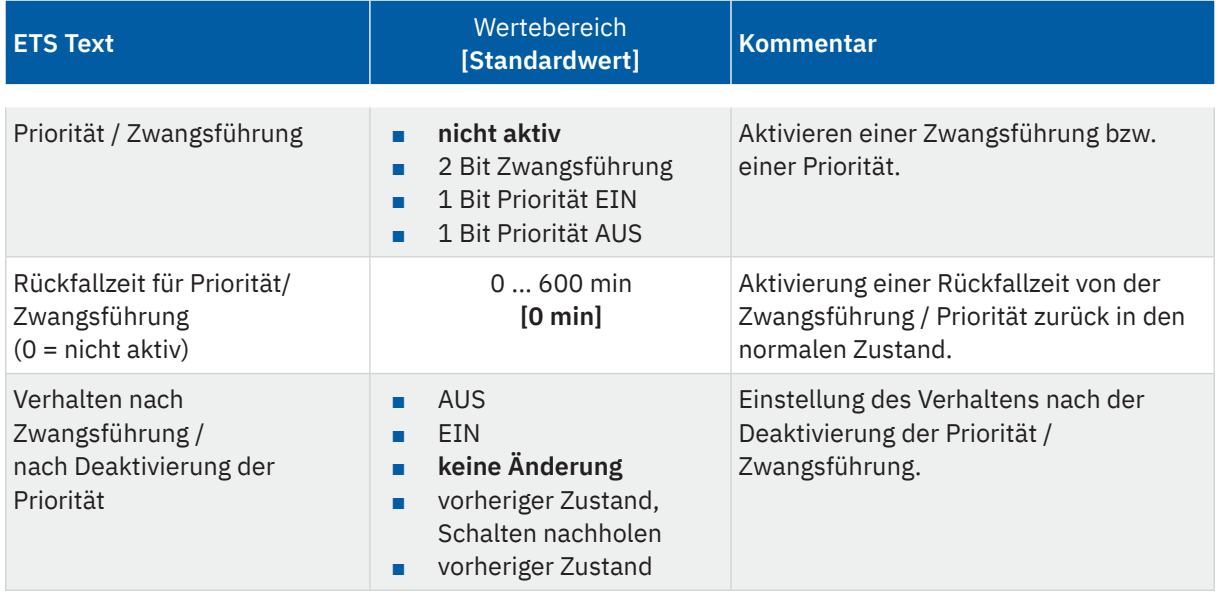

**Tabelle 31: Einstellungen – Priorität/Zwangsführung**

Die **Priorität/Zwangsführung** bewirkt das priorisierte Schalten des Ausgangs. Priorität wird über ein 1 Bit Objekt geschaltet, Zwangsführung über ein Objekt der Größe 2 Bit. Mit der Aktivierung einer Priorität/Zwangsführung wird der Aktorkanal in eine feste Position (EIN oder AUS) "gezwungen", welche höchste Priorität hat. Das bedeutet, dass der Kanal weder von Hand noch über ein Objekt bedient werden kann. Dies ist nur möglich, wenn die Priorität/Zwangsführung zurückgenommen wird oder wenn eine eingestellte Rückfallzeit abgelaufen ist.

Der Kanal wird mit der Einstellung "1 Bit Priorität EIN" bei Aktivierung mit einer "1" eingeschaltet, bei Einstellung "1 Bit Priorität AUS" entsprechend ausgeschaltet. Mit einer "0" wird die Priorität deaktiviert und der Kanal ist im normalen Betrieb.

Das Objekt "Zwangsführung" kennt 3 mögliche Zustände:

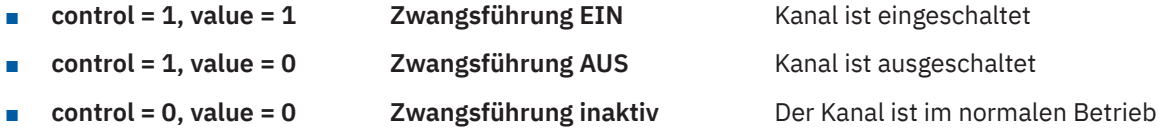

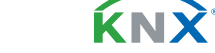

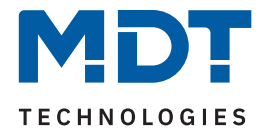

Mit der **Rückfallzeit** kann die Priorität/Zwangsführung nach einer bestimmten Zeit automatisch deaktiviert werden und der Kanal wechselt nach Ablauf der Rückfallzeit wieder in den "normalen" Betrieb.

Folgende Aktionen können nach der Deaktivierung der Priorität/Zwangsführung ausgeführt werden:

■ **AUS**

Der Kanal wird ausgeschaltet.

- **EIN** Der Kanal wird eingeschaltet.
- **keine Änderung** Der Kanal behält den aktuellen Zustand.
- **vorheriger Zustand, Schalten nachholen** Der Kanal stellt den Zustand her, welchen er vor dem Sperren inne hatte unter Einbehaltung des letzten Schaltbefehls welcher während des Sperrens gesendet wurde.
- **vorheriger Zustand** Der Kanal stellt den Zustand her, welchen er vor dem Sperren innehatte.

#### Die folgende Tabelle zeigt die zugehörigen Kommunikationsobjekte:

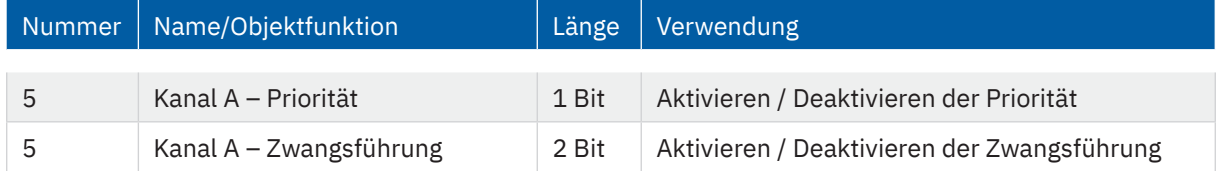

**Tabelle 32: Kommunikationsobjekt – Priorität/Zwangsführung**

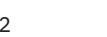

KNY

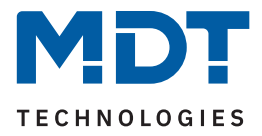

# **4.8.8 Verhalten bei Busspannungswiederkehr/-ausfall**

Die folgende Tabelle zeigt die Auswahlmöglichkeiten:

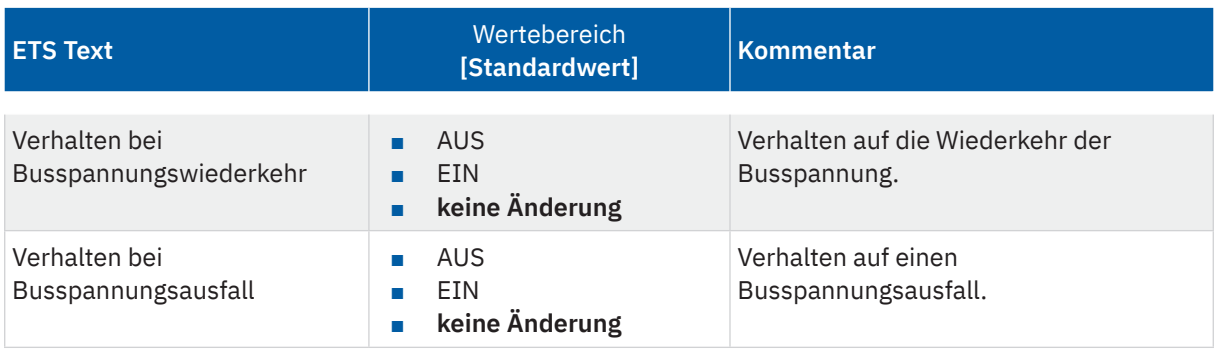

**Tabelle 33: Einstellungen – Verhalten bei Busspannungswiederkehr/-ausfall**

Mit dem Verhalten bei Busspannungswiederkehr/-ausfall kann eingestellt werden, welchen Zustand der Kanal bei dem jeweiligen Ereignis annimmt.

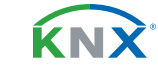

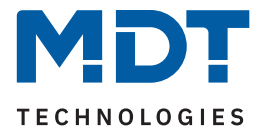

## **4.8.9 Logik**

Das Untermenü "Logik" wird mit Aktivierung des gleichnamigen Parameters im entsprechenden Kanal eingeblendet. Die folgende Tabelle zeigt die Auswahlmöglichkeiten:

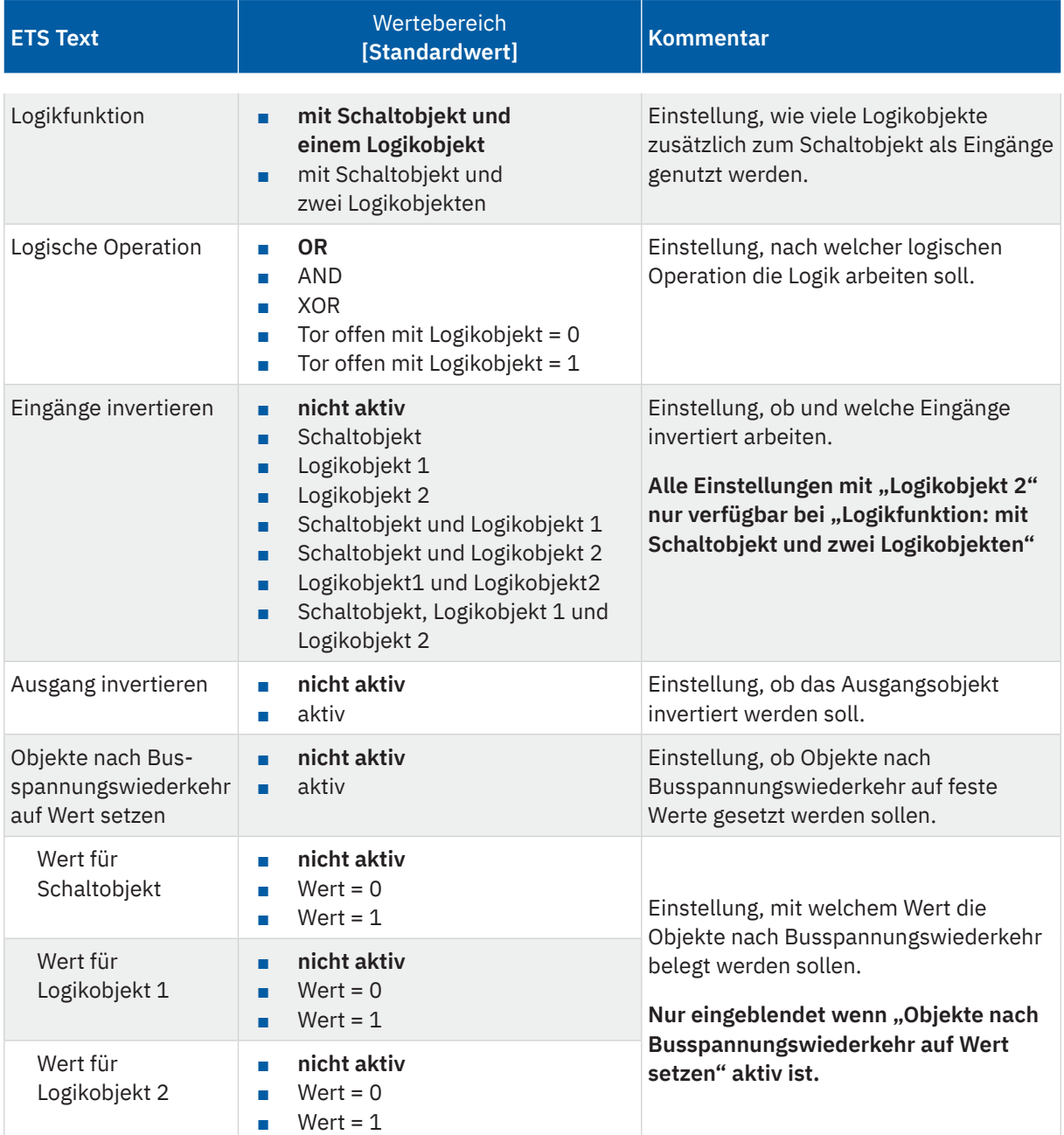

**Tabelle 34: Einstellungen – Logik**

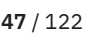

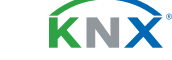

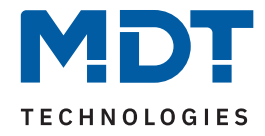

Das Schaltobjekt ist immer ein Eingang einer Logikfunktion. Es kann zusätzlich bestimmt werden, ob ein oder zwei externe Logikobjekte für die Funktion dazu kommen, um die logische Operation auszuführen. Das Ergebnis der Funktion ist intern mit dem Schaltausgang (Relais EIN oder AUS) verknüpft, daher steht kein Ausgangsobjekt zur Verfügung. Eine Logik mit nur externen Eingangsobjekten ist hier nicht möglich. Die Logikfunktionen schalten den Ausgang dabei ein wenn folgende Bedingungen erfüllt sind:

- **AND** Wenn alle Eingänge aktiv (=1) sind.
- **OR** Wenn mindestens ein Eingang aktiv (=1) ist.
- **XOR** Wenn nur ein Eingang aktiv (=1) ist.
- **Tor offen mit Logikobjekt = 0** Der Schaltausgang ist nur über das Schaltobjekt schaltbar wenn die Logikobjekte den Wert 0 haben.
- **Tor offen mit Logikobjekt = 1** Der Schaltausgang ist nur über das Schaltobjekt schaltbar wenn die Logikobjekte den Wert 1 haben.

Über die Parameter **Eingänge-/Ausgang invertieren** kann die Polarität der Eingänge und des Ausgangs individuell umgekehrt werden.

Der Parameter **"Objekte nach Busspannungswiederkehr auf Wert setzen"** ermöglicht das Setzen der Logik nach der Busspannungswiederkehr auf einen festen Wert.

Die folgende Tabelle zeigt die zugehörigen Kommunikationsobjekte:

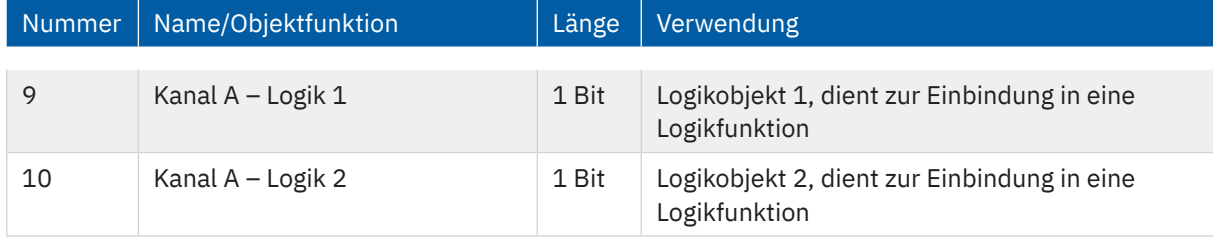

**Tabelle 35: Kommunikationsobjekte – Logik**

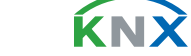

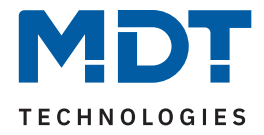

### **4.8.10 Szenen**

Das Untermenü "Szenen" wird mit Aktivierung des gleichnamigen Parameters im entsprechenden Kanal eingeblendet. Mit einer Szene ist es möglich, mehrere Aktionen in unterschiedlichen Gewerken (z.B. Licht, Heizung, Rollladen) mit einem Tastendruck oder einem Bedienbefehl gleichzeitig auszuführen. All das passiert mit einem Telegramm. Mit Hilfe der Szenenfunktion des Schaltaktors können die Kanäle in eine Szenensteuerung eingebunden werden. Dazu muss dem entsprechenden Speicherplatz (Szene A...H) eine Szenen Nummer (1 … 64) und ein Verhalten zugeordnet werden.

Die folgende Tabelle zeigt die Auswahlmöglichkeiten:

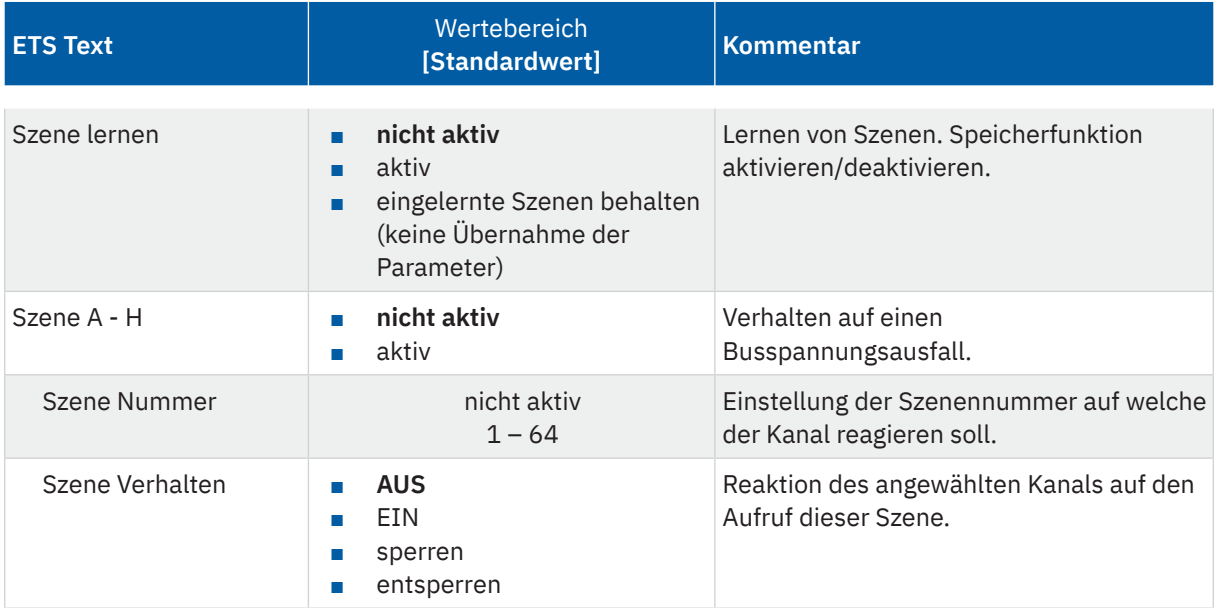

#### **Tabelle 36: Einstellungen – Szenen**

Wird der Parameter "Szene lernen" aktiviert, so kann ein Szenenwert nach Aufruf der Szene verändert werden und gespeichert werden. Dazu muss der auslösende Taster ebenfalls auf "speichern => aktiv" gesetzt sein. Wird die Taste nun lang gedrückt, so wird der entsprechende Wert zum Speichern auf den Bus geschickt (siehe Tabelle nächste Seite). Damit ist der neue Wert gespeichert und wird beim nächsten Aufruf der Szene ausgeführt.

Der Parameter "eingelernte Szenen behalten" bewirkt, dass eingelernte Szenen auch nach einer Neuprogrammierung erhalten bleiben.Die folgende Tabelle zeigt das zugehörige Kommunikationsobjekt:

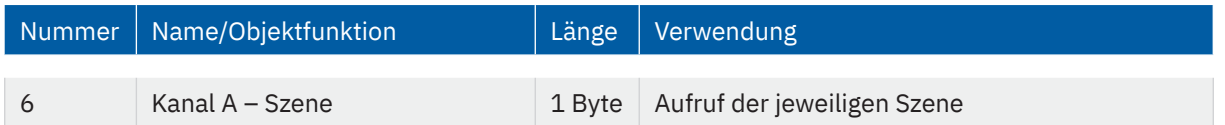

**Tabelle 37: Kommunikationsobjekt – Szene**

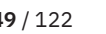

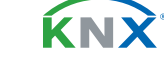

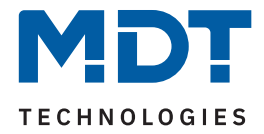

**Hinweis:** Eine KNX Szene wird mittels einer 1 Byte Gruppenadresse übertragen. Dabei entspricht die Szene 1 bei einem Aufruf dem übertragenen Dezimalwert "0" bzw. dem Hexwert "00". Während zum Speichern der Szene 1 der Dezimalwert "128" bzw. der Hexwert "80" übertragen wird. Die folgende Tabelle verdeutlicht den Zusammenhang zwischen Szenennummer und übertragenem Wert und hilft bei der Diagnose über den Gruppenmonitor der ETS.

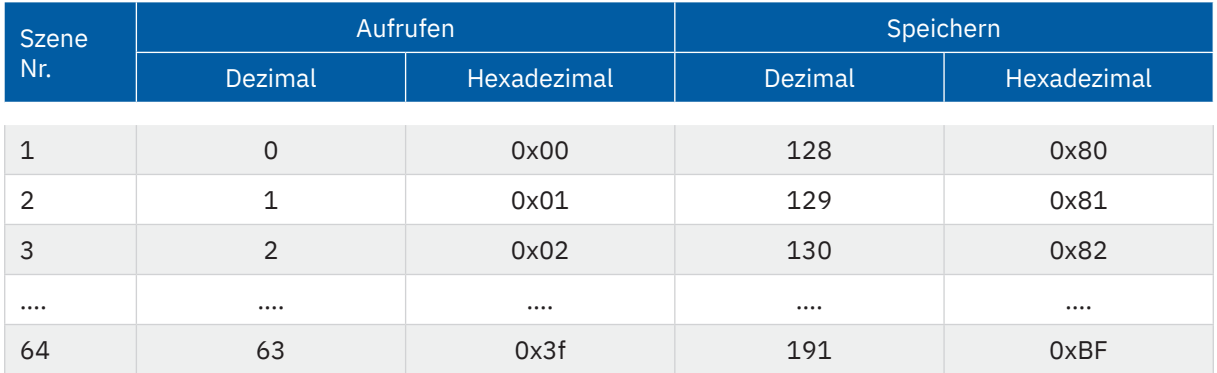

**Tabelle 38: Szenenaufruf und Speichern**

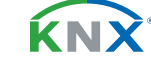

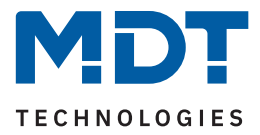

### **4.8.11 Schwellwertschalter**

Das Untermenü "Schwellwertschalter" wird mit Aktivierung des gleichnamigen Parameters im entsprechenden Kanal eingeblendet. Die folgende Tabelle zeigt die Auswahlmöglichkeiten:

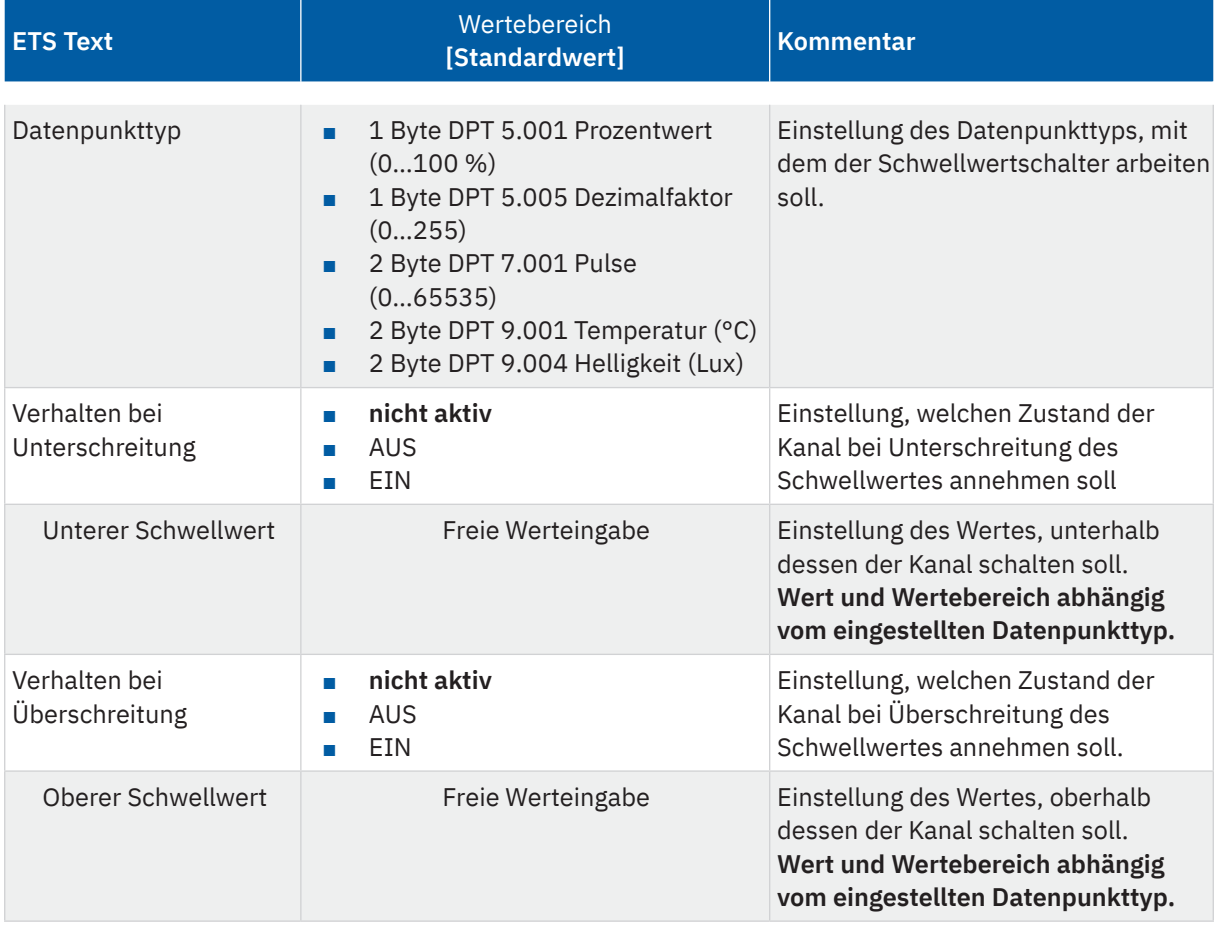

#### **Tabelle 39: Einstellungen – Schwellwertschalter**

Der Schwellwertschalter ermöglicht das Schalten des Kanals in Abhängigkeit eines analogen Wertes. So kann z.B. ein Kanal bei Unterschreiten einer bestimmten Temperatur (unterer Schwellwert) eingeschaltet werden, um einen Heizkörper zu aktivieren. Bei Überschreitung einer bestimmten Temperatur (oberer Schwellwert) kann der Kanal wieder abschalten.

**Wichtig:** Der Kanal schaltet beim Überschreiten des oberen Schwellwertes und beim Unterschreiten des unteren Schwellwertes. Werte dazwischen wirken wie eine Hysterese, d.h. keine Änderung am Ausgang.

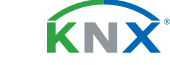

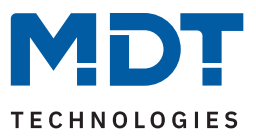

#### **Beispiel:**

### **Parameter**

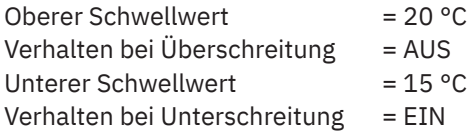

Aktueller Zustand: Kanal ist eingeschaltet

#### **Reaktion**

Istwert 17°C = Keine Reaktion (bleibt EIN) Istwert 20°C = Kanal schaltet AUS Istwert 17°C = keine Reaktion (bleibt AUS) Istwert 14°C = Kanal schaltet EIN

Die folgende Tabelle zeigt das zugehörige Kommunikationsobjekt:

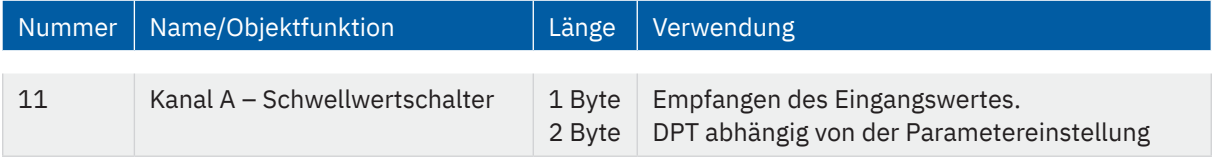

**Tabelle 40: Kommunikationsobjekt – Schwellwertschalter**

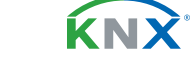

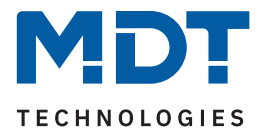

## **4.8.12 Betriebsstundenzähler**

Das Untermenü "Betriebsstundenzähler" wird mit Aktivierung des gleichnamigen Parameters im entsprechenden Kanal eingeblendet. Die folgende Tabelle zeigt die Auswahlmöglichkeiten:

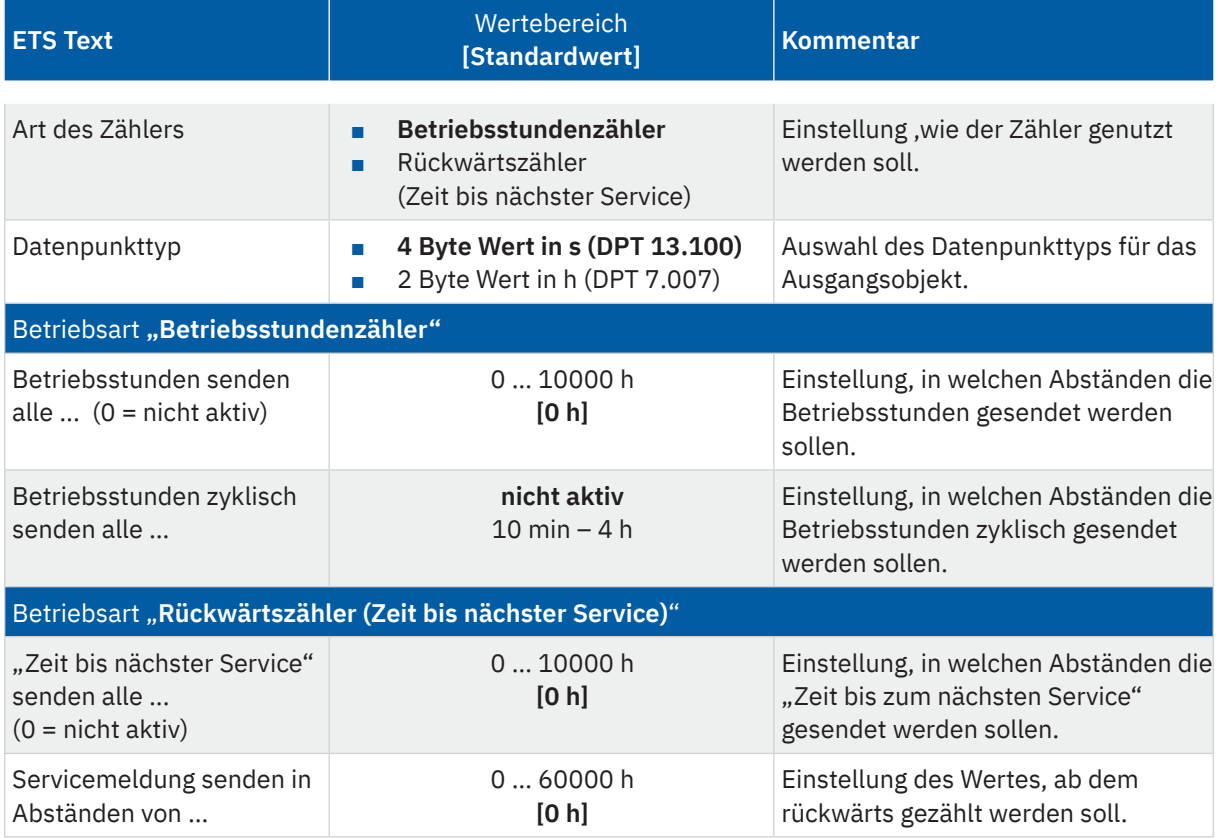

#### **Tabelle 41: Einstellungen – Betriebsstundenzähler**

Es stehen 2 Betriebsarten für den Zähler zur Auswahl:

#### **Betriebsstundenzähler**

Der Betriebsstundenzähler zählt die Betriebsstunden wenn das Relais des Kanals geschlossen ist.

#### **Betriebsstunden senden alle ...**

Einstellen eines Sendeintervalls in vollen Stunden, zu welchen die Betriebsstunden gesendet werden. Der Wert wird somit erst gesendet, wenn die ein bestimmter Zählerstand erreicht ist.

#### **Betriebsstunden zyklisch senden alle …**

Einstellen eines zyklischen Sendeintervalls der Betriebsstunden. Der Sendezyklus ist festgelegt, egal ob sich der Zählerstand zwischenzeitlich geändert hat.

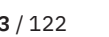

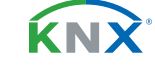

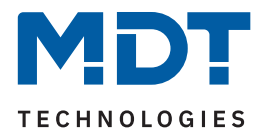

#### Folgende Kommunikationsobjekte sind für diese Betriebsart verfügbar:

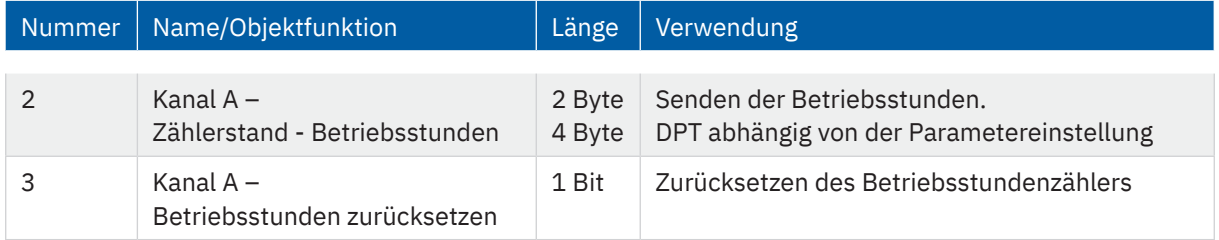

**Tabelle 42: Kommunikationsobjekte – Betriebsstundenzähler**

#### **Rückwärtszähler (Zeit bis nächster Service)**

Der "**Rückwärtszähler**" zählt vom eingestellten Startwert rückwärts wenn das Relais des Kanals geschlossen ist. Bei Ablauf der eingestellten Zeit wird eine Servicemeldung über das entsprechende Objekt gesendet.

#### **"Zeit bis nächster Service" senden alle ...**

Einstellen eines Sendeintervalls in vollen Stunden, zu welchen die verbleibenden Stunden bis zum Service gesendet werden.

#### **Servicemeldung senden in Abständen von …**

Einstellen des Wertes, von welchem aus heruntergezählt werden soll. Mit Erreichen des Zählerstandes "0 h" wird über ein Objekt eine Servicemeldung ausgegeben. Dieser Wert ist auch dann gültig, wenn die Servicemeldung über Objekt zurückgesetzt wurde.

Folgende Kommunikationsobjekte sind für diese Betriebsart verfügbar:

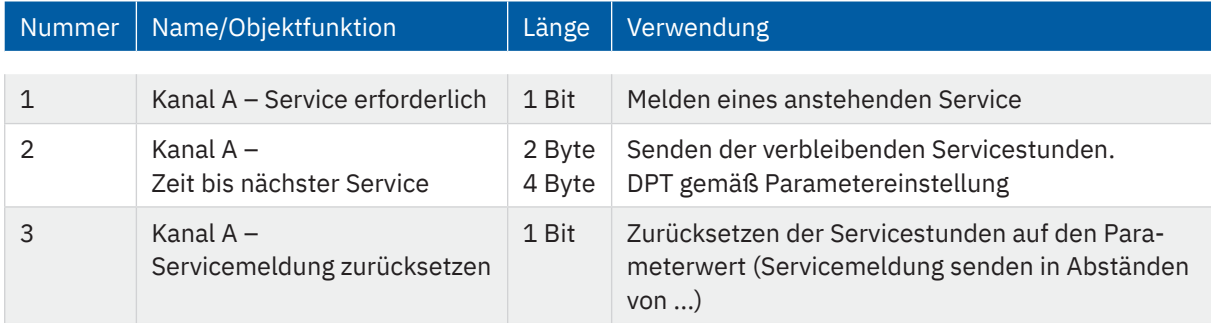

**Tabelle 43: Kommunikationsobjekte – Rückwärtszähler (Zeit bis nächster Service)**

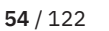

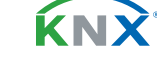

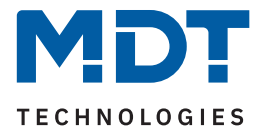

### **4.8.13 Wirkleistungsmessung**

Das Menü wird eingeblendet, sobald der Parameter "Wirkleistungsmessung" im Kanal aktiviert wurde. Die folgende Tabelle zeigt die Einstellmöglichkeiten:

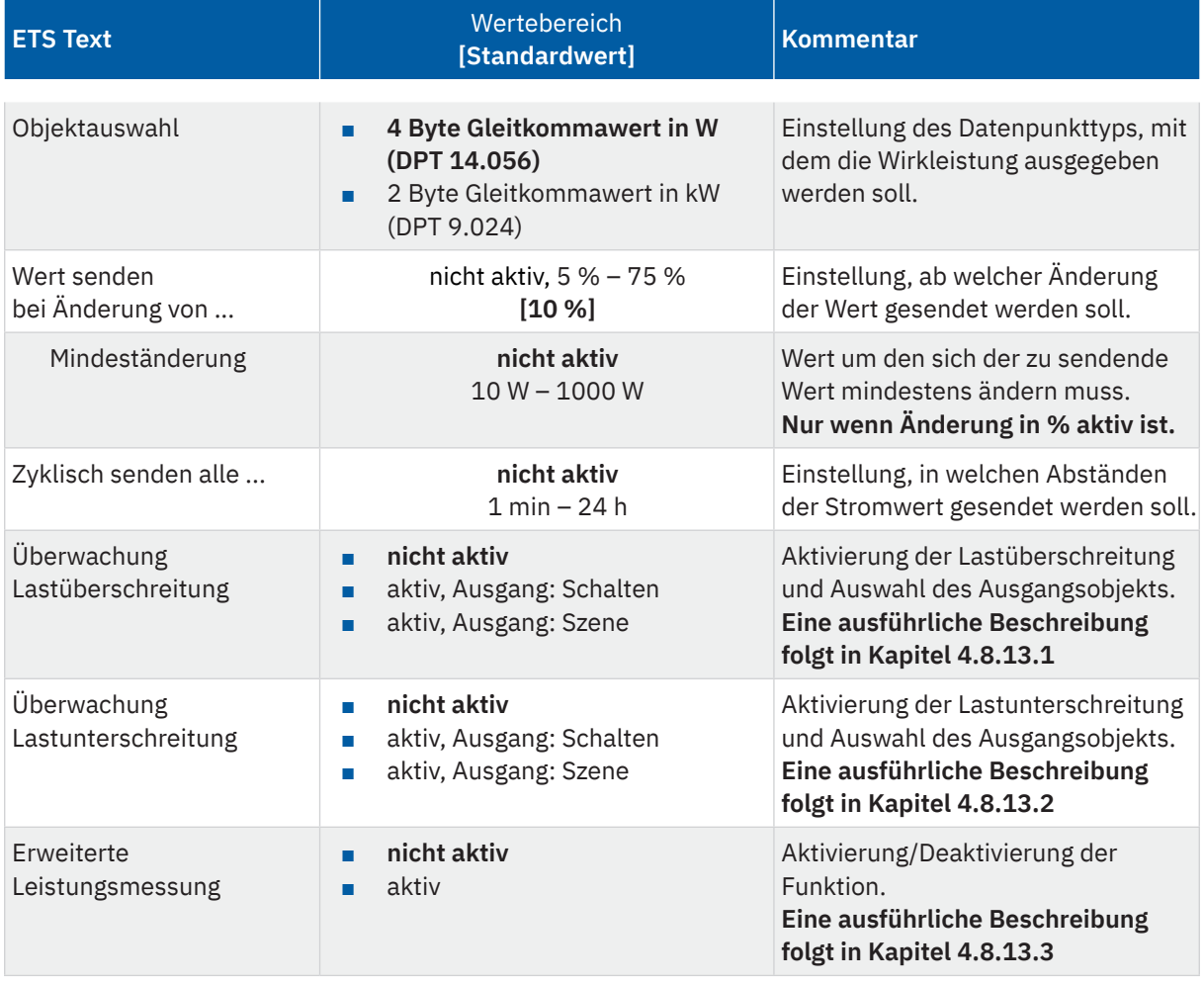

**Tabelle 44: Einstellungen – Wirkleistungsmessung**

Über die "Objektauswahl" wird der Datenpunkttyp für das Ausgabeobjekt festgelegt. Es kann weiterhin festgelegt werden, bei welcher **Änderung ein Wert gesendet werden soll**. Um bei kleineren Messwerten nicht zu häufig zu senden, kann in der Folge ein Wert festgelegt werden, um den sich der Messwert mindestens ändern muss.

Mit dem Parameter "Zyklisch senden alle ..." wird unabhängig vom Messwert ein festes Sendeintervall festgelegt.

Die Parameter zur Überwachung der **Lastüberschreitung** und **Lastunterschreitung** sowie die **erweiterte Leistungsmessung** werden in den folgenden Kapiteln erklärt.

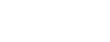

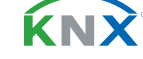

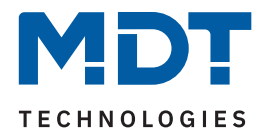

### Die folgende Tabelle zeigt das zugehörige Kommunikationsobjekt:

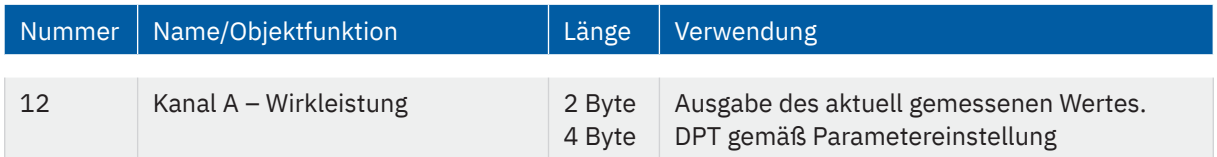

**Tabelle 45: Kommunikationsobjekt – Wirkleistungsmessung**

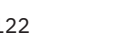

KNX

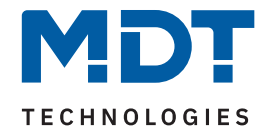

# **4.8.13.1 Überwachung Lastüberschreitung**

Nach Aktivierung des Parameters stehen folgende Auswahlmöglichkeiten zur Verfügung:

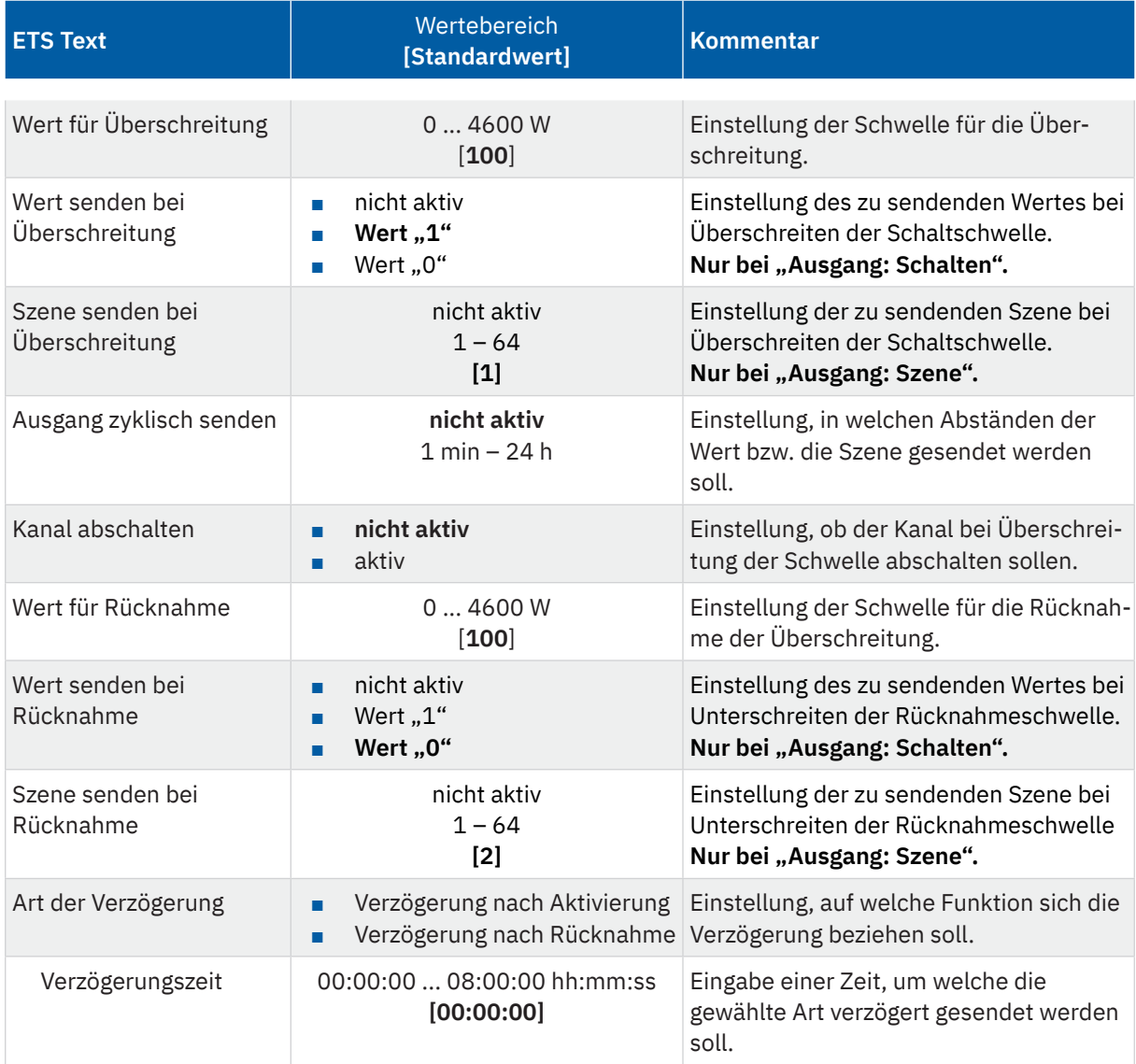

**Tabelle 46: Einstellungen – Überwachung Lastüberschreitung**

Mit Überschreiten des individuellen "Wert für Überschreitung" sendet das Ausgangsobjekt – je nach Einstellung – entweder einen entsprechenden 1 Bit Wert oder die gewünschte Szenen Nummer.

Mit Unterschreiten des individuellen "Wert für Rücknahme" sendet das Ausgangsobjekt - je nach Einstellung – entweder einen entsprechenden 1 Bit Wert oder die gewünschte Szenen Nummer.

**Wichtig**: Der Wert für Rücknahme muss kleiner als der Wert für Überschreitung sein!

Stand 09/2023 - Version 1.11

Stand 09/2023 - Version 1.11

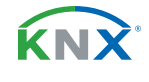

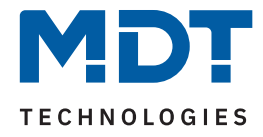

Mit dem Parameter "**Kanal abschalten**" kann eingestellt werden, ob dieser bei Überschreiten der Schwelle ausschalten soll. Nach dem Abschalten muss der Kanal wieder über Objekt aktiviert werden.

Über die Einstellung "**Art der Verzögerung**" ist es möglich, eine Schaltverzögerung entweder für die Überschreitung (Verzögerung nach Aktivierung) oder aber für die Rücknahme der Überschreitung (Verzögerung nach Rücknahme) zu aktivieren. Die entsprechende Zeit wird mit der Einstellung "Verzögerungszeit" festgelegt. Mit der Einstellung "00:00:00" wird immer direkt geschaltet.

Die folgende Tabelle zeigt die zugehörigen Kommunikationsobjekte:

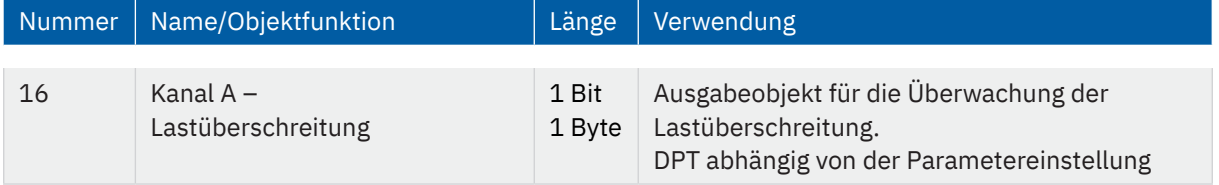

**Tabelle 47: Kommunikationsobjekte – Lastüberschreitung**

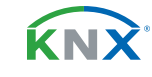

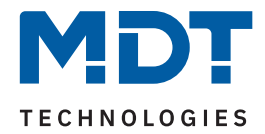

# **4.8.13.2 Überwachung Lastunterschreitung**

Nach Aktivierung des Parameters stehen folgende Einstellungen zur Verfügung:

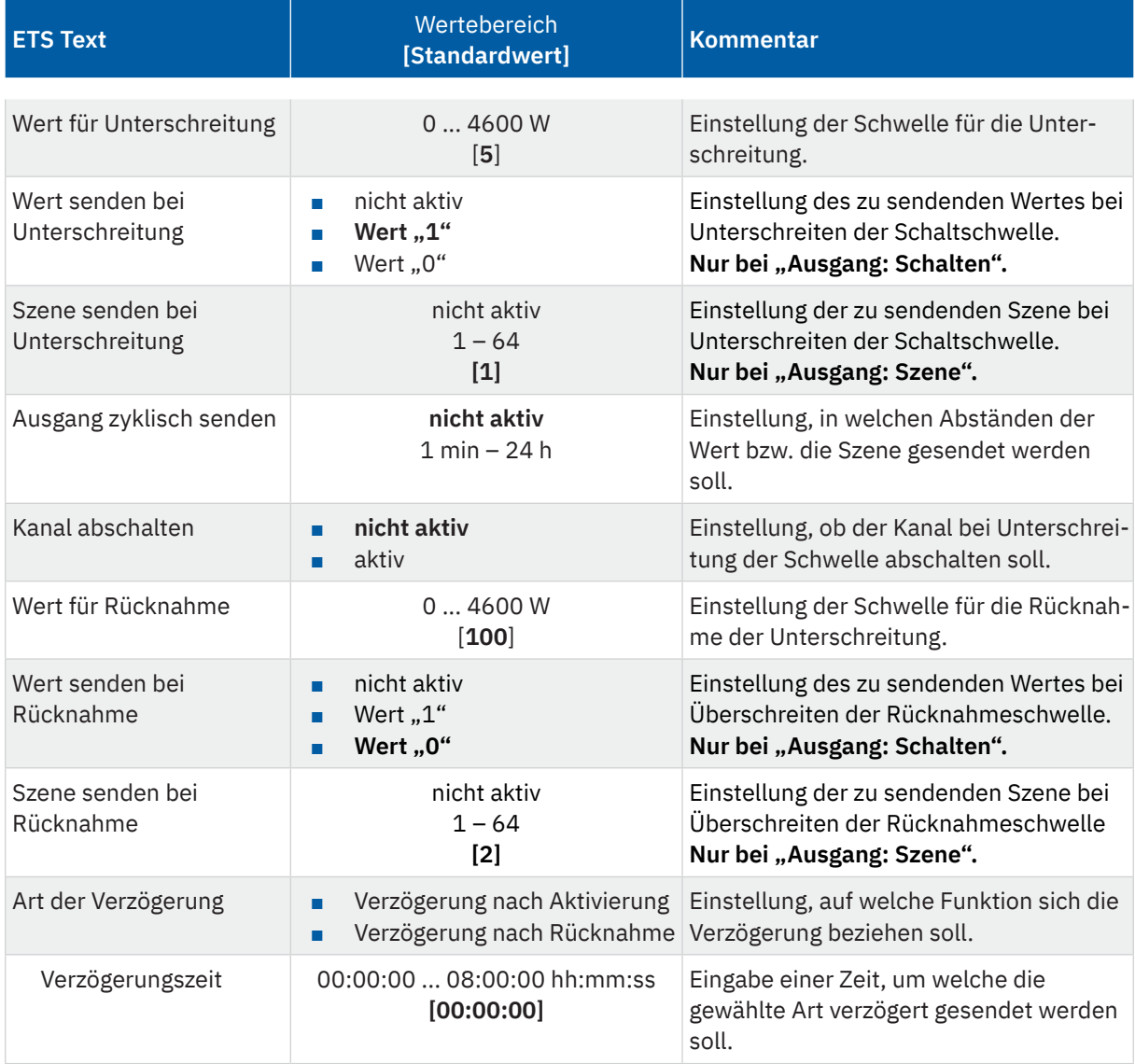

**Tabelle 48: Einstellungen – Überwachung Lastunterschreitung**

Mit Unterschreiten des individuellen "Wert für Unterschreitung", sendet das Ausgangsobjekt – je nach Einstellung – entweder einen entsprechenden 1 Bit Wert oder die gewünschte Szenen Nummer.

Mit Überschreiten des individuellen "Wert für Rücknahme" sendet das Ausgangsobjekt – je nach Einstellung – entweder einen entsprechenden 1 Bit Wert oder die gewünschte Szenen Nummer.

**Wichtig**: Der Wert für Rücknahme muss größer als der Wert für Unterschreitung sein!

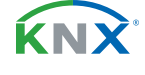

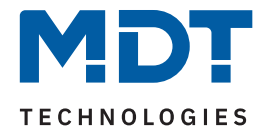

Mit dem Parameter "Kanal abschalten" kann eingestellt werden, ob dieser bei Unterschreiten der Schwelle ausschalten soll. Nach dem Abschalten muss der Kanal wieder über Objekt aktiviert werden.

Über die Einstellung "**Art der Verzögerung**" ist es möglich, eine Schaltverzögerung entweder für die Unterschreitung (Verzögerung nach Aktivierung) oder aber für die Rücknahme der Unterschreitung (Verzögerung nach Rücknahme) zu aktivieren. Die entsprechende Zeit wird mit der Einstellung "Verzögerungszeit" festgelegt. Mit der Einstellung "00:00:00" wird immer direkt geschaltet.

Die folgende Tabelle zeigt die zugehörigen Kommunikationsobjekte:

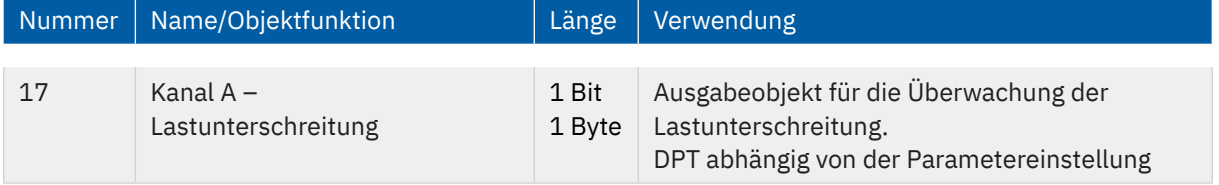

**Tabelle 49: Kommunikationsobjekte – Lastunterschreitung**

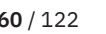

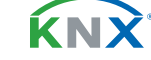

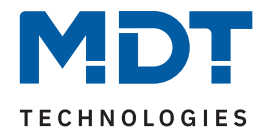

## **4.8.13.3 Erweiterte Leistungsmessung**

Nach Aktivierung des Parameters im Kanal stehen folgende Einstellmöglichkeiten zur Verfügung:

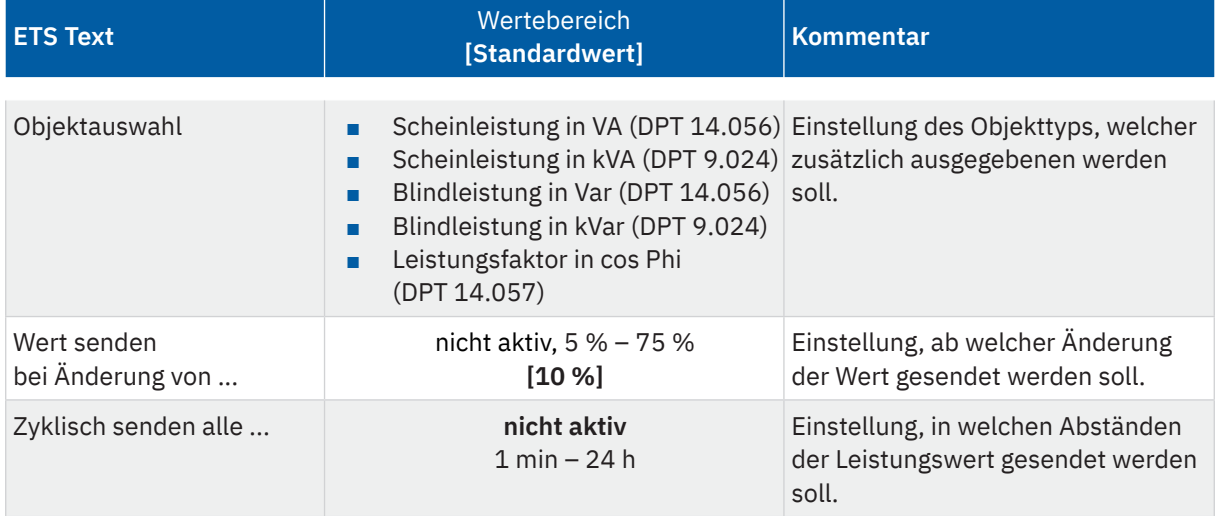

**Tabelle 50: Einstellungen – Erweiterte Leistungsmessung**

Mit "Objektauswahl" kann außer der Wirkleistung über ein Objekt zusätzlich eine weitere "Leistung" bzw. der "Leistungsfaktor cos Phi" ausgegeben werden. Dabei kann für die Scheinleistung und die Blindleistung gewählt werden, ob es sich um ein 2 Byte oder ein 4 Byte Objekt handelt.

Mit den Parametern "**Wert senden bei Änderung von .**.." und "**Zyklisch senden alle .**.." können außerdem Sendebedingungen festgelegt werden.

Die folgende Tabelle zeigt das zugehörige Kommunikationsobjekt:

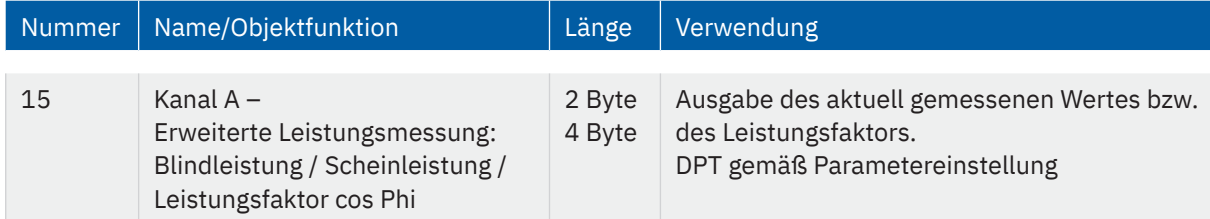

**Tabelle 51: Kommunikationsobjekt – Erweiterte Leistungsmessung**

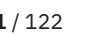

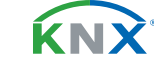

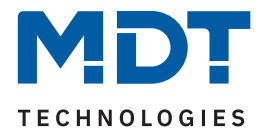

### **4.8.14 Strommessung**

Das Menü wird eingeblendet, sobald der Parameter "Strommessung" im Kanal aktiviert wurde. Die folgende Tabelle zeigt die Einstellmöglichkeiten:

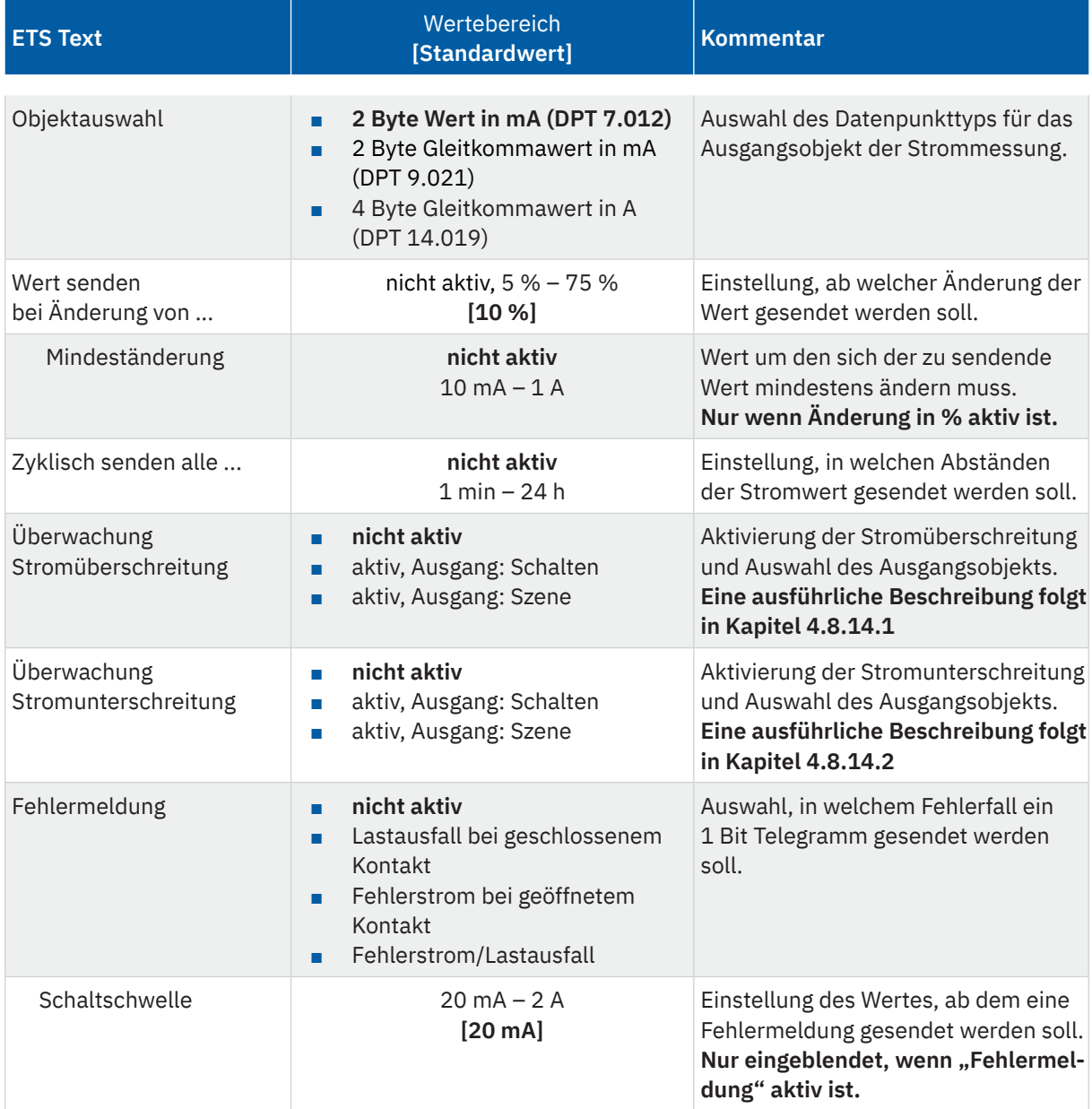

**Tabelle 52: Einstellungen – Strommessung**

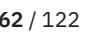

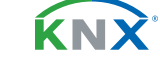

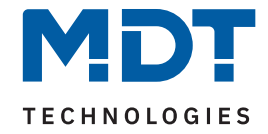

Über die "**Objektauswahl**" wird der Datenpunkttyp für das Ausgabeobjekt festgelegt.

Es kann weiterhin festgelegt werden, bei welcher **Änderung ein Wert gesendet werden soll**. Um bei kleineren Messwerten nicht zu häufig zu senden, kann in der Folge ein Wert festgelegt werden, um den sich der Messwert mindestens ändern muss.

Mit dem Parameter "Zyklisch senden alle ..." wird unabhängig vom Messwert ein festes Sendeintervall festgelegt.

Die Parameter zur Überwachung der **Stromüberschreitung** und **Stromunterschreitung** werden in den folgenden Kapiteln erklärt.

#### **Fehlermeldung**

#### **Lastausfall bei geschlossenem Kontakt:**

Wird bei geschlossenem Kontakt die eingestellte Schaltschwelle unterschritten, so sendet das Ausgangsobjekt "Lastausfall" eine "1". Ein erneutes Überschreiten setzt den Wert wieder auf "0" zurück.

#### **Fehlerstrom bei geöffnetem Kontakt:**

Misst der Aktor bei geöffnetem Kontakt einen Strom größer der eingestellten Schaltschwelle, so sendet das Ausgangsobjekt "Fehlerstrom" eine "1".

#### **Fehlerstrom / Lastausfall:**

Das Ausgangsobjekt "Fehlerstrom / Lastausfall" sendet in beiden Fehlerfällen eine "1".

Die folgende Tabelle zeigt die zugehörigen Kommunikationsobjekte:

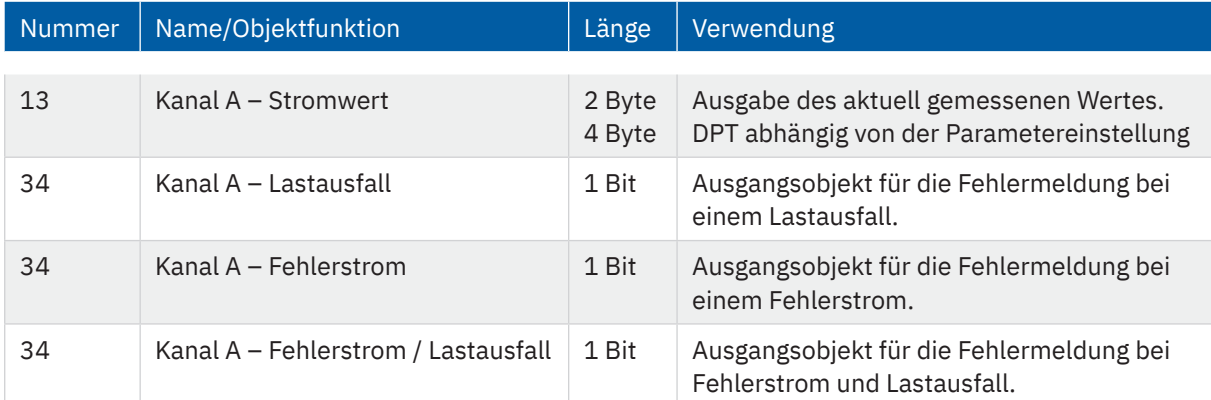

**Tabelle 53: Kommunikationsobjekt – Strommessung**

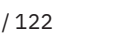

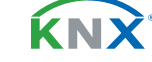

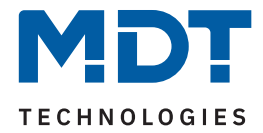

# **4.8.14.1 Überwachung Stromüberschreitung**

Nach Aktivierung des Parameters stehen folgende Einstellungen zur Verfügung:

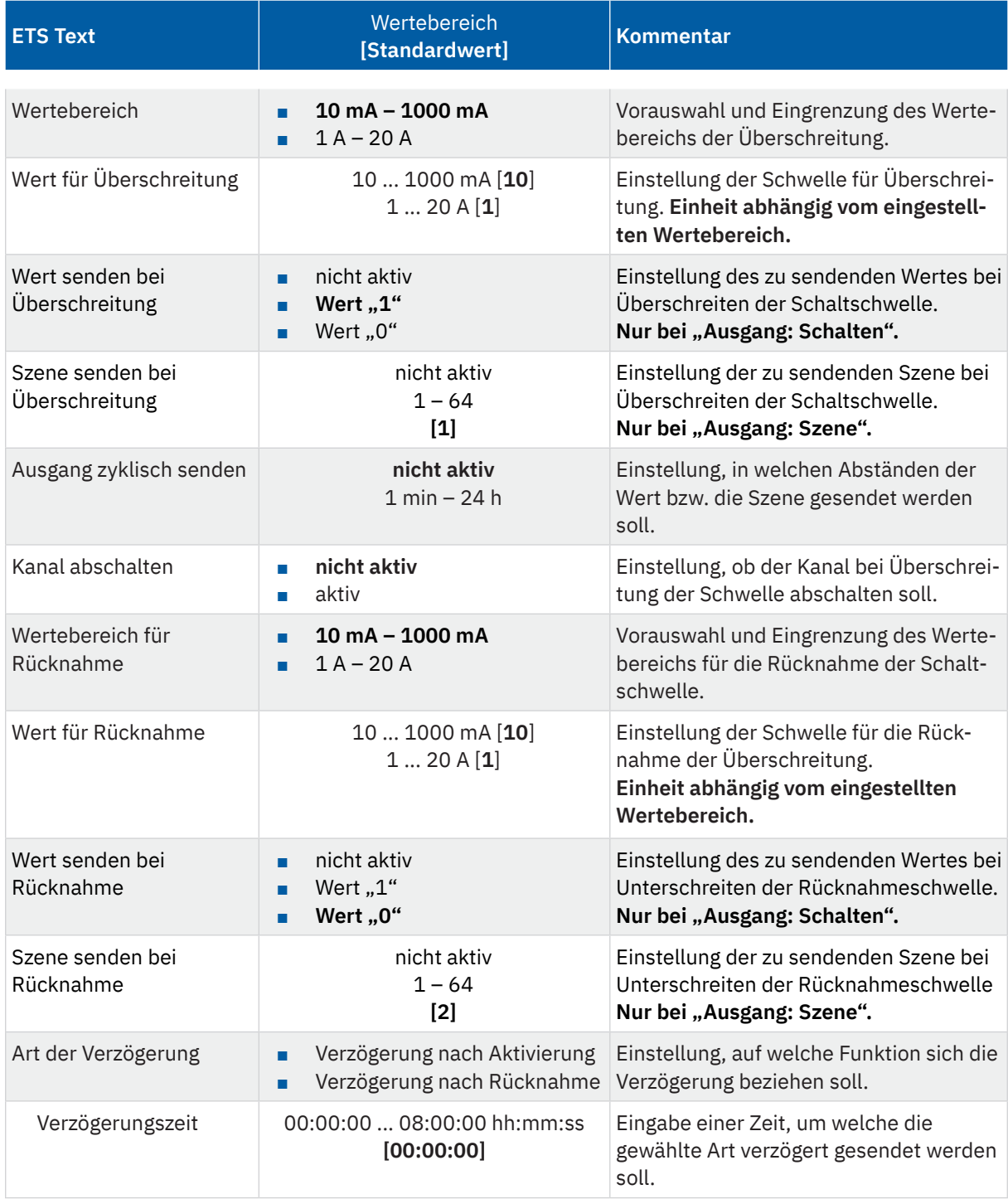

**Tabelle 54: Einstellungen – Überwachung Stromüberschreitung**

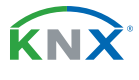

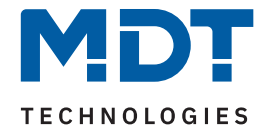

Mittels den Parametern **"Wertebereich"** und **"Wertebereich für Rücknahme"** wird der jeweilige Einstellbereich der Schaltschwelle an den zu erwartenden Stromwert angepasst.

Mit Überschreiten des individuellen "Wert für Überschreitung" sendet das Ausgangsobjekt – je nach Einstellung – entweder einen entsprechenden 1 Bit Wert oder die gewünschte Szenen Nummer.

Mit Unterschreiten des individuellen "Wert für Rücknahme" sendet das Ausgangsobjekt – je nach Einstellung – entweder einen entsprechenden 1 Bit Wert oder die gewünschte Szenen Nummer.

**Wichtig:** Der Wert für Rücknahme muss kleiner als der Wert für Überschreitung sein!

Mit dem Parameter "**Kanal abschalten**" kann eingestellt werden, ob dieser bei Überschreiten der Schwelle ausschalten soll. Nach dem Abschalten muss der Kanal wieder über Objekt aktiviert werden.

Über die Einstellung "**Art der Verzögerung**" ist es möglich, eine Schaltverzögerung entweder für die Überschreitung (Verzögerung nach Aktivierung) oder aber für die Rücknahme der Überschreitung (Verzögerung nach Rücknahme) zu aktivieren. Die entsprechende Zeit wird mit der Einstellung "Verzögerungszeit" festgelegt. Mit der Einstellung "00:00:00" wird immer direkt geschaltet.

Die folgende Tabelle zeigt die zugehörigen Kommunikationsobjekte:

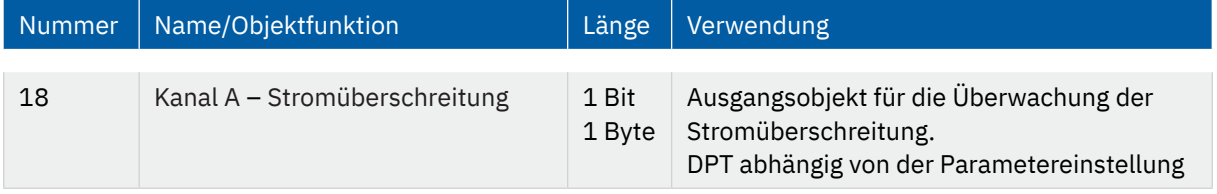

**Tabelle 55: Kommunikationsobjekt – Stromüberschreitung**

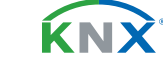

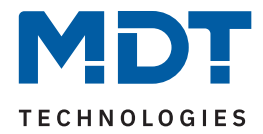

# **4.8.14.2 Überwachung Stromunterschreitung**

Nach Aktivierung des Parameters stehen folgende Einstellungen zur Verfügung:

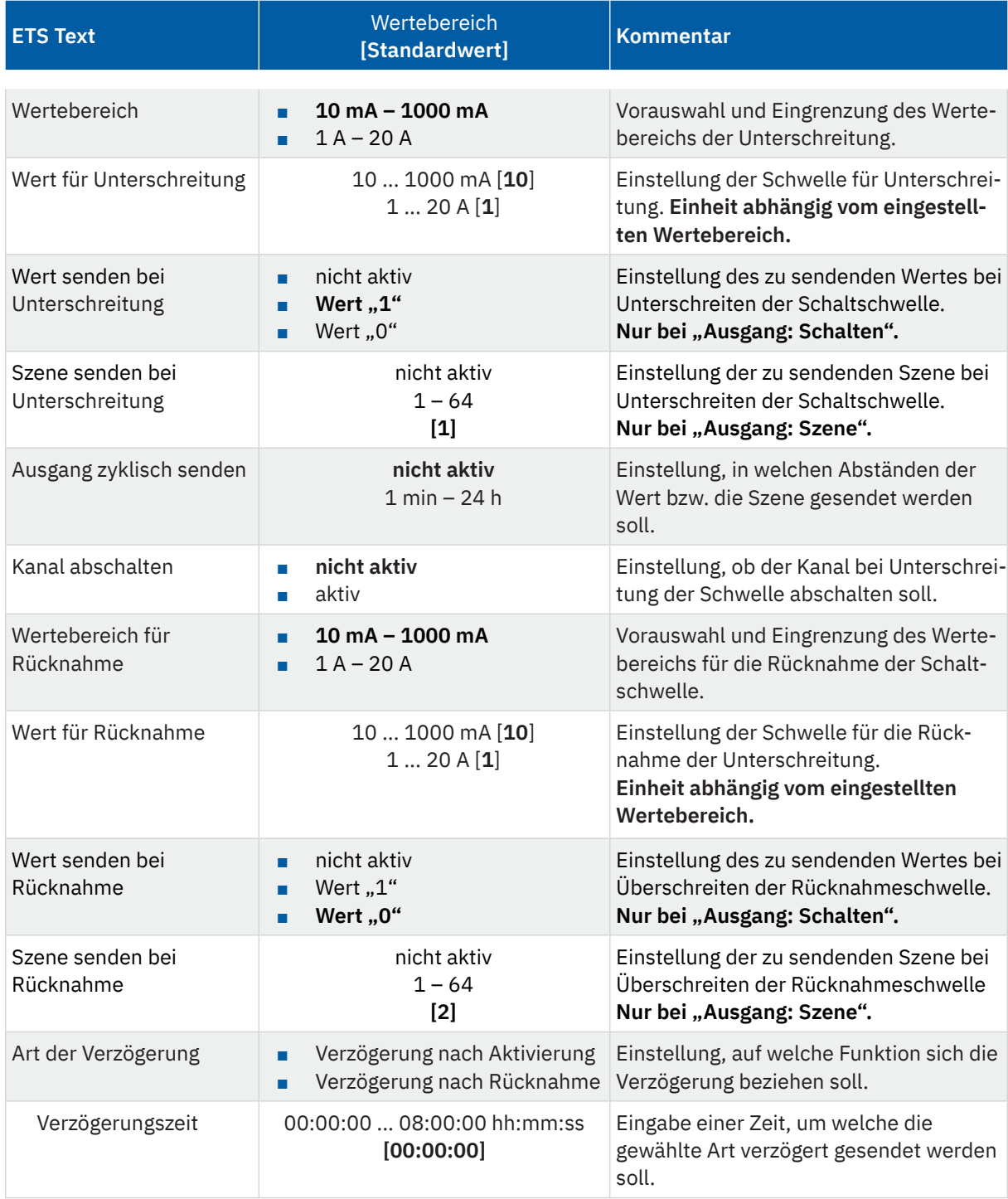

**Tabelle 56: Einstellungen – Überwachung Stromunterschreitung**

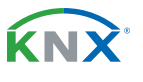

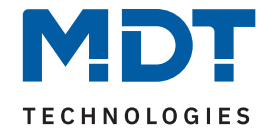

Mittels den Parametern **"Wertebereich"** und **"Wertebereich für Rücknahme"** wird der jeweilige Einstellbereich der Schaltschwelle an den zu erwartenden Stromwert angepasst.

Mit Unterschreiten des individuellen "Wert für Unterschreitung" sendet das Ausgangsobjekt – je nach Einstellung – entweder einen entsprechenden 1 Bit Wert oder die gewünschte Szenen Nummer.

Mit Überschreiten des individuellen "Wert für Rücknahme" sendet das Ausgangsobjekt – je nach Einstellung – entweder einen entsprechenden 1 Bit Wert oder die gewünschte Szenen Nummer.

**Wichtig:** Der Wert für Rücknahme muss größer als der Wert für Unterschreitung sein!

Mit dem Parameter "Kanal abschalten" kann eingestellt werden, ob dieser beim Unterschreiten der Schwelle ausschalten soll. Nach dem Abschalten muss der Kanal wieder über Objekt aktiviert werden.

Über die Einstellung "**Art der Verzögerung**" ist es möglich, eine Schaltverzögerung entweder für die Unterschreitung (Verzögerung nach Aktivierung) oder aber für die Rücknahme der Unterschreitung (Verzögerung nach Rücknahme) zu aktivieren. Die entsprechende Zeit wird mit der Einstellung "Verzögerungszeit" festgelegt. Mit der Einstellung "00:00:00" wird immer direkt geschaltet.

Die folgende Tabelle zeigt die zugehörigen Kommunikationsobjekte:

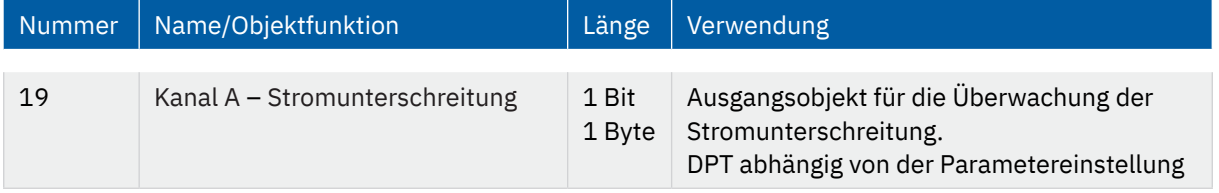

**Tabelle 57: Kommunikationsobjekt – Stromunterschreitung**

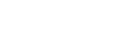

**KNY** 

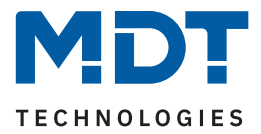

### **4.8.15 Spannungsmessung**

Das Menü wird eingeblendet, sobald der Parameter "Spannungsmessung" im Kanal aktiviert wurde. Die folgende Tabelle zeigt die Einstellmöglichkeiten:

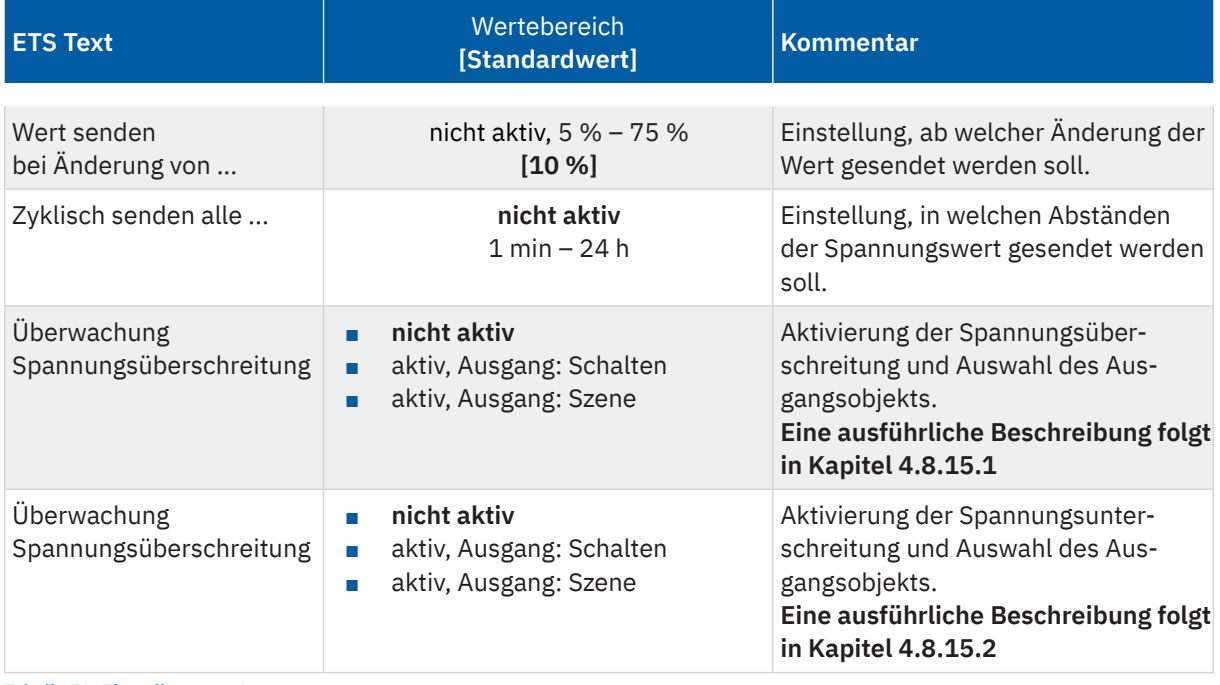

**Tabelle 58: Einstellungen – Spannungsmessung**

Mit der Aktivierung wird der aktuelle Spannungswert am Kanal gemessen.

Die Sendebedingungen für den Messwert können dabei eingestellt werden. Es kann zum einen festgelegt werden, bei welcher **Änderung ein Wert gesendet werden soll**, zum anderen kann mit dem Parameter "**Zyklisch senden alle .**.." unabhängig vom Messwert ein festes Sendeintervall bestimmt werden.

Die Parameter zur Überwachung der **Spannungsüberschreitung** und **Spannungsunterschreitung** werden in den folgenden Kapiteln erklärt.

Die folgende Tabelle zeigt das zugehörige Kommunikationsobjekt:

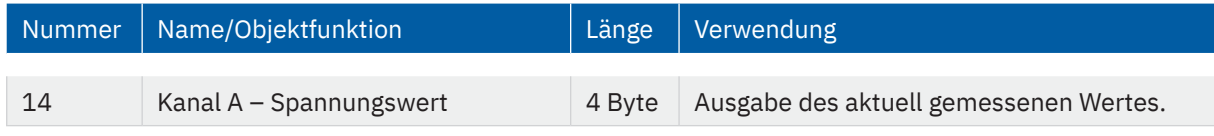

**Tabelle 59: Kommunikationsobjekt – Spannungsmessung**

KNY

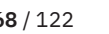

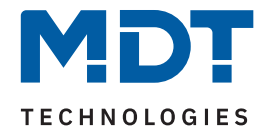

# **4.8.15.1 Überwachung Spannungsüberschreitung**

Nach Aktivierung des Parameters stehen folgende Einstellungen zur Verfügung:

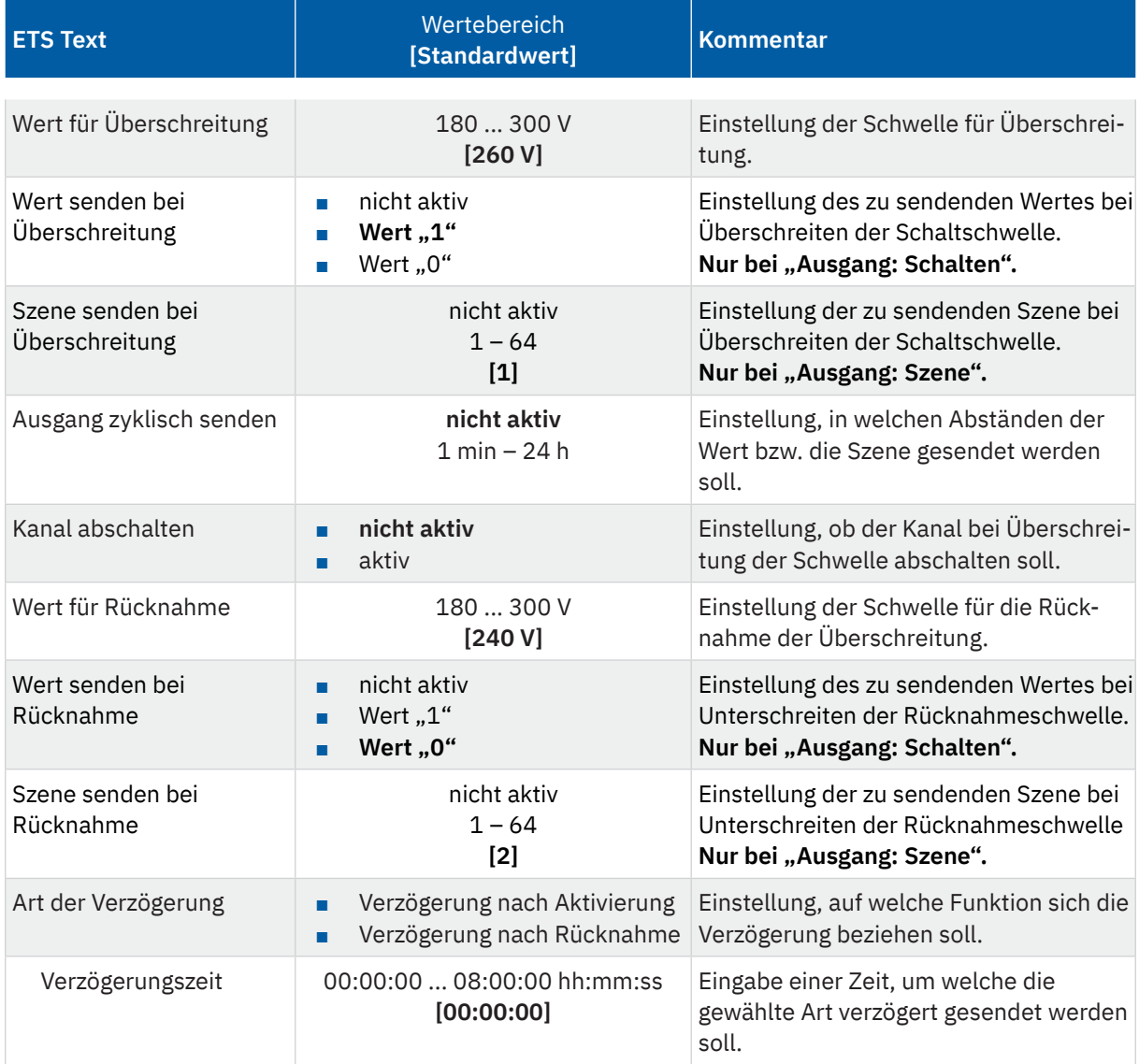

**Tabelle 60: Einstellungen – Überwachung Spannungsüberschreitung**

Mit Überschreiten des individuellen "Wert für Überschreitung" sendet das Ausgangsobjekt – je nach Einstellung – entweder einen entsprechenden 1 Bit Wert oder die gewünschte Szenen Nummer.

Mit Unterschreiten des individuellen "Wert für Rücknahme" sendet das Ausgangsobjekt - je nach Einstellung – entweder einen entsprechenden 1 Bit Wert oder die gewünschte Szenen Nummer.

**Wichtig:** Der Wert für Rücknahme muss kleiner als der Wert für Überschreitung sein!

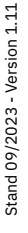

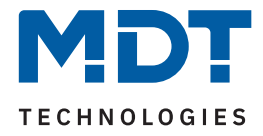

Mit dem Parameter "**Kanal abschalten**" kann eingestellt werden, ob dieser beim Überschreiten der Schwelle ausschalten soll. Nach dem Abschalten muss der Kanal wieder über Objekt aktiviert werden.

Über die Einstellung "**Art der Verzögerung**" ist es möglich, eine Schaltverzögerung entweder für die Überschreitung (Verzögerung nach Aktivierung) oder aber für die Rücknahme der Überschreitung (Verzögerung nach Rücknahme) zu aktivieren. Die entsprechende Zeit wird mit der Einstellung "Verzögerungszeit" festgelegt. Mit der Einstellung "00:00:00" wird immer direkt geschaltet.

Die folgende Tabelle zeigt die zugehörigen Kommunikationsobjekte:

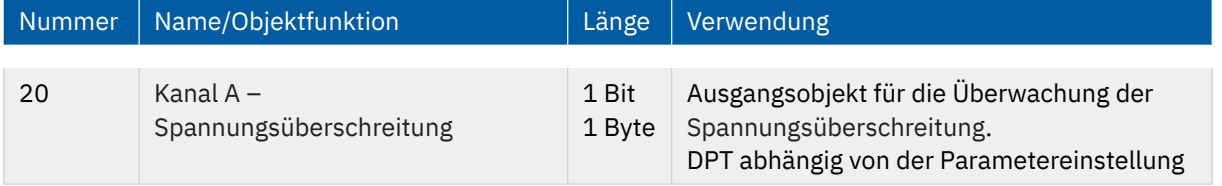

**Tabelle 61: Kommunikationsobjekt – Spannungsüberschreitung**

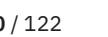

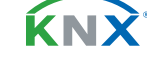

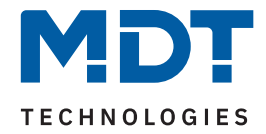

# **4.8.15.2 Überwachung Spannungsunterschreitung**

Nach Aktivierung des Parameters stehen folgende Einstellungen zur Verfügung:

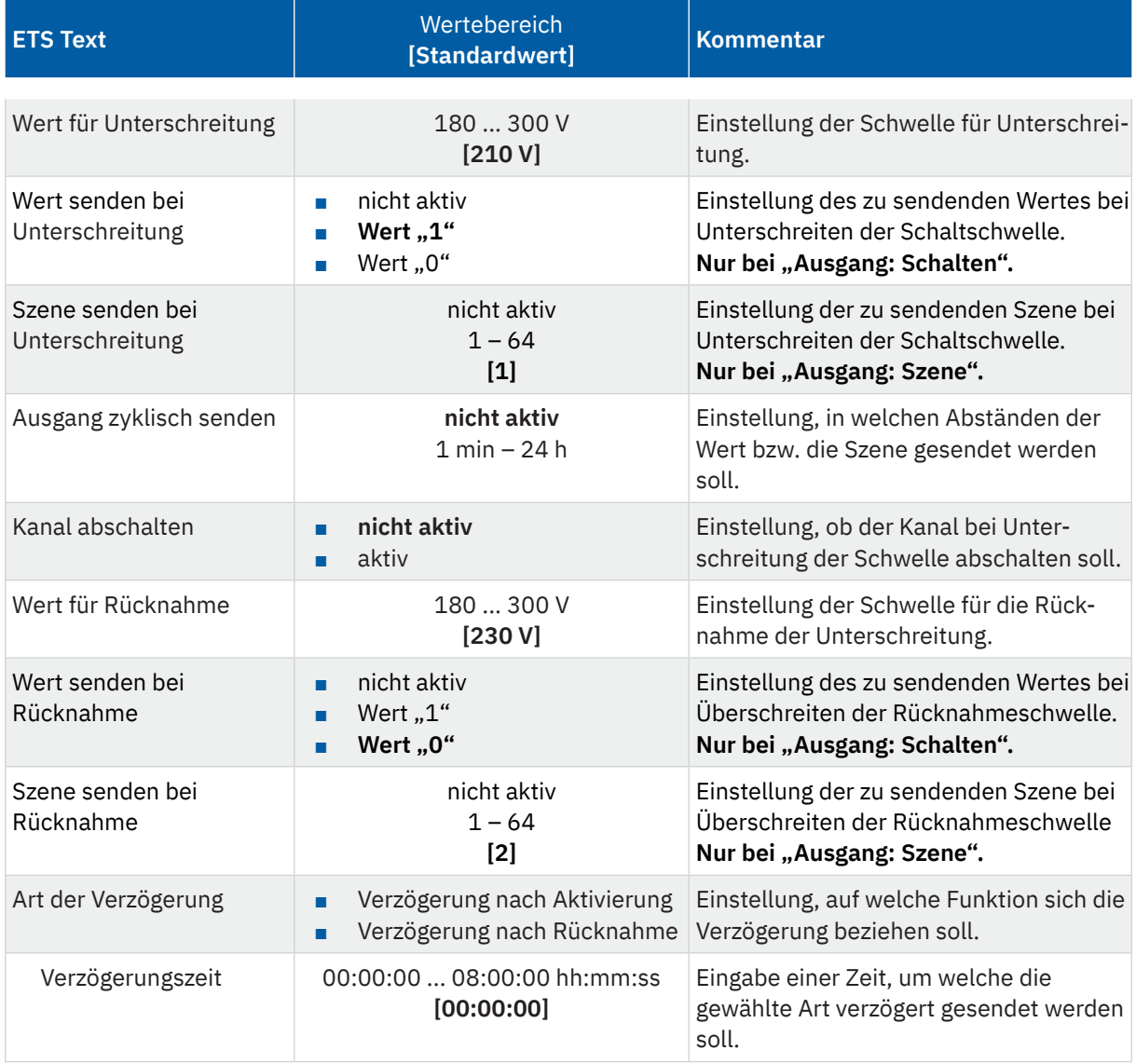

**Tabelle 62: Einstellungen – Überwachung Spannungsunterschreitung**

Mit Unterschreiten des individuellen "Wert für Unterschreitung" sendet das Ausgangsobjekt – je nach Einstellung – entweder einen entsprechenden 1 Bit Wert oder die gewünschte Szenen Nummer.

Mit Überschreiten des individuellen "Wert für Rücknahme" sendet das Ausgangsobjekt – je nach Einstellung – entweder einen entsprechenden 1 Bit Wert oder die gewünschte Szenen Nummer.

**Wichtig:** Der Wert für Rücknahme muss größer als der Wert für Unterschreitung sein!

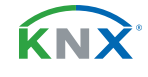

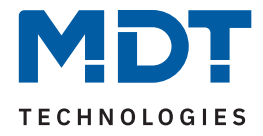

Mit dem Parameter "**Kanal abschalten**" kann eingestellt werden, ob dieser beim Unterschreiten der Schwelle ausschalten soll. Nach dem Abschalten muss der Kanal wieder über Objekt aktiviert werden.

Über die Einstellung "**Art der Verzögerung**" ist es möglich, eine Schaltverzögerung entweder für die Unterschreitung (Verzögerung nach Aktivierung) oder aber für die Rücknahme der Unterschreitung (Verzögerung nach Rücknahme) zu aktivieren. Die entsprechende Zeit wird mit der Einstellung "Verzögerungszeit" festgelegt. Mit der Einstellung "00:00:00" wird immer direkt geschaltet.

Die folgende Tabelle zeigt die zugehörigen Kommunikationsobjekte:

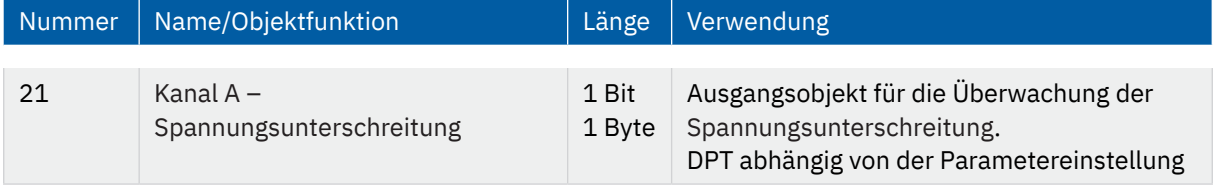

**Tabelle 63: Kommunikationsobjekt – Spannungsunterschreitung**

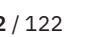

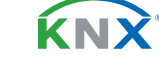
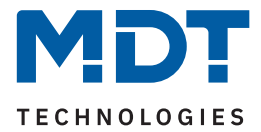

# **4.8.16 Energie- und Kostenzähler**

Das Menü wird eingeblendet, sobald der Parameter "Energie- und Kostenzähler" im Kanal aktiviert wurde. Die folgende Tabelle zeigt die Auswahlmöglichkeiten:

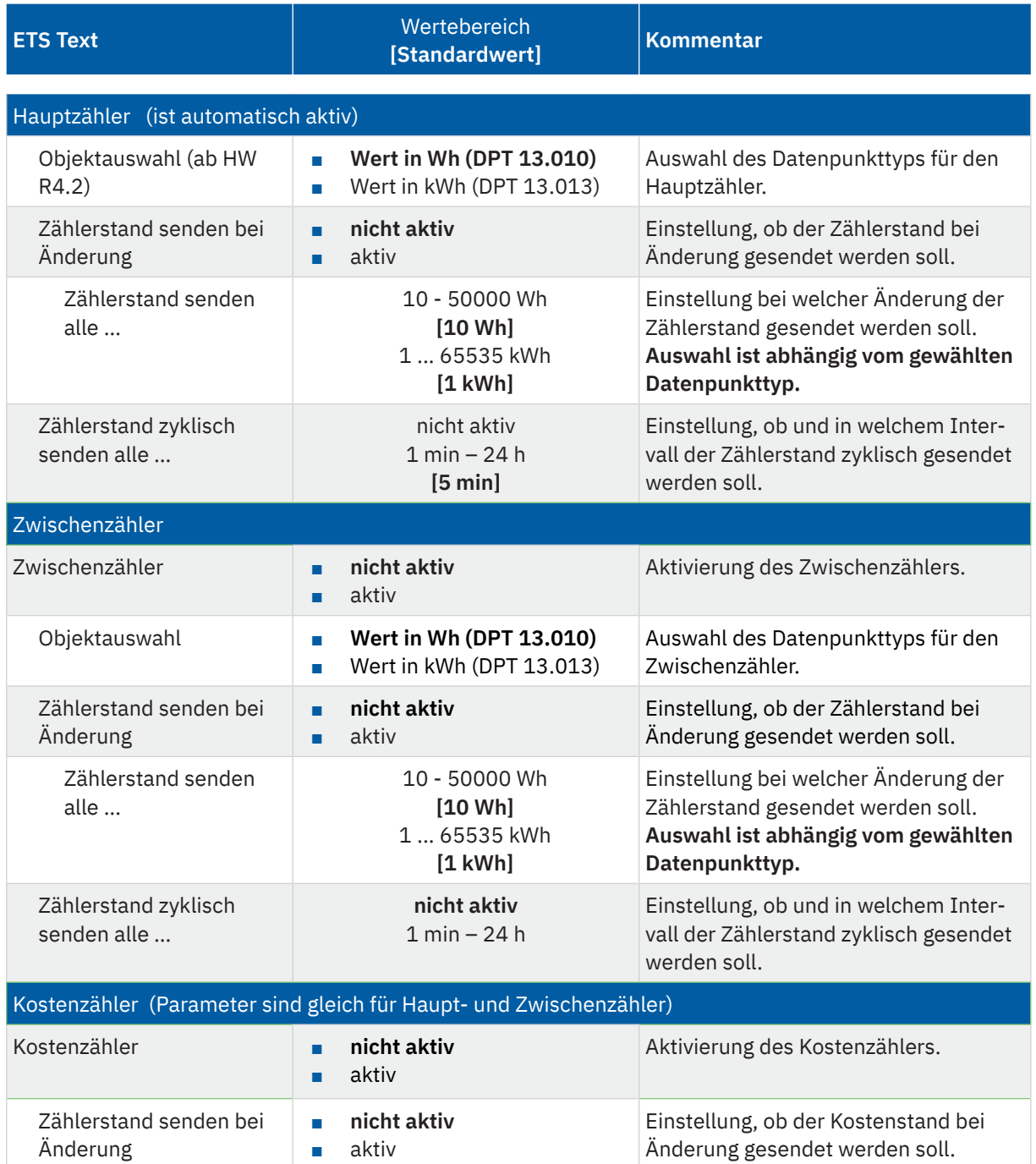

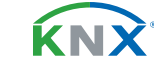

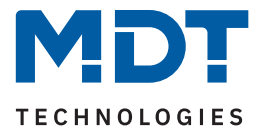

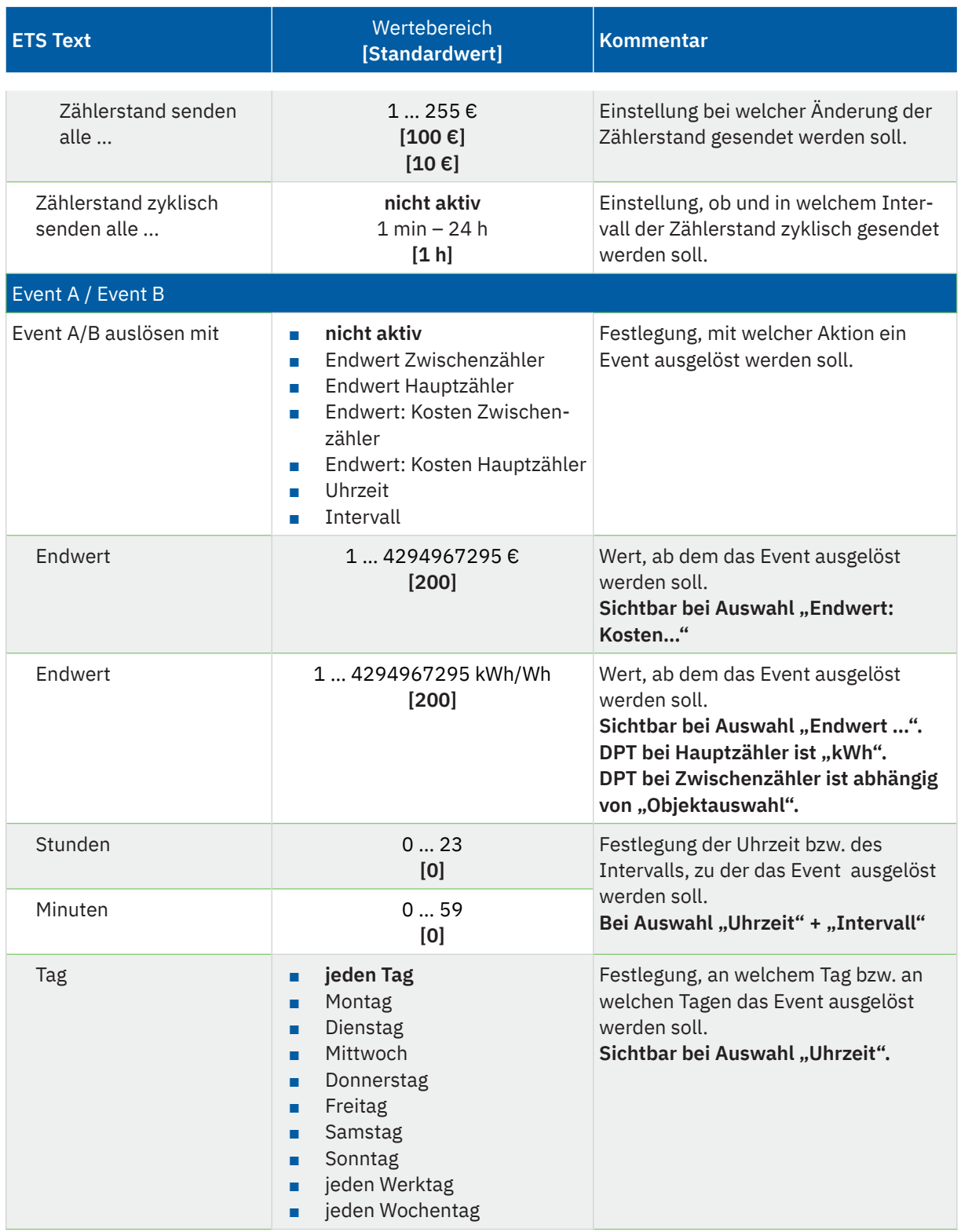

**MDT technologies GmbH** · Papiermühle 1 · 51766 Engelskirchen · Germany Telefon: +49 (0) 2263 880 · [knx@mdt.de](mailto:knx@mdt.de) · [www.mdt.de](http://www.mdt.de) **74** / 122

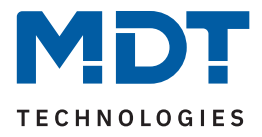

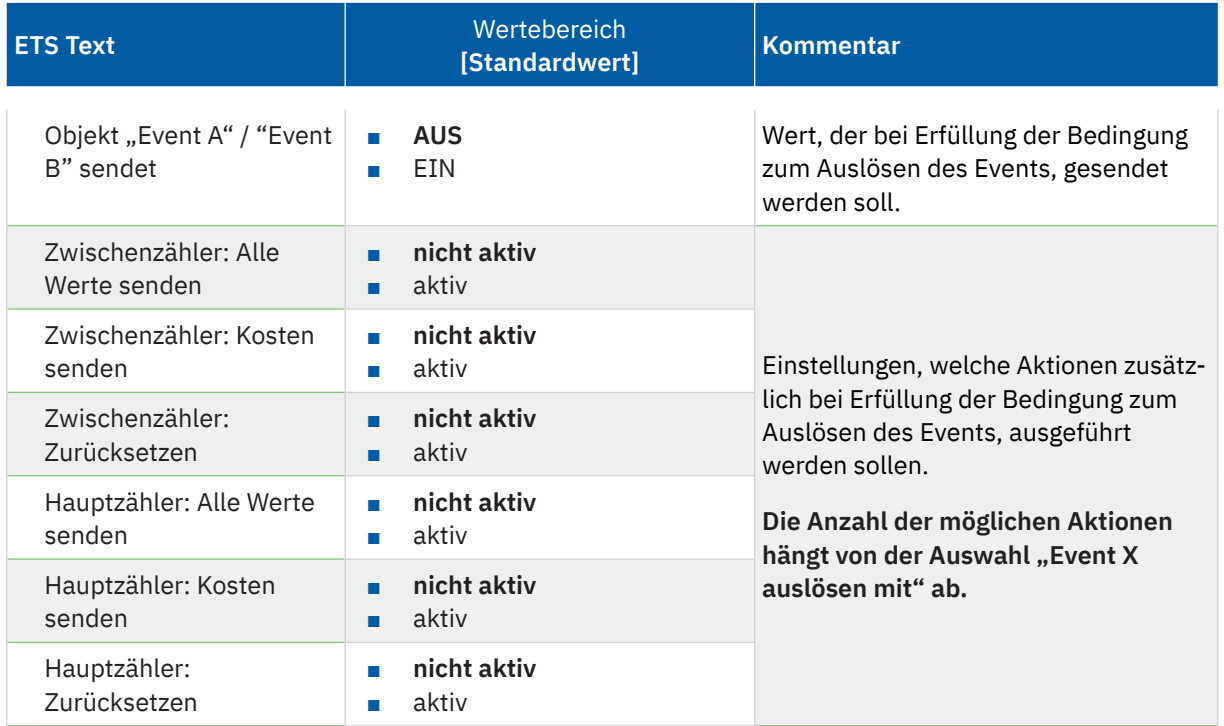

**Tabelle 64: Einstellungen – Energie- und Kostenzähler**

### **Hauptzähler / Zwischenzähler**

Der Datenpunkttyp von Haupt- und Zwischenzähler kann unabhängig über den Parameter **"Objektauswahl"** eingestellt werden (Wh oder kWh).

**Wichtig:** Die Auswahl beim Hauptzähler setzt die Geräte HW R4.2 voraus!

Durch die Einstellung "Zählerstand bei Änderung senden" kann eingestellt werden, bei welcher Änderung der Zähler seinen aktuellen Zählerstand sendet. Steht die Einstellung auf "nicht aktiv", so sendet der Zähler, egal wie groß die Änderung ist, keinen Wert.

Durch die Einstellung "Zählerstand zyklisch senden alle ..." kann eingestellt werden, in welchen Abständen das Gerät seinen aktuellen Messwert sendet. Die zyklische Sendefunktion kann unabhängig von der Einstellung "Zählerstand senden bei Änderung" aktiviert oder deaktiviert werden. Es werden auch Werte gesendet, falls der Zähler keine Änderung erfasst hat. Sind beide Parameter deaktiviert so wird nie ein Wert gesendet.

### **Kostenzähler**

Hier können bei Haupt- und Zwischenzähler jeweils Sendebedingungen für den Kostenstand festgelegt werden. Die Einstellungen entsprechen den Einstellungen wie bei Haupt- und Zwischenzähler.

Wichtig: Ist der Parameter "Getrennte Tag/Nacht Zähler" im Menü "Kostenberechnung" aktiv, so sind die Objekte "Zwischenzähler: Elektrische Arbeit (24 h)" und "Hauptzähler: Elektrische Arbeit (24 h)" nicht beschreibbar!

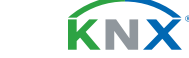

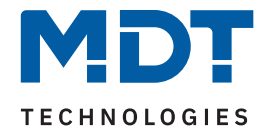

### **Event A / Event B**

Es können, bei Erfüllung von bestimmten Bedingungen, zwei verschiedene Events (Ereignisse) ausgelöst werden. Dies geschieht über 1 Bit Objekte.

Zusätzlich zum Senden des Objekts (Event A oder Event B) können noch weitere Aktionen durchgeführt werden. Diese können, je nach Bedarf, einzeln aktiviert werden:

### **Endwert Zwischen-/Hauptzähler:**

Event wird bei einem festen Wert ausgelöst.

### **Endwert Kosten Zwischen/Hauptzähler:**

Event wird bei Erreichen eines bestimmten Kostenstandes ausgelöst.

#### **Uhrzeit:**

Event wird zu einer bestimmten Zeit wiederkehrend ausgeführt. Neben Stunden und Minuten kann auch eingestellt werden, ob das Event an bestimmten Tagen ausgelöst werden soll.

### **Intervall:**

Event wird im festgelegten Intervall (in Stunden und Minuten) immer wiederkehrend ausgelöst.

**Wichtig:** Der Startpunkt und die darauf folgende zyklische Sendewiederholung ist immer nach einer Neuprogrammierung bzw. bei Busspannungswiederkehr!

### Die folgende Tabelle zeigt die zugehörigen Kommunikationsobjekte:

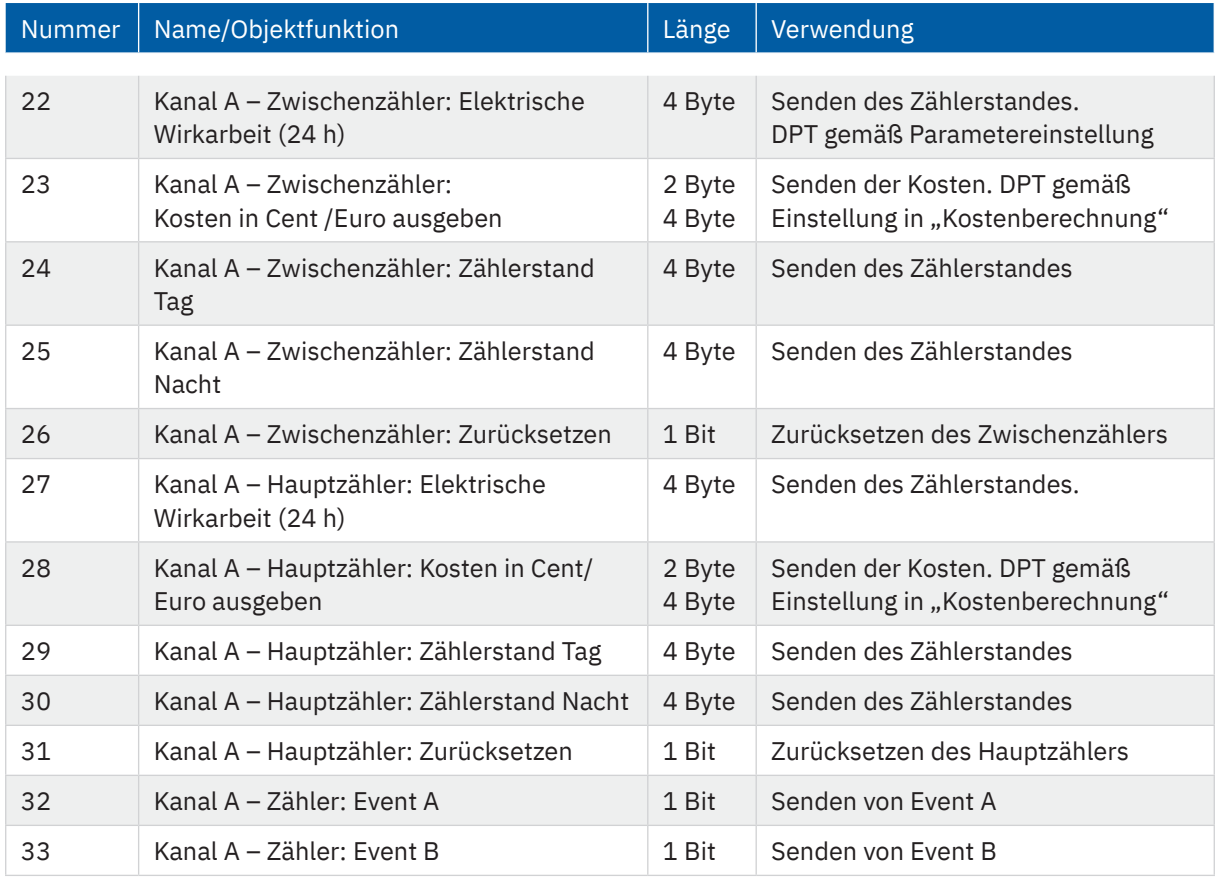

**Tabelle 65: Kommunikationsobjekte – Energie- und Kostenzähler**

**MDT technologies GmbH** · Papiermühle 1 · 51766 Engelskirchen · Germany Telefon: +49 (0) 2263 880 · [knx@mdt.de](mailto:knx@mdt.de) · [www.mdt.de](http://www.mdt.de) **76** / 122

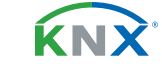

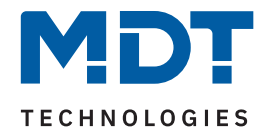

# **4.9 Treppenlicht**

## Hinweis: Bei der Auswahl "Treppenlicht" stehen die Funktionen "Logik", "Schwellwertschalter" und **"Betriebsstundenzähler" nicht zur Verfügung!**

Die Treppenlichtfunktion ermöglicht ein automatisches Ausschalten nach einer voreingestellten Zeit. Die Treppenlichtzeit ist frei einstellbar. Die einzelnen Einstellungen werden in den folgenden Kapiteln beschrieben.

Informationen zu "Kanal-/Objektbeschreibung" und "Zusatztext", siehe [4.7 Identische Einstellungen: Objektbeschreibung + Zusatztext](#page-34-0)

Die Aktivierung von

- **Szenen**
- Wirkleistungsmessung
- **Strommessung**
- Spannungsmessung
- Energie- und Kostenzähler

erzeugt jeweils ein neues Untermenü. Diese werden ebenfalls weiter unten in eigenen Kapiteln extra beschrieben.

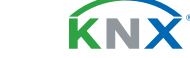

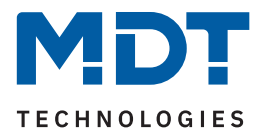

## **4.9.1 Betrieb als**

Die folgende Tabelle zeigt die Auswahlmöglichkeiten:

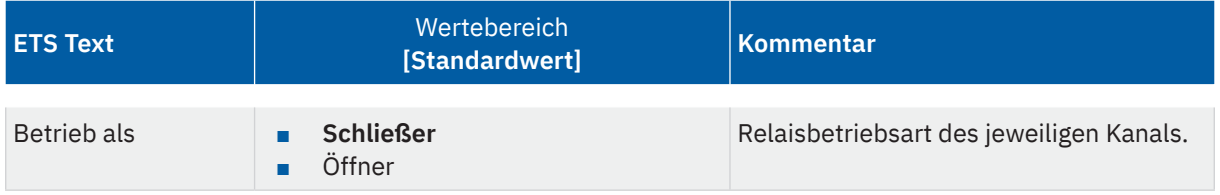

**Tabelle 66: Einstellungen – Relaisbetriebsart**

Mit "Betrieb als" wird festgelegt, ob ein Relais als Schließer oder Öffner betrieben wird. Das bedeutet, ob das Relais mit einer "1" oder mit einer "0" aktiviert wird.

Wichtig: Die grüne Kanalanzeige-LED am Aktor spiegelt den Zustand des Statusobjektes ("1" = LED Ein, "0" = LED Aus). Es gibt nicht den Zustand des Relaiskontaktes wieder, ob geöffnet oder geschlossen (wichtig bei Konfiguration als "Öffner").

Das folgende Diagramm zeigt das Verhalten eines Relais – in der Betriebsart als Schließer bzw. als Öffner – auf ein KNX-Telegramm:

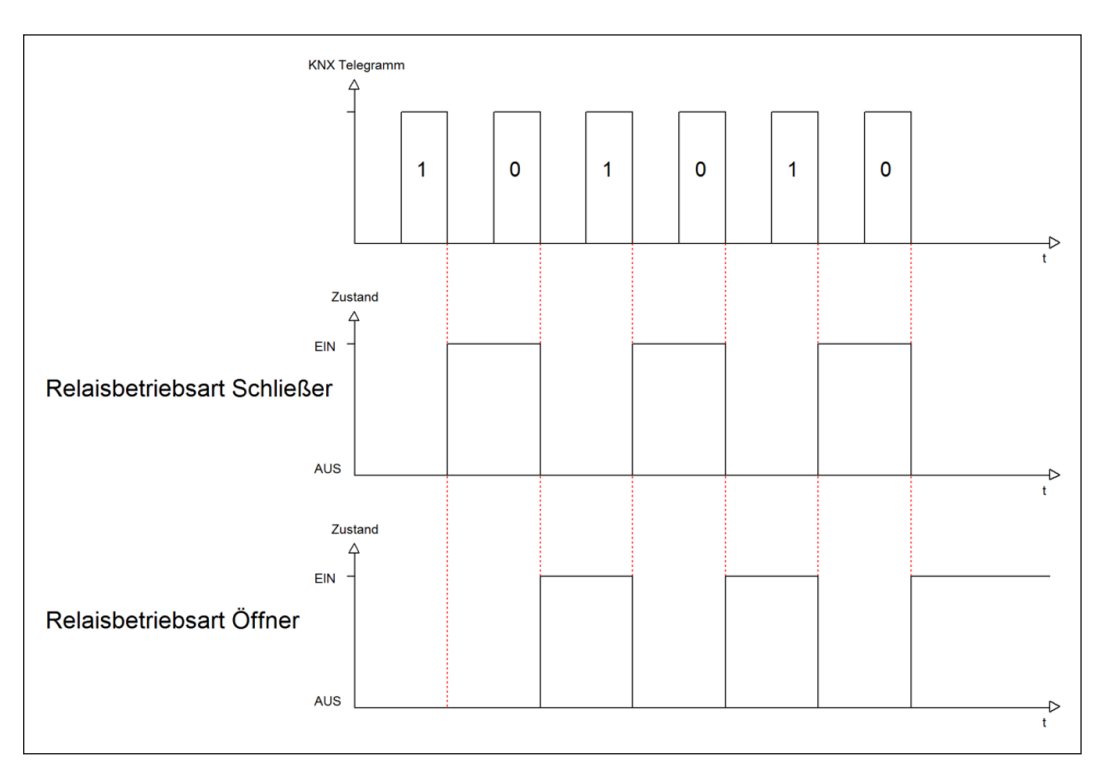

**Abbildung 7: Ablaufdiagramm – Relaisbetriebsart**

KNY

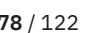

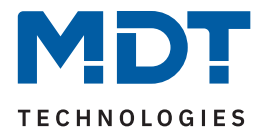

# **4.9.2 Zusätzliches Schaltobjekt**

Durch die Aktivierung des Parameters "Zusätzliches Schaltobjekt" wird ein Objekt eingeblendet, welches den entsprechenden Kanal unabhängig der Treppenlichtfunktion schalten kann. Über dieses Schaltobjekt kann der Kanal dauerhaft EIN/AUS geschaltet werden und greift nicht auf die Treppenlichtzeit zu. Sobald die Treppenlichtzeit erneut gestartet wird, ist gleichzeitig der Schaltbefehl über das zusätzliche Objekt nicht mehr gültig.

Priorität hat also immer zuletzt gesendete Befehl.

Die folgende Tabelle zeigt das zugehörige Kommunikationsobjekt:

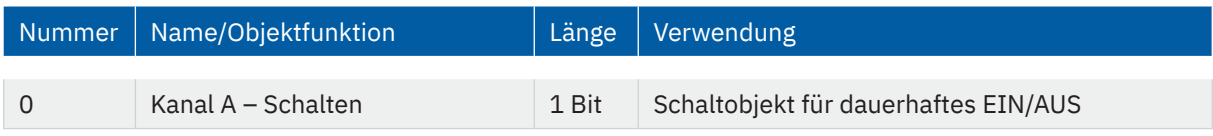

**Tabelle 67: Kommunikationsobjekt – Zusätzliches Schaltobjekt**

# **4.9.3 Treppenlichtzeit**

Die folgende Tabelle zeigt den Einstellbereich:

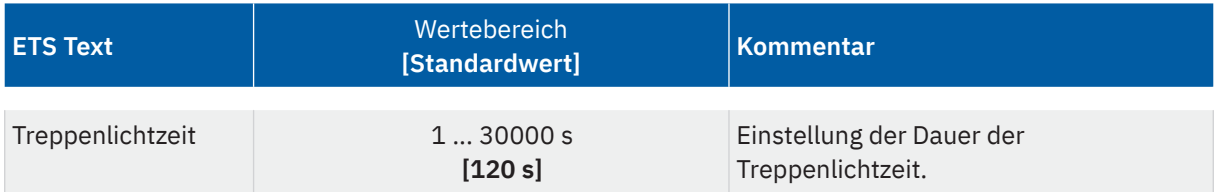

**Tabelle 68: Einstellung – Treppenlichtzeit**

Mit Aktivierung der Treppenlichtzeit schaltet der Kanal, nach Ablauf der Zeit fällt er wieder in den vorherigen Zustand zurück.

Die folgende Tabelle zeigt das zugehörige Kommunikationsobjekt:

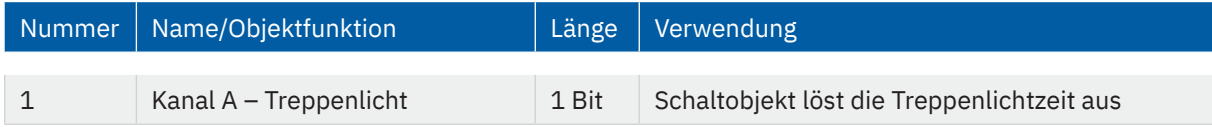

**Tabelle 69: Kommunikationsobjekt – Treppenlicht**

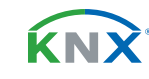

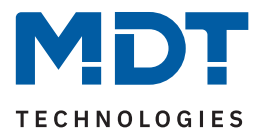

## **4.9.4 Vorwarnfunktion**

Die folgende Tabelle zeigt die Auswahlmöglichkeiten:

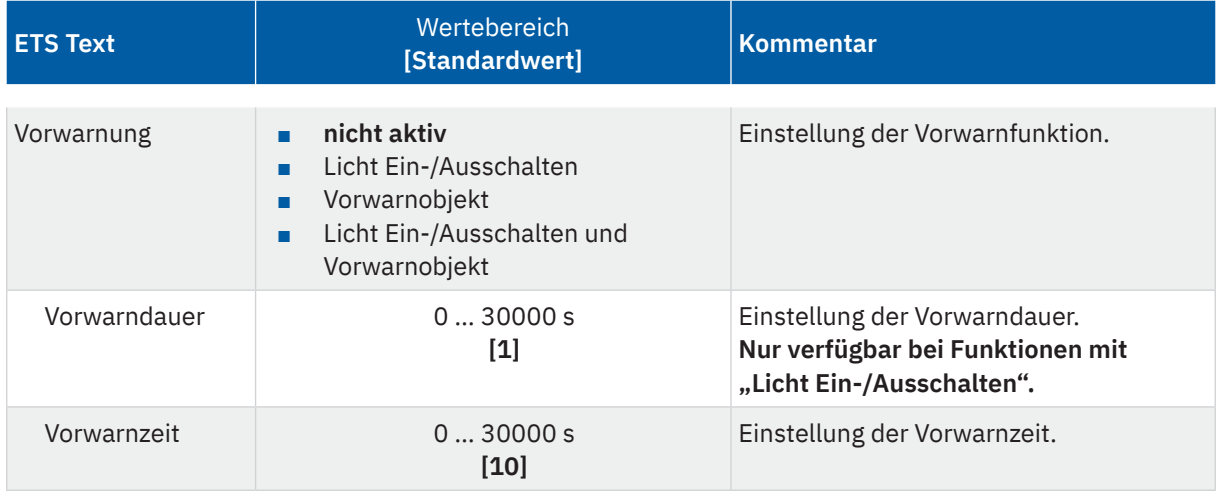

#### **Tabelle 70: Einstellungen – Vorwarnen**

Die Vorwarnfunktion warnt vor dem Ende der Treppenlichtzeit. Folgende Möglichkeiten stehen zur Auswahl:

## ■ **Licht Ein-/Ausschalten**

Das Licht wird nach Ablauf der Treppenlichtzeit für die eingestellte Vorwarndauer abgeschaltet und anschließend für die eingestellte Vorwarnzeit wieder eingeschaltet.

## ■ **Vorwarnobjekt**

Es wird ein zusätzliches Kommunikationsobjekt für die Vorwarnung eingeblendet. Dieses Objekt sendet nach Ablauf der Treppenlichtzeit eine "1" – das Licht bleibt währenddessen jedoch eingeschaltet. Nach Ablauf der Vorwarnzeit schaltet das Treppenlicht aus und das Vorwarnobjekt sendet eine "0". Die gesamte Treppenlichtzeit verlängert sich bei dieser Einstellung damit um die eingestellte Vorwarnzeit.

## ■ **Vorwarnobjekt und Licht Ein-/Ausschalten**

Kombination aus obigen beiden Einstellungen.

Die **Vorwarndauer** gibt die Zeit an, welche der Kanal nach Ablauf der Treppenlichtzeit ausgeschaltet wird.

Die Vorwarnzeit gibt die Zeit an, welche das Vorwarnobjekt eine "1" sendet, bzw. das Licht nach der Vorwarnung erneut eingeschaltet wird.

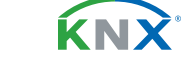

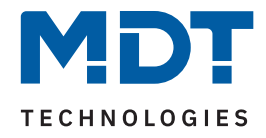

## **Achtung: Die gesamte Ablaufzeit = Treppenlichtzeit + Vorwarndauer + Vorwarnzeit**

**KNX Telegramm**  $\overline{1}$  $\overline{1}$ D  $\mathbf{f}$ Zustand EIN **AUS** Ð t Treppenlicht Vorwarnzeit Treppenlicht Vorwarnzeit Vorwarndauer Vorwarndauer t Gesamt t Gesamt

Das folgende Diagramm verdeutlicht den zeitlichen Ablauf:

#### **Abbildung 8: Ablaufdiagramm – Vorwarnung**

Die folgende Tabelle zeigt das zugehörige Kommunikationsobjekt:

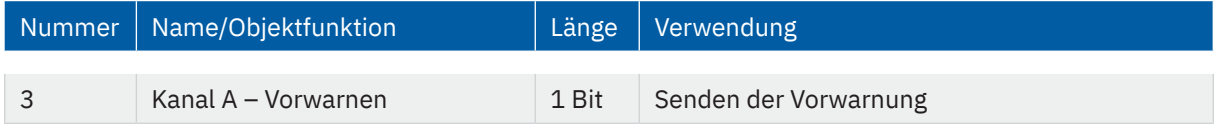

**Tabelle 71: Kommunikationsobjekt – Vorwarnen**

## **4.9.5 Manuelles Ausschalten**

Ist diese Funktion aktiv, so kann der Kanal vor Ablauf der eingestellten Treppenlichtzeit mit einer "0" auf das Objekt "Treppenlicht" ausgeschaltet werden.

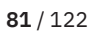

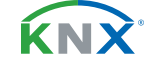

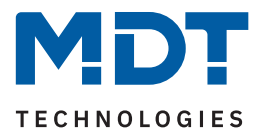

# **4.9.6 Treppenlichtzeit verlängern**

Die folgende Tabelle zeigt die verfügbaren Einstellmöglichkeiten:

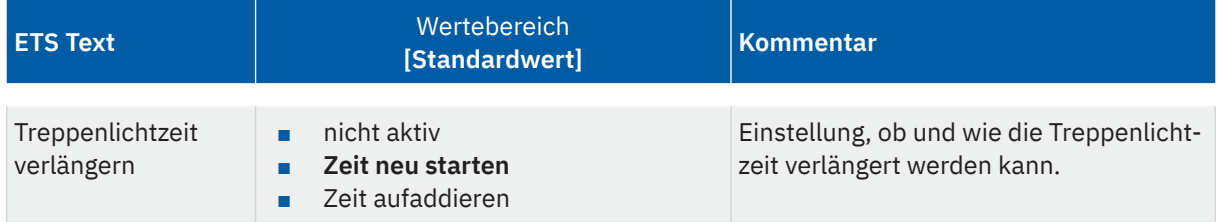

#### **Tabelle 72: Einstellung – Treppenlichtzeit verlängern**

Die Einstellungen haben die folgende Funktionalität:

### **nicht aktiv**

Treppenlichtzeit kann nicht verlängert werden und nur nach Ablauf der Treppenlichtzeit neu gestartet werden.

### **Zeit neu starten**

Die Treppenlichtzeit wird durch erneutes Senden einer logischen "1" auf das Objekt "Treppenlicht" neu gestartet.

## **Zeit aufaddieren**

Die Treppenlichtzeit wird durch erneutes Senden einer logischen "1" auf das Objekt "Treppenlicht" auf die noch verbleibende Treppenlichtzeit aufaddiert.

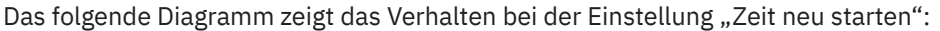

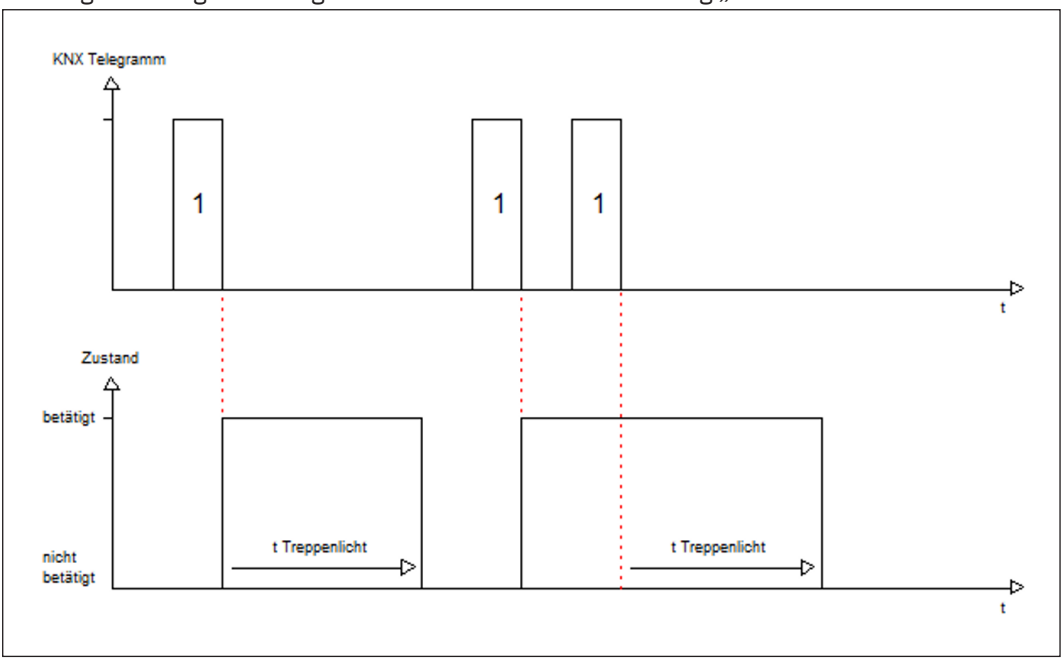

**Abbildung 9: Ablaufdiagramm – Treppenlichtzeit verlängern**

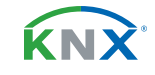

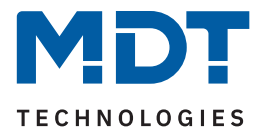

# **4.9.7 Treppenlicht mit variabler Zeit**

Mit dieser Funktion ist es möglich, die Treppenlichtzeit über ein eigenes Kommunikationsobjekt individuell einzustellen. Die folgende Tabelle zeigt die verfügbaren Einstellmöglichkeiten:

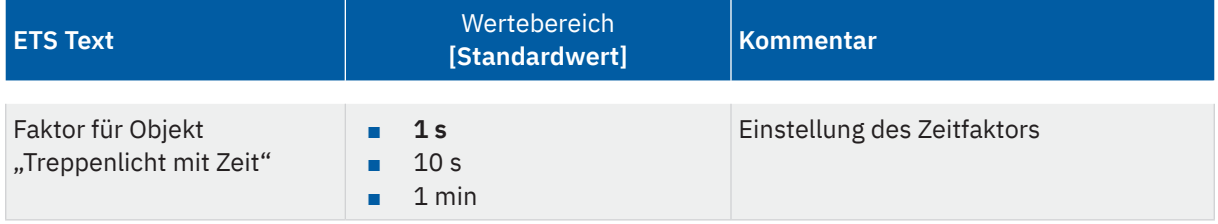

### **Tabelle 73: Einstellung – Treppenlicht mit variabler Zeit**

Die variable Treppenlichtzeit ermöglicht das Starten des Treppenlichts mit variabler Zeit. Hierzu wird ein Wert von 0-255 auf den 1 Byte Eingang gesendet. Die resultierende Treppenlichtzeit berechnet sich dann wie folgt:

## **Eingestellter Zeitfaktor x gesendeter Wert = Treppenlichtzeit**

Die Treppenlichtfunktion mit variabler Zeit kann beispielsweise in großen Treppenhäusern eingesetzt werden, um das Treppenlicht auf jeder Etage mit einer individuellen Zeit zu starten.

Die folgende Tabelle zeigt das zugehörige Kommunikationsobjekt:

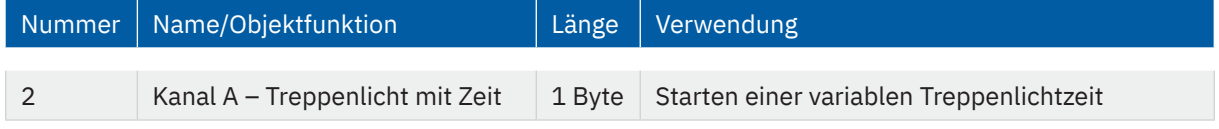

**Tabelle 74: Kommunikationsobjekt – Treppenlicht mit Zeit**

KNY

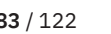

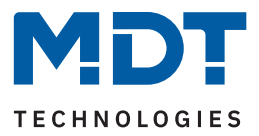

# **4.9.8 Zentralfunktion**

Die folgende Tabelle zeigt die Auswahlmöglichkeiten:

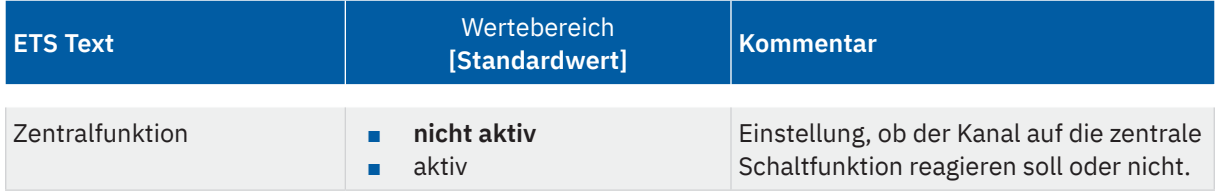

**Tabelle 75: Einstellung – Zentralfunktion**

Diese Funktion ermöglicht eine einfachere Programmierung von zentralen Schaltfunktionen. Wird das Kommunikationsobjekt der Zentralfunktion angesprochen, so werden alle Kanäle mit aktivierter Zentralfunktion geschaltet.

Die folgende Tabelle zeigt das zugehörige Kommunikationsobjekt:

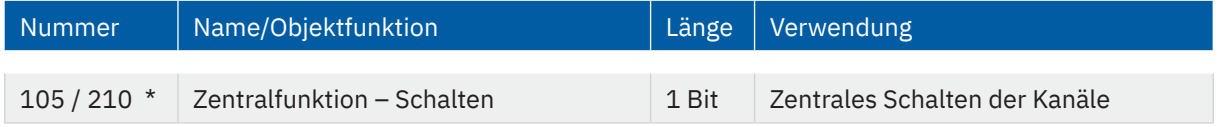

**Tabelle 76: Kommunikationsobjekt – Zentralfunktion**

\* Erste Nummer gilt für Gerät mit 3 Kanälen, zweite Nummer gilt für Gerät mit 6 Kanälen.

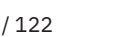

KNY<sup>.</sup>

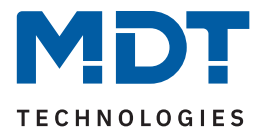

## **4.9.9 Statusfunktionen**

Die folgende Tabelle zeigt die Auswahlmöglichkeiten:

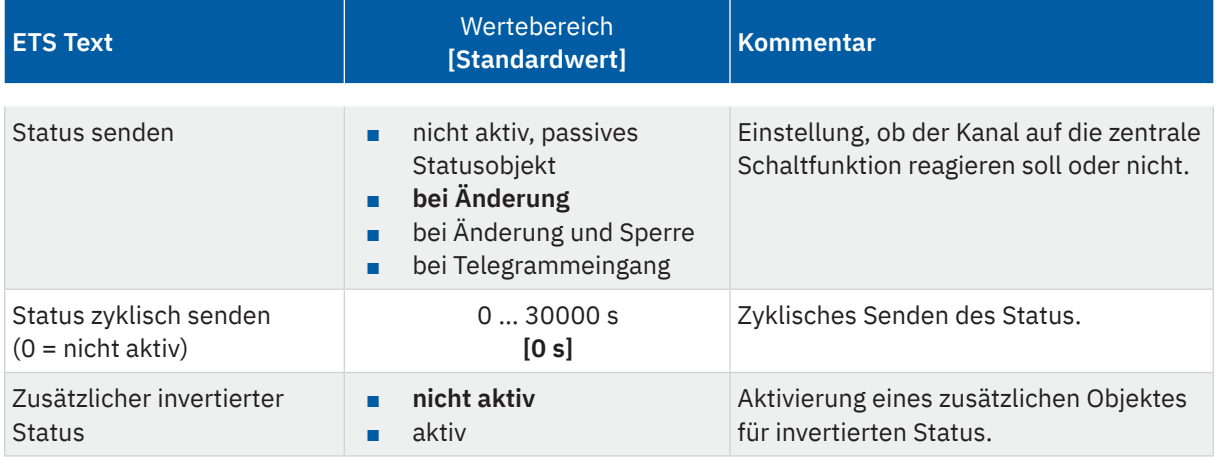

#### **Tabelle 77: Einstellungen – Statusfunktionen**

Mit dem Parameter "Status senden" kann die Sendebedingung festgelegt werden:

- **nicht aktiv, passives Statusobjekt** Das Statusobjekt wird nicht aktiv gesendet, kann aber abgefragt werden.
- **bei Änderung**

Das Statusobjekt wird bei jeder Änderung des Ausgangs gesendet.

■ **bei Änderung und Sperre**

Das Statusobjekt wird bei jeder Änderung des Ausgangs gesendet – auch während des Sperrvorgangs. Durch das Senden des Status während des Sperrens wird sichergestellt, dass ein Schalter nach dem Sperren den richtigen Wert sendet.

■ **bei Telegrammeingang**

Das Statusobjekt wird bei jedem Telegrammeingang ausgesendet – unabhängig von der Ausgangsänderung.

Über die Einstellung "Status zyklisch senden" kann eingestellt werden, ob und in welchem Intervall der aktuelle Status auf den Bus gesendet werden soll. Mit der Einstellung "0" ist die Funktion inaktiv.

Mit dem Parameter **"zusätzlicher invertierter Status"** kann außerdem ein neues Objekt aktiviert werden, mit dem der aktuelle Status invertiert gesendet wird. Dies findet seine Anwendung beispielsweise bei der Einbindung in Logikfunktionen oder anderer Folgefunktionen.

Die folgende Tabelle zeigt die zugehörigen Kommunikationsobjekte:

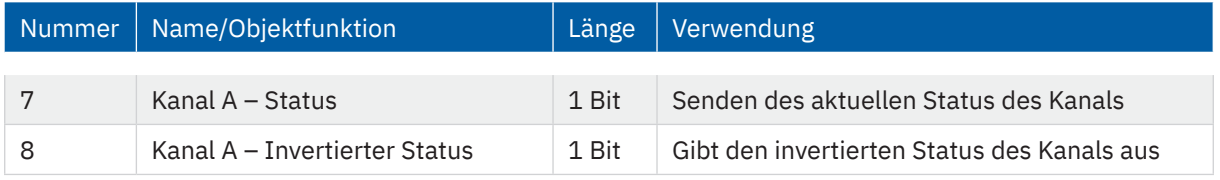

**Tabelle 78: Kommunikationsobjekte – Statusfunktionen**

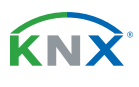

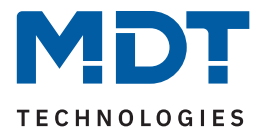

# **4.9.10 Kanal bei Gesamtauswertung (...) berücksichtigen**

Die folgende Tabelle zeigt die Auswahlmöglichkeiten:

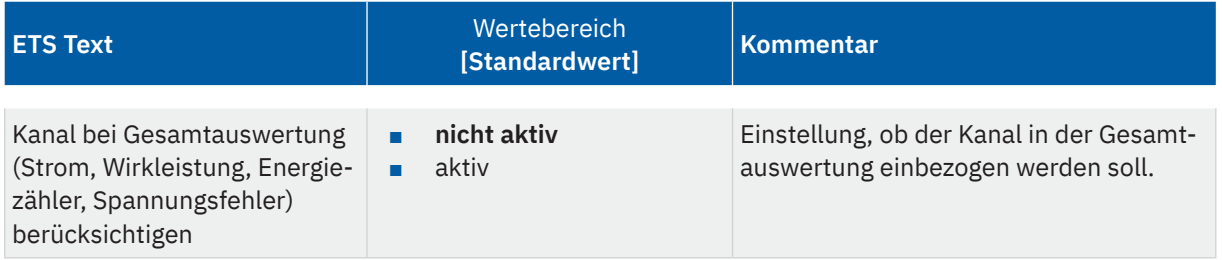

**Tabelle 79: Einstellungen – Kanal bei Gesamtauswertung (...) berücksichtigen**

Mit dieser Einstellung kann für jeden Kanal einzeln festgelegt werden, ob der Kanal bei der Berechnung des Summenstromes, der Gesamtwirkleistung, für den Energiezähler sowie bei der Auswertung eines Spannungsfehlers für den Aktor einbezogen werden soll.

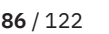

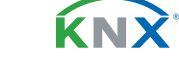

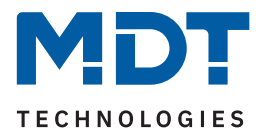

# **4.9.11 Verhalten bei Sperren/Entsperren**

Die folgende Tabelle zeigt die Auswahlmöglichkeiten:

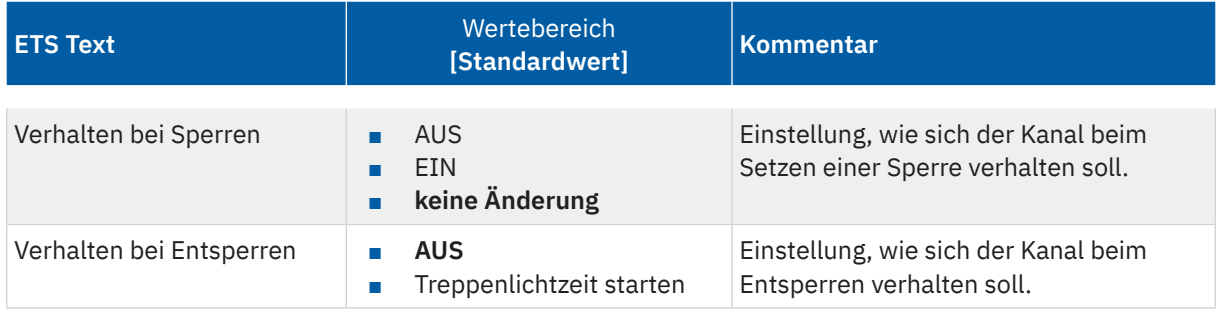

**Tabelle 80: Einstellungen – Verhalten bei Sperren/Entsperren**

Wird ein Kanal durch das Senden einer "1" auf das Sperrobjekt gesperrt, so ist der Kanal für weitere Bedienung solange gesperrt, bis dieser durch das Senden einer "0" auf das Sperrobjekt, entsperrt wird.

Folgende Aktionen können beim **Sperren/Entsperren** ausgeführt werden:

- **AUS** Der Kanal wird ausgeschaltet.
- **EIN (nur bei Sperren)** Der Kanal wird dauerhaft eingeschaltet.
- **keine Änderung (nur bei Sperren)** Der Kanal behält den aktuellen Zustand.
- **Treppenlichtzeit starten (nur bei Entsperren)** Die Treppenlichtzeit wird gestartet.

Die folgende Tabelle zeigt das zugehörige Kommunikationsobjekt:

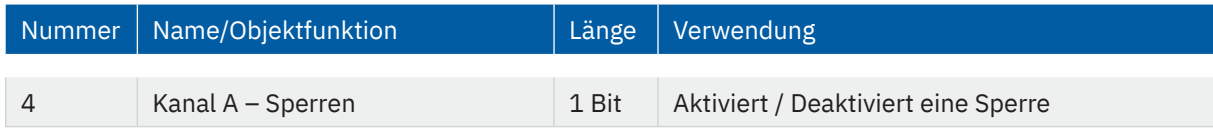

**Tabelle 81: Kommunikationsobjekt – Sperrfunktion**

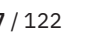

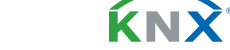

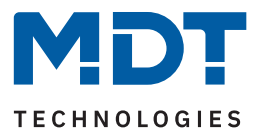

# **4.9.12 Priorität / Zwangsführung**

Die folgende Tabelle zeigt die Auswahlmöglichkeiten:

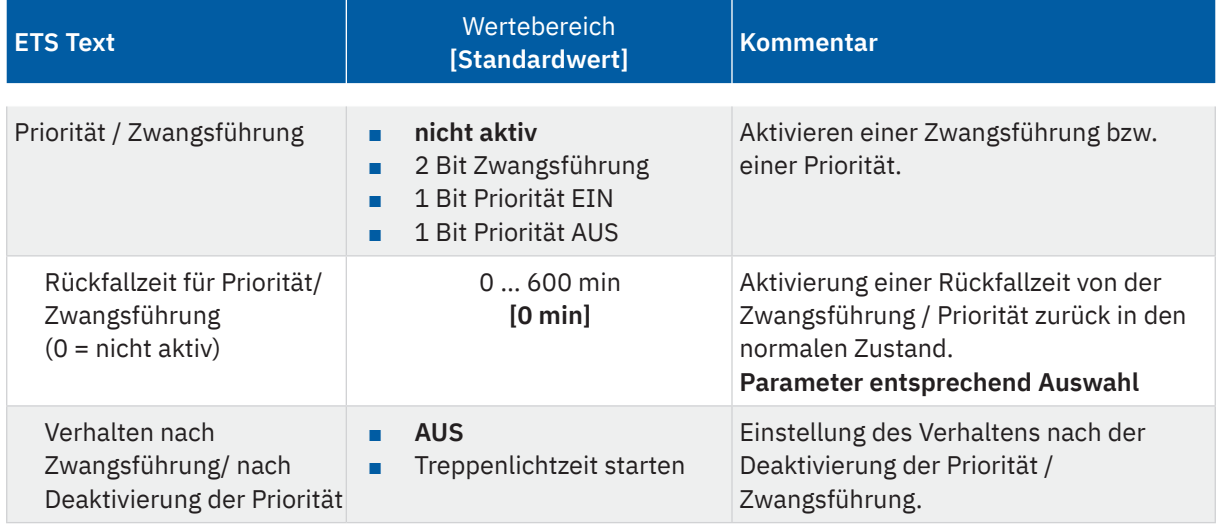

**Tabelle 82: Einstellungen – Priorität/Zwangsführung**

Die **Priorität/Zwangsführung** bewirkt das priorisierte Schalten des Ausgangs. Priorität wird über ein 1 Bit Objekt geschaltet, Zwangsführung über ein Objekt der Größe 2 Bit. Mit der Aktivierung einer Priorität/ Zwangsführung wird der Aktorkanal in eine feste Position (EIN oder AUS) "gezwungen", welche höchste Priorität hat. Das bedeutet, dass der Kanal weder von Hand noch über ein Objekt bedient werden kann. Dies ist nur möglich, wenn die Priorität/Zwangsführung zurückgenommen wird oder wenn eine eingestellte Rückfallzeit abgelaufen ist.

Der Kanal wird mit der Einstellung "1 Bit Priorität EIN" bei Aktivierung mit einer "1" eingeschaltet, bei Einstellung "1 Bit Priorität AUS" entsprechend ausgeschaltet. Mit einer "0" wird die Priorität deaktiviert und der Kanal ist im normalen Betrieb.

Das Objekt "Zwangsführung" kennt 3 mögliche Zustände:

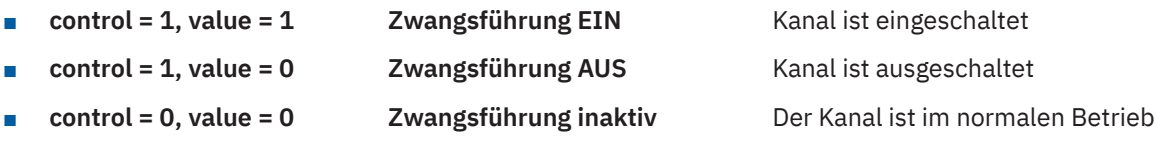

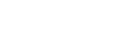

KNY

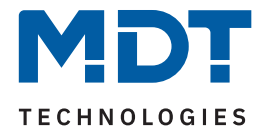

Mit der **Rückfallzeit** kann die Priorität/Zwangsführung nach einer bestimmten Zeit automatisch deaktiviert werden und der Kanal wechselt nach Ablauf der Rückfallzeit wieder in den "normalen" Betrieb.

Folgende Aktionen können nach Deaktivierung der **Priorität/Zwangsführung** ausgeführt werden:

- **Aus** Der Kanal wird ausgeschaltet.
- **Treppenlichtzeit starten** Die Treppenlichtzeit wird gestartet.

Die folgende Tabelle zeigt das zugehörige Kommunikationsobjekt:

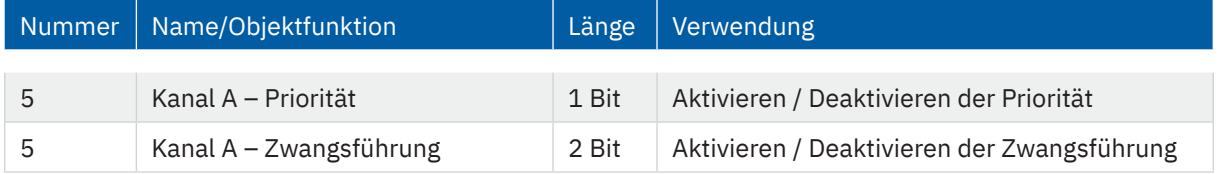

**Tabelle 83: Kommunikationsobjekt – Priorität/Zwangsführung**

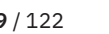

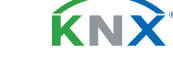

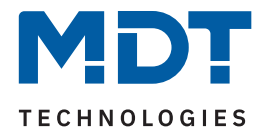

# **4.9.13 Verhalten bei Busspannungswiederkehr/-ausfall**

Die folgende Tabelle zeigt die Auswahlmöglichkeiten:

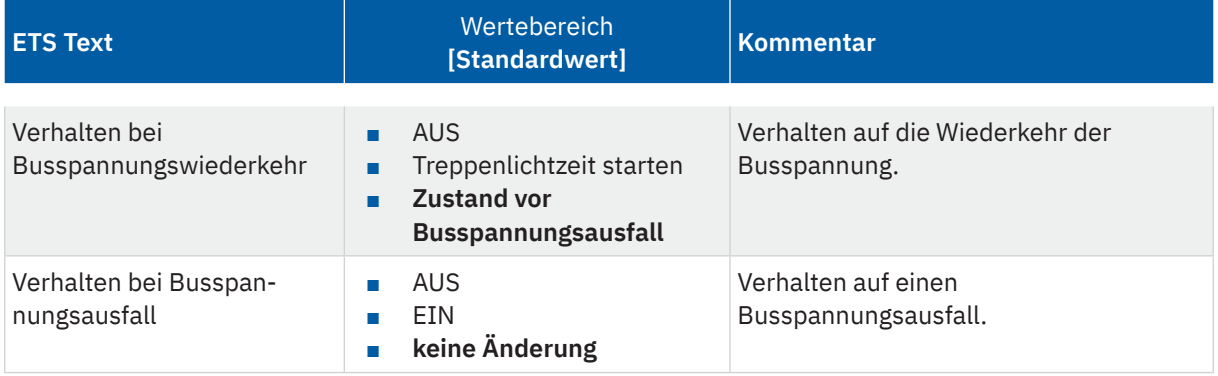

**Tabelle 84: Einstellungen – Verhalten bei Busspannungswiederkehr/-ausfall**

Mit dem Verhalten bei Busspannungswiederkehr/-ausfall kann eingestellt werden, welchen Zustand der Kanal bei dem jeweiligen Ereignis annimmt.

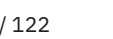

KNX

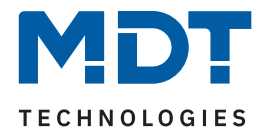

## **4.9.14 Szenen**

Das Untermenü "Szenen" wird mit Aktivierung des gleichnamigen Parameters im entsprechenden Kanal eingeblendet. Mit einer Szene ist es möglich, mehrere Aktionen in unterschiedlichen Gewerken (z.B. Licht, Heizung, Rollladen) mit einem Tastendruck oder einem Bedienbefehl gleichzeitig auszuführen. All das passiert mit einem Telegramm. Mit Hilfe der Szenenfunktion des Schaltaktors können die Kanäle in eine Szenensteuerung eingebunden werden. Dazu muss dem entsprechenden Speicherplatz (Szene A...H) eine Szenen Nummer (1 … 64) und ein Wert zugeordnet werden.

Die folgende Tabelle zeigt die Auswahlmöglichkeiten:

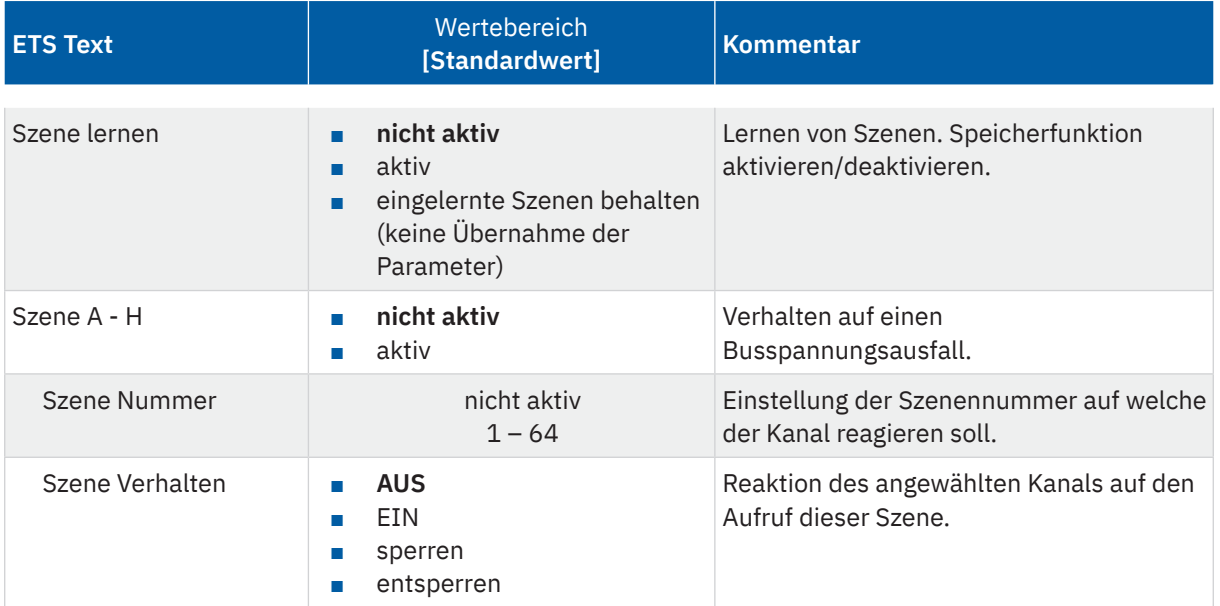

#### **Tabelle 85: Einstellungen – Szenen**

Wird der Parameter **"Szene lernen"** aktiviert, so kann ein Szenenwert nach Aufruf der Szene verändert werden und gespeichert werden. Dazu muss der auslösende Taster ebenfalls auf "speichern => aktiv" gesetzt sein. Wird die Taste nun lang gedrückt, so wird der entsprechende Wert zum Speichern auf den Bus geschickt (siehe Tabelle nächste Seite). Damit ist der neue Wert gespeichert und wird beim nächsten Aufruf der Szene ausgeführt.

Der Parameter "eingelernte Szenen behalten" bewirkt, dass eingelernte Szenen auch nach einer Neuprogrammierung erhalten bleiben.

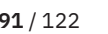

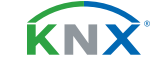

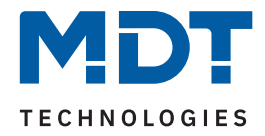

## Die folgende Tabelle zeigt das zugehörige Kommunikationsobjekt:

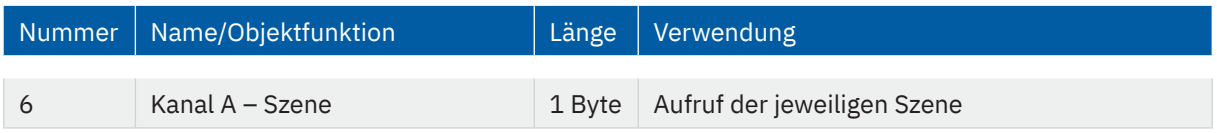

**Tabelle 86: Kommunikationsobjekt – Szene**

**Hinweis:** Eine KNX Szene wird mittels einer 1 Byte Gruppenadresse übertragen. Dabei entspricht die Szene 1 bei einem Aufruf dem übertragenen Dezimalwert "0" bzw. dem Hexwert "00". Während zum Speichern der Szene 1 der Dezimalwert "128" bzw. der Hexwert "80" übertragen wird. Die folgende Tabelle verdeutlicht den Zusammenhang zwischen Szenennummer und übertragenem Wert und hilft bei der Diagnose über den Gruppenmonitor der ETS.

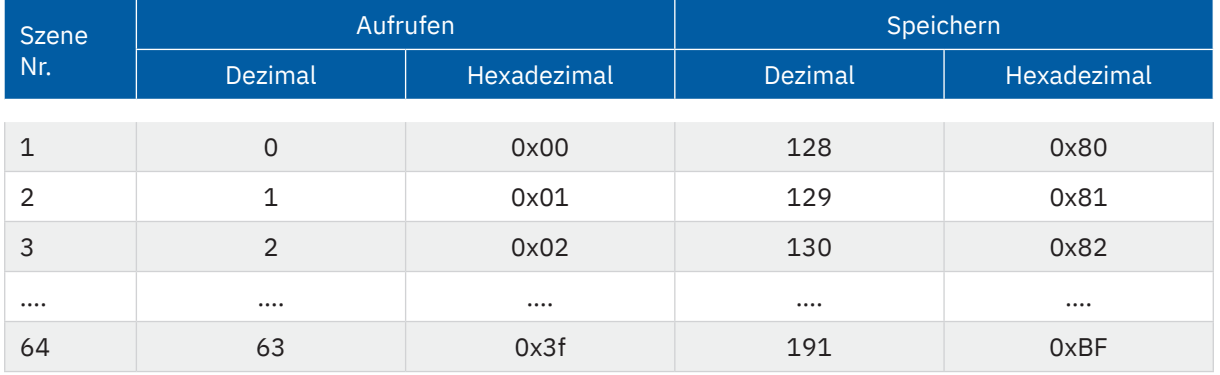

**Tabelle 87: Szenenaufruf und Speichern**

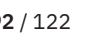

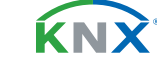

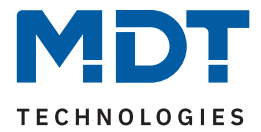

## **4.9.15 Wirkleistungsmessung**

Das Menü wird eingeblendet, sobald der Parameter "Wirkleistungsmessung" im Kanal aktiviert wurde. Die folgende Tabelle zeigt die Einstellmöglichkeiten:

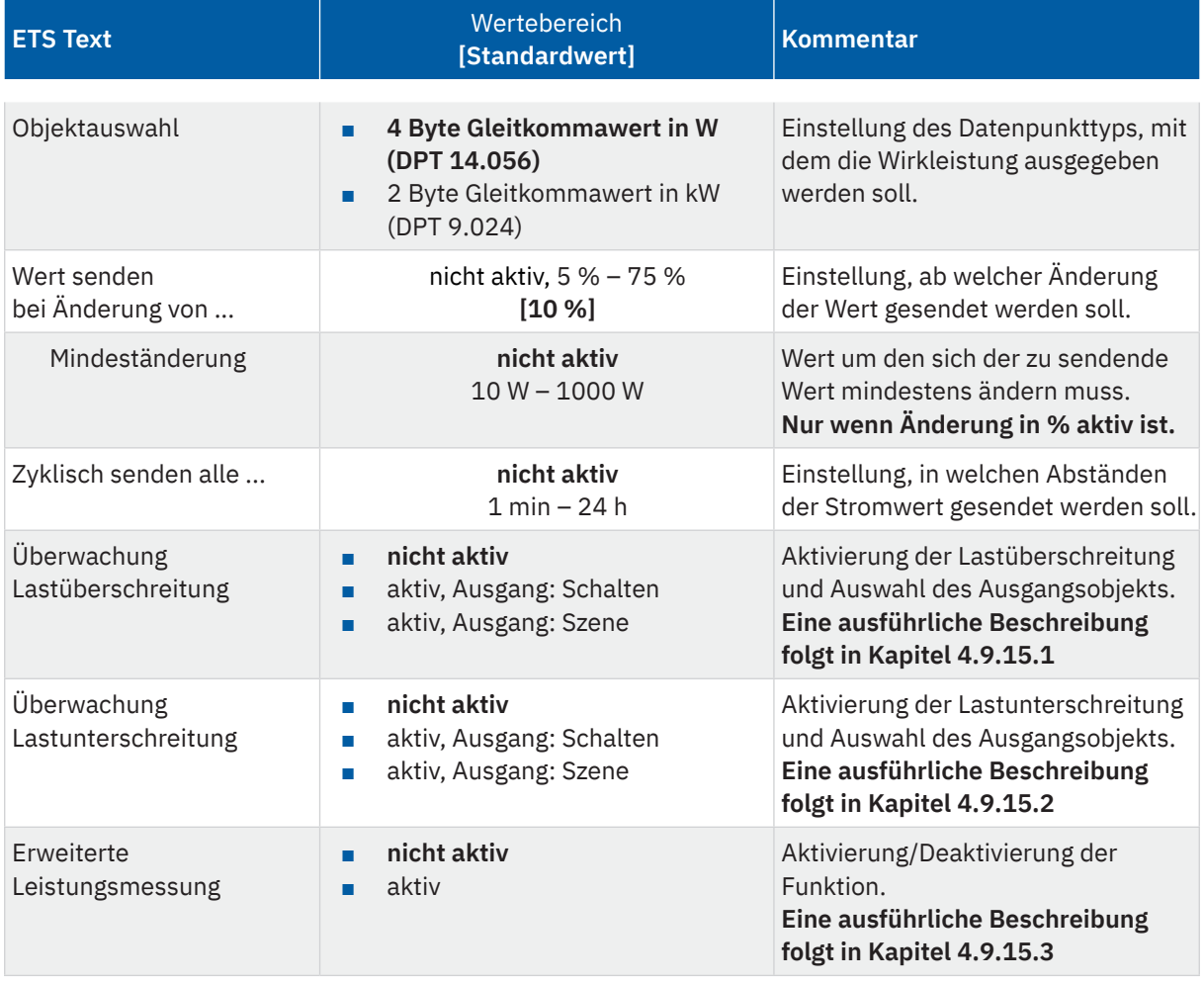

**Tabelle 88: Einstellungen – Wirkleistungsmessung**

Über die "Objektauswahl" wird der Datenpunkttyp für das Ausgabeobjekt festgelegt. Es kann weiterhin festgelegt werden, bei welcher **Änderung ein Wert gesendet werden soll**. Um bei kleineren Messwerten nicht zu häufig zu senden, kann in der Folge ein Wert festgelegt werden, um den sich der Messwert mindestens ändern muss.

Mit dem Parameter "Zyklisch senden alle ..." wird unabhängig vom Messwert ein festes Sendeintervall festgelegt.

Die Parameter zur Überwachung der **Lastüberschreitung** und **Lastunterschreitung** sowie die **erweiterte Leistungsmessung** werden in den folgenden Kapiteln erklärt.

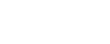

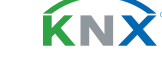

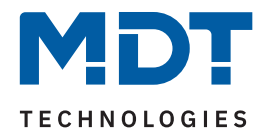

## Die folgende Tabelle zeigt das zugehörige Kommunikationsobjekt:

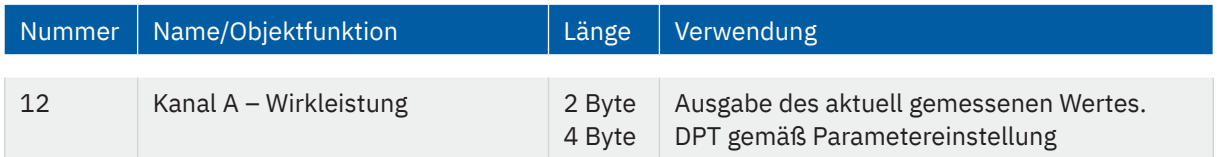

**Tabelle 89: Kommunikationsobjekt – Wirkleistungsmessung**

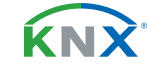

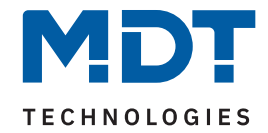

# **4.9.15.1 Überwachung Lastüberschreitung**

Nach Aktivierung des Parameters stehen folgende Auswahlmöglichkeiten zur Verfügung:

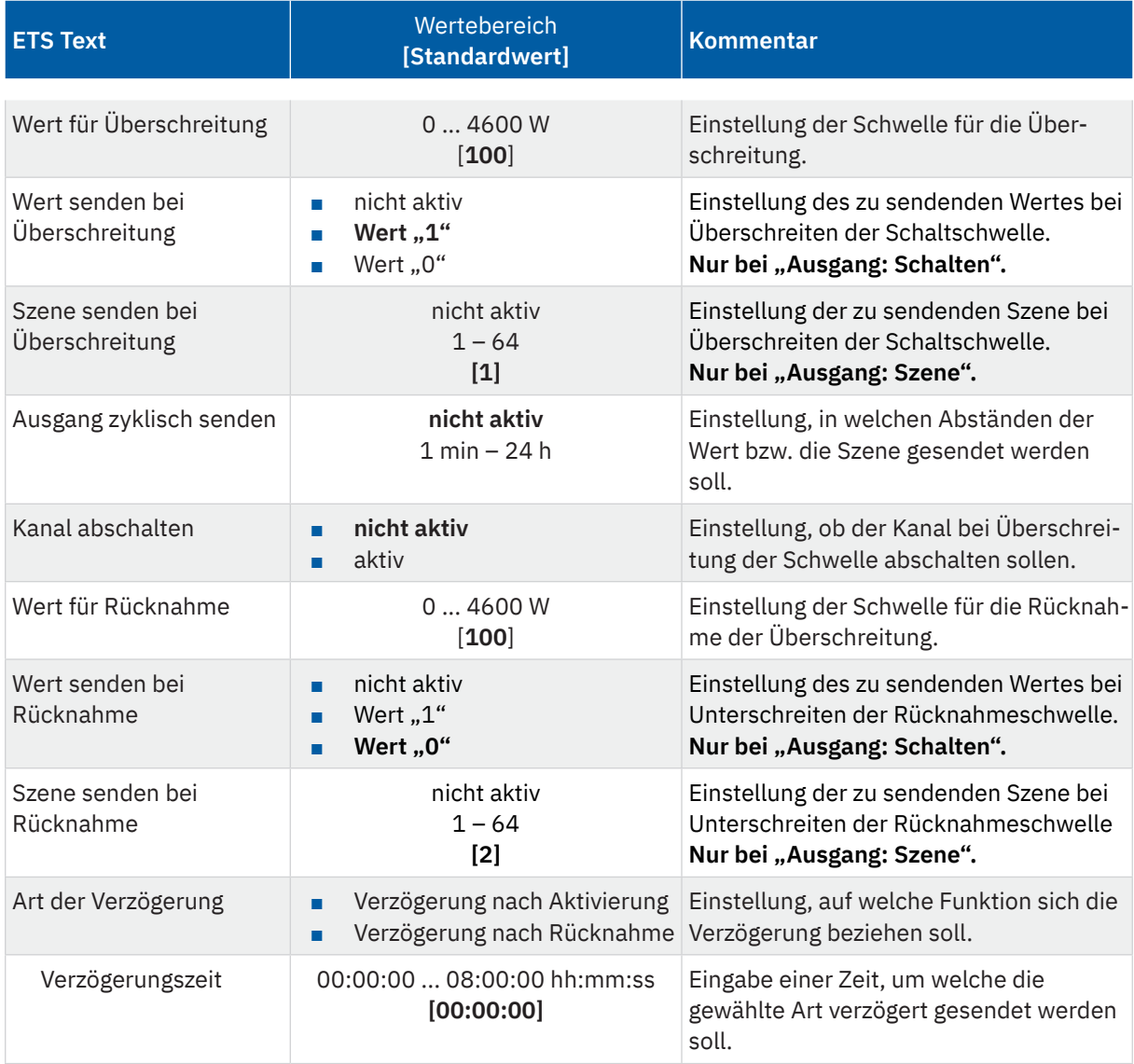

**Tabelle 90: Einstellungen – Überwachung Lastüberschreitung**

Mit Überschreiten des individuellen "Wert für Überschreitung" sendet das Ausgangsobjekt – je nach Einstellung – entweder einen entsprechenden 1 Bit Wert oder die gewünschte Szenen Nummer.

Mit Unterschreiten des individuellen "Wert für Rücknahme" sendet das Ausgangsobjekt – je nach Einstellung – entweder einen entsprechenden 1 Bit Wert oder die gewünschte Szenen Nummer.

**Wichtig**: Der Wert für Rücknahme muss kleiner als der Wert für Überschreitung sein!

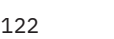

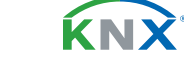

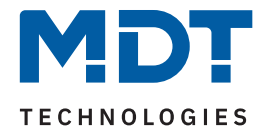

Mit dem Parameter "**Kanal abschalten**" kann eingestellt werden, ob dieser bei Überschreiten der Schwelle ausschalten soll. Nach dem Abschalten muss der Kanal wieder über Objekt aktiviert werden.

Über die Einstellung "**Art der Verzögerung**" ist es möglich, eine Schaltverzögerung entweder für die Überschreitung (Verzögerung nach Aktivierung) oder aber für die Rücknahme der Überschreitung (Verzögerung nach Rücknahme) zu aktivieren. Die entsprechende Zeit wird mit der Einstellung "Verzögerungszeit" festgelegt. Mit der Einstellung "00:00:00" wird immer direkt geschaltet.

Die folgende Tabelle zeigt die zugehörigen Kommunikationsobjekte:

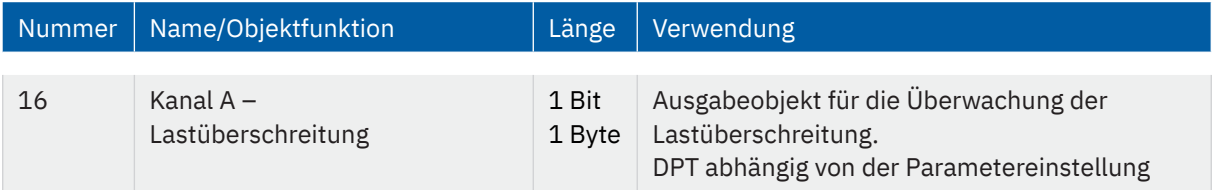

**Tabelle 91: Kommunikationsobjekte – Lastüberschreitung**

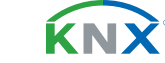

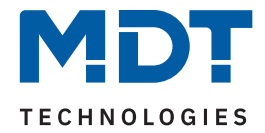

# **4.9.15.2 Überwachung Lastunterschreitung**

Nach Aktivierung des Parameters stehen folgende Einstellungen zur Verfügung:

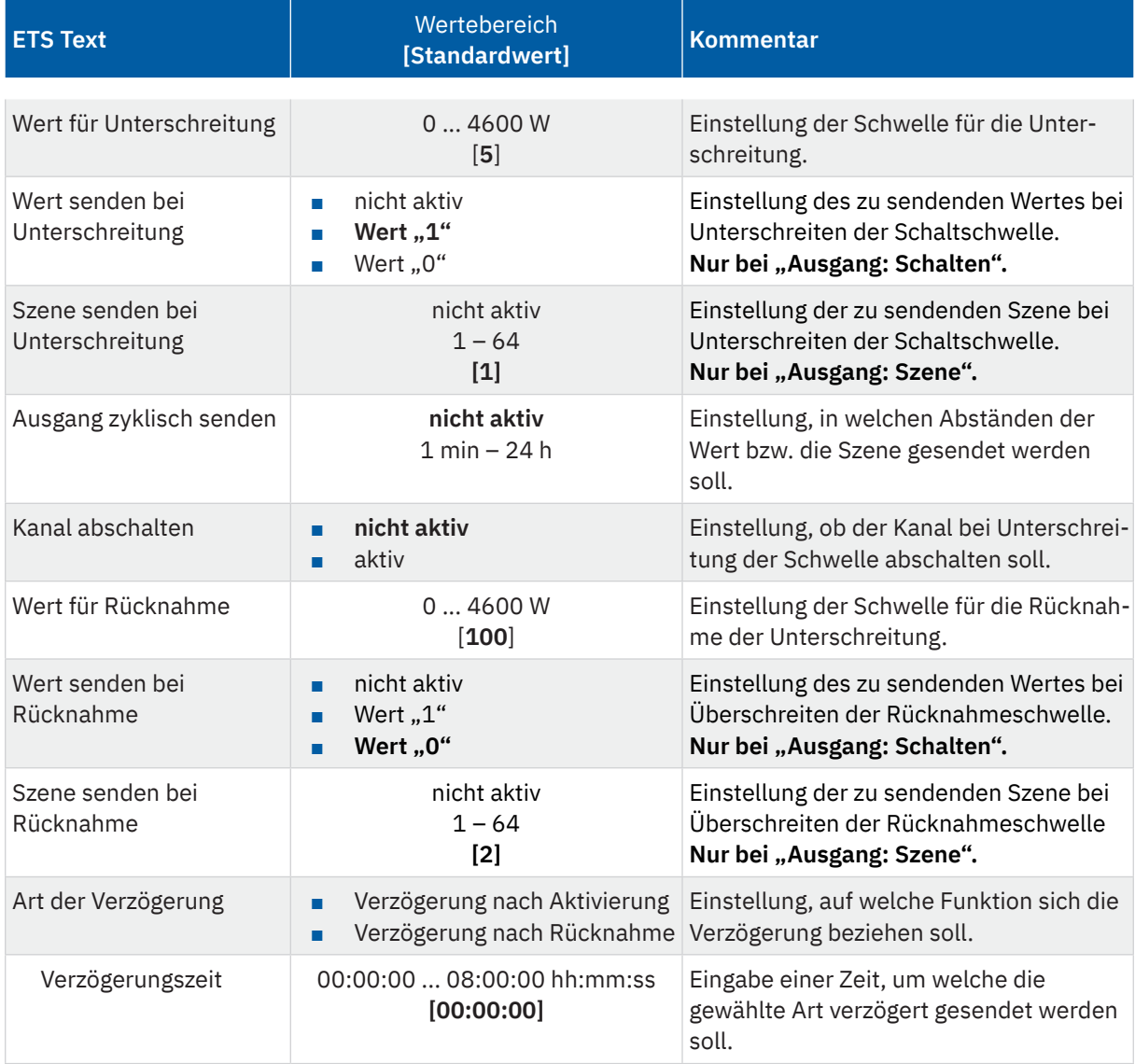

**Tabelle 92: Einstellungen – Überwachung Lastunterschreitung**

Mit Unterschreiten des individuellen "Wert für Unterschreitung", sendet das Ausgangsobjekt – je nach Einstellung – entweder einen entsprechenden 1 Bit Wert oder die gewünschte Szenen Nummer.

Mit Überschreiten des individuellen "Wert für Rücknahme" sendet das Ausgangsobjekt – je nach Einstellung – entweder einen entsprechenden 1 Bit Wert oder die gewünschte Szenen Nummer.

**Wichtig**: Der Wert für Rücknahme muss größer als der Wert für Unterschreitung sein!

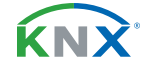

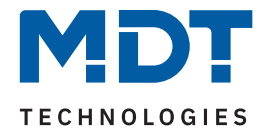

Mit dem Parameter "Kanal abschalten" kann eingestellt werden, ob dieser bei Unterschreiten der Schwelle ausschalten soll. Nach dem Abschalten muss der Kanal wieder über Objekt aktiviert werden.

Über die Einstellung "**Art der Verzögerung**" ist es möglich, eine Schaltverzögerung entweder für die Unterschreitung (Verzögerung nach Aktivierung) oder aber für die Rücknahme der Unterschreitung (Verzögerung nach Rücknahme) zu aktivieren. Die entsprechende Zeit wird mit der Einstellung "Verzögerungszeit" festgelegt. Mit der Einstellung "00:00:00" wird immer direkt geschaltet.

Die folgende Tabelle zeigt die zugehörigen Kommunikationsobjekte:

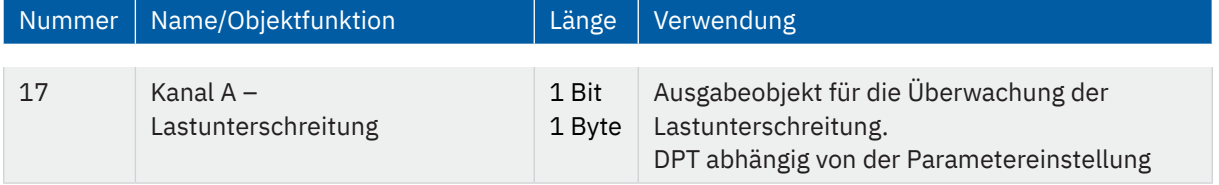

**Tabelle 93: Kommunikationsobjekte – Lastunterschreitung**

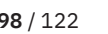

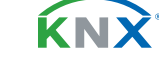

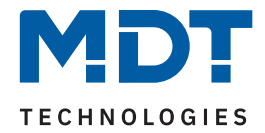

## **4.9.15.3 Erweiterte Leistungsmessung**

Nach Aktivierung des Parameters im Kanal stehen folgende Einstellmöglichkeiten zur Verfügung:

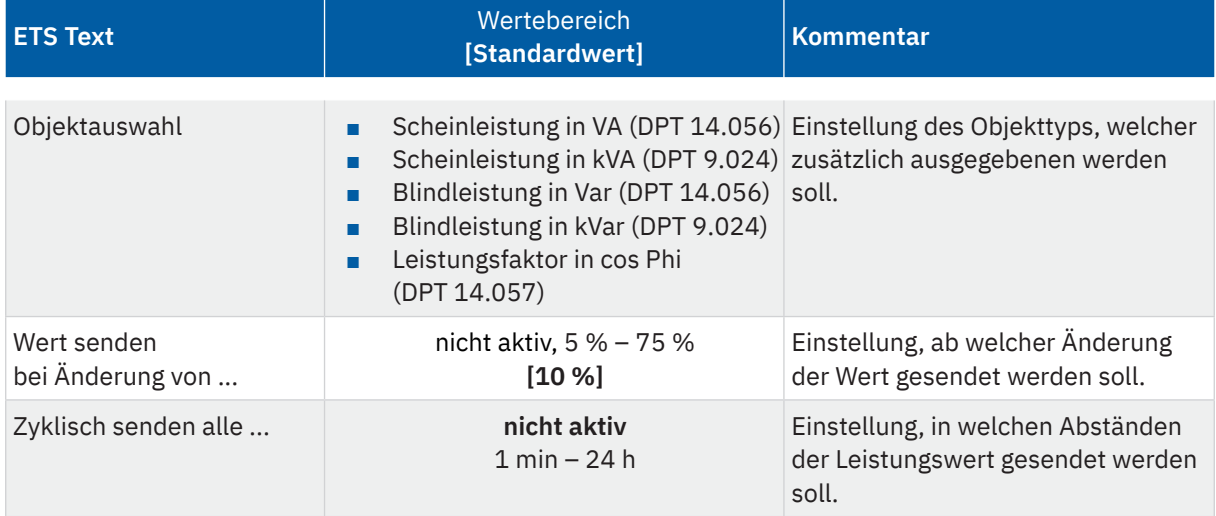

**Tabelle 94: Einstellungen – Erweiterte Leistungsmessung**

Mit "Objektauswahl" kann außer der Wirkleistung über ein Objekt zusätzlich eine weitere "Leistung" bzw. der "Leistungsfaktor cos Phi" ausgegeben werden. Dabei kann für die Scheinleistung und die Blindleistung gewählt werden, ob es sich um ein 2 Byte oder ein 4 Byte Objekt handelt.

Mit den Parametern "**Wert senden bei Änderung von .**.." und "**Zyklisch senden alle .**.." können außerdem Sendebedingungen festgelegt werden.

Die folgende Tabelle zeigt das zugehörige Kommunikationsobjekt:

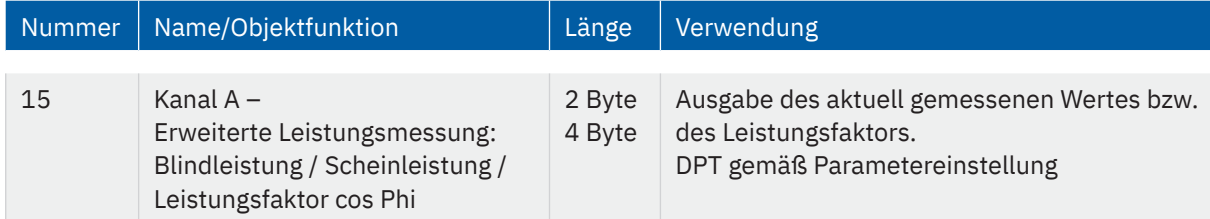

**Tabelle 95: Kommunikationsobjekt – Erweiterte Leistungsmessung**

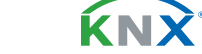

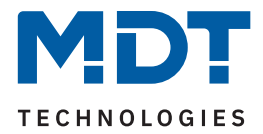

## **4.9.16 Strommessung**

Das Menü wird eingeblendet, sobald der Parameter "Strommessung" im Kanal aktiviert wurde. Die folgende Tabelle zeigt die Einstellmöglichkeiten:

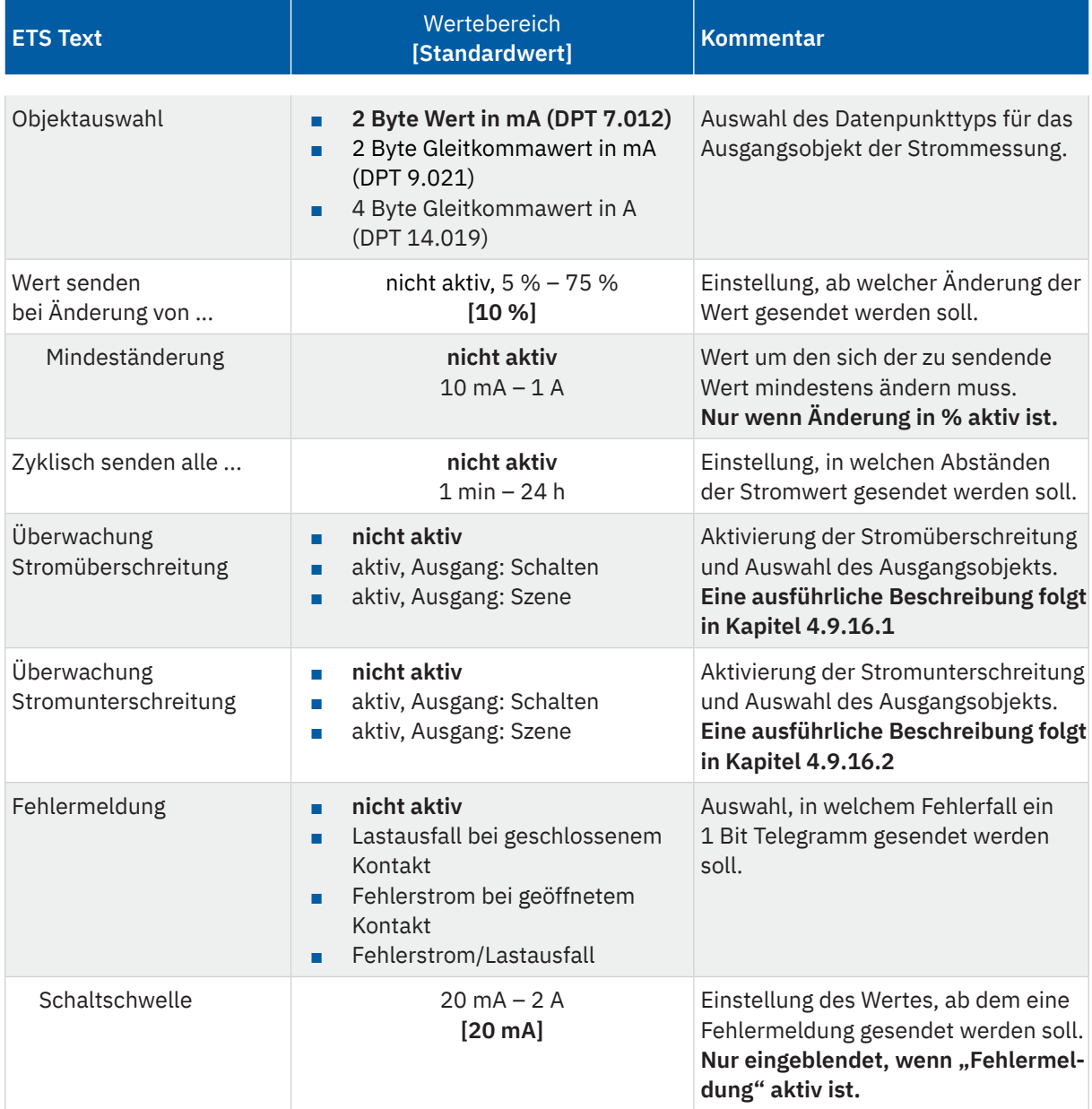

**Tabelle 96: Einstellungen – Strommessung**

**KNX** 

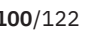

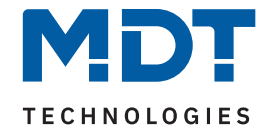

Über die "**Objektauswahl**" wird der Datenpunkttyp für das Ausgabeobjekt festgelegt.

Es kann weiterhin festgelegt werden, bei welcher **Änderung ein Wert gesendet werden soll**. Um bei kleineren Messwerten nicht zu häufig zu senden, kann in der Folge ein Wert festgelegt werden, um den sich der Messwert mindestens ändern muss.

Mit dem Parameter "Zyklisch senden alle ..." wird unabhängig vom Messwert ein festes Sendeintervall festgelegt.

Die Parameter zur Überwachung der **Stromüberschreitung** und **Stromunterschreitung** werden in den folgenden Kapiteln erklärt.

### **Fehlermeldung**

### **Lastausfall bei geschlossenem Kontakt:**

Wird bei geschlossenem Kontakt die eingestellte Schaltschwelle unterschritten, so sendet das Ausgangsobjekt "Lastausfall" eine "1". Ein erneutes Überschreiten setzt den Wert wieder auf "0" zurück.

### **Fehlerstrom bei geöffnetem Kontakt:**

Misst der Aktor bei geöffnetem Kontakt einen Strom größer der eingestellten Schaltschwelle, so sendet das Ausgangsobjekt "Fehlerstrom" eine "1".

### **Fehlerstrom / Lastausfall:**

Das Ausgangsobjekt "Fehlerstrom / Lastausfall" sendet in beiden Fehlerfällen eine "1".

Nummer | Name/Objektfunktion | Länge | Verwendung 13 Kanal A – Stromwert 2 Byte 4 Byte Ausgabe des aktuell gemessenen Wertes. DPT abhängig von der Parametereinstellung 34 Kanal A – Lastausfall 1 Bit Ausgangsobjekt für die Fehlermeldung bei einem Lastausfall. 34 Kanal A – Fehlerstrom 1 Bit Ausgangsobjekt für die Fehlermeldung bei einem Fehlerstrom. 34 Kanal A – Fehlerstrom / Lastausfall 1 Bit Ausgangsobjekt für die Fehlermeldung bei Fehlerstrom und Lastausfall.

Die folgende Tabelle zeigt die zugehörigen Kommunikationsobjekte:

**Tabelle 97: Kommunikationsobjekt – Strommessung**

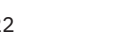

**KNY** 

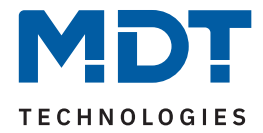

# **4.9.16.1 Überwachung Stromüberschreitung**

Nach Aktivierung des Parameters stehen folgende Einstellungen zur Verfügung:

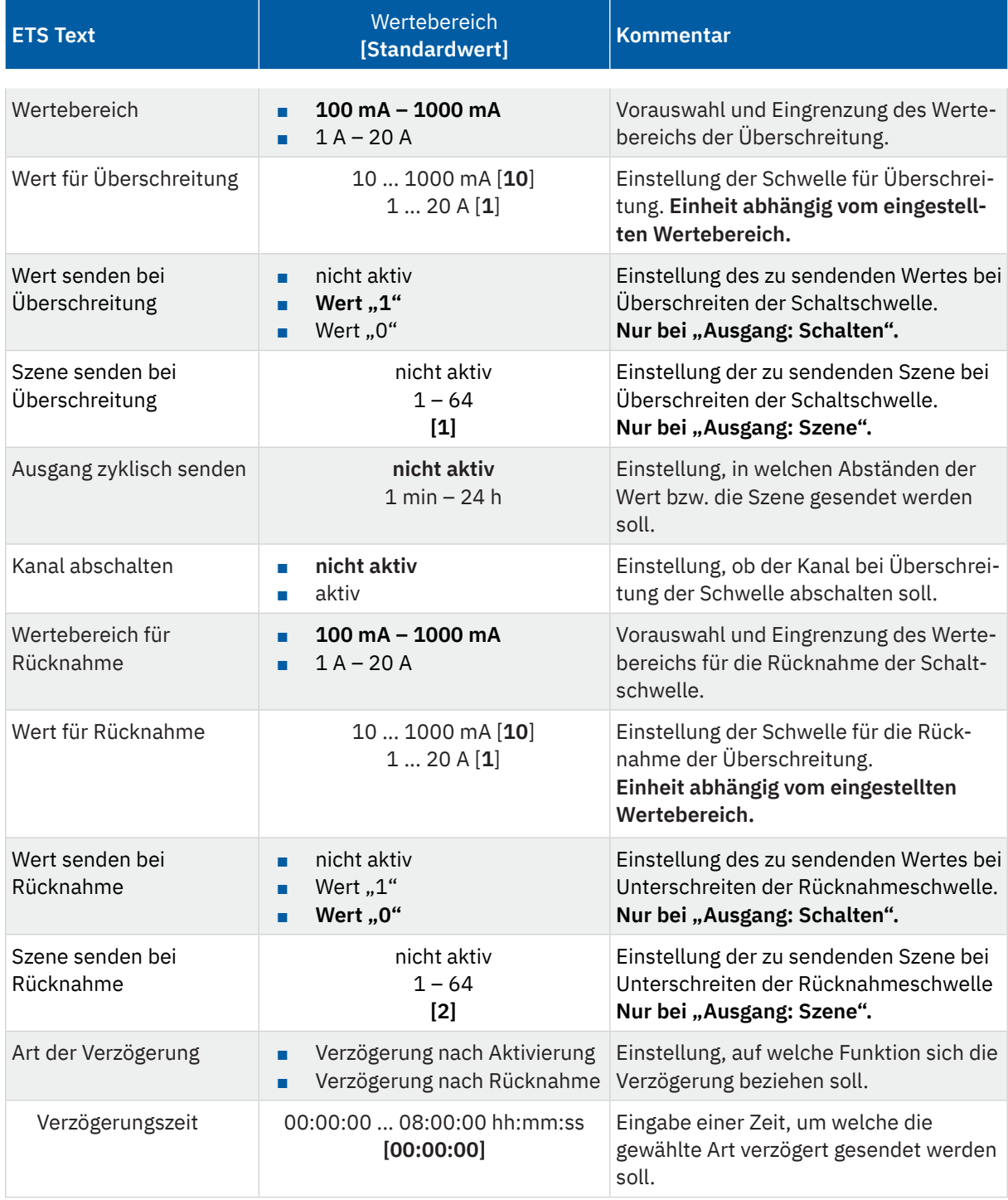

**Tabelle 98: Einstellungen – Überwachung Stromüberschreitung**

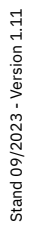

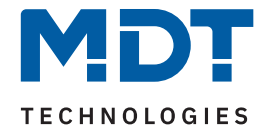

Mittels den Parametern **"Wertebereich"** und **"Wertebereich für Rücknahme"** wird der jeweilige Einstellbereich der Schaltschwelle an den zu erwartenden Stromwert angepasst.

Mit Überschreiten des individuellen "Wert für Überschreitung" sendet das Ausgangsobjekt - je nach Einstellung – entweder einen entsprechenden 1 Bit Wert oder die gewünschte Szenen Nummer.

Mit Unterschreiten des individuellen "Wert für Rücknahme" sendet das Ausgangsobjekt – je nach Einstellung – entweder einen entsprechenden 1 Bit Wert oder die gewünschte Szenen Nummer.

**Wichtig:** Der Wert für Rücknahme muss kleiner als der Wert für Überschreitung sein!

Mit dem Parameter "Kanal abschalten" kann eingestellt werden, ob dieser bei Überschreiten der Schwelle ausschalten soll. Nach dem Abschalten muss der Kanal wieder über Objekt aktiviert werden.

Über die Einstellung "**Art der Verzögerung**" ist es möglich, eine Schaltverzögerung entweder für die Überschreitung (Verzögerung nach Aktivierung) oder aber für die Rücknahme der Überschreitung (Verzögerung nach Rücknahme) zu aktivieren. Die entsprechende Zeit wird mit der Einstellung "Verzögerungszeit" festgelegt. Mit der Einstellung "00:00:00" wird immer direkt geschaltet.

Die folgende Tabelle zeigt die zugehörigen Kommunikationsobjekte:

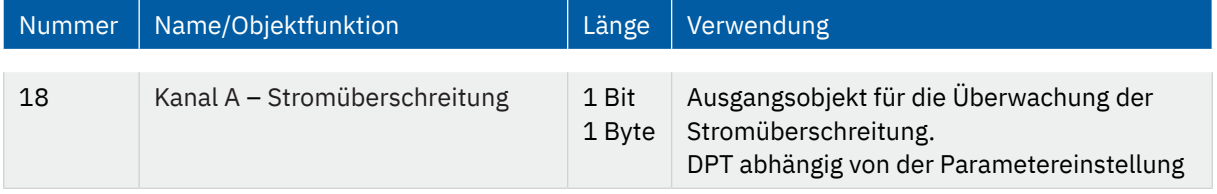

**Tabelle 99: Kommunikationsobjekte – Stromüberschreitung**

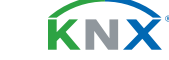

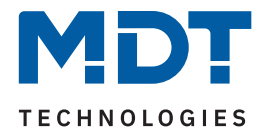

# **4.9.16.2 Überwachung Stromunterschreitung**

Nach Aktivierung des Parameters stehen folgende Einstellungen zur Verfügung:

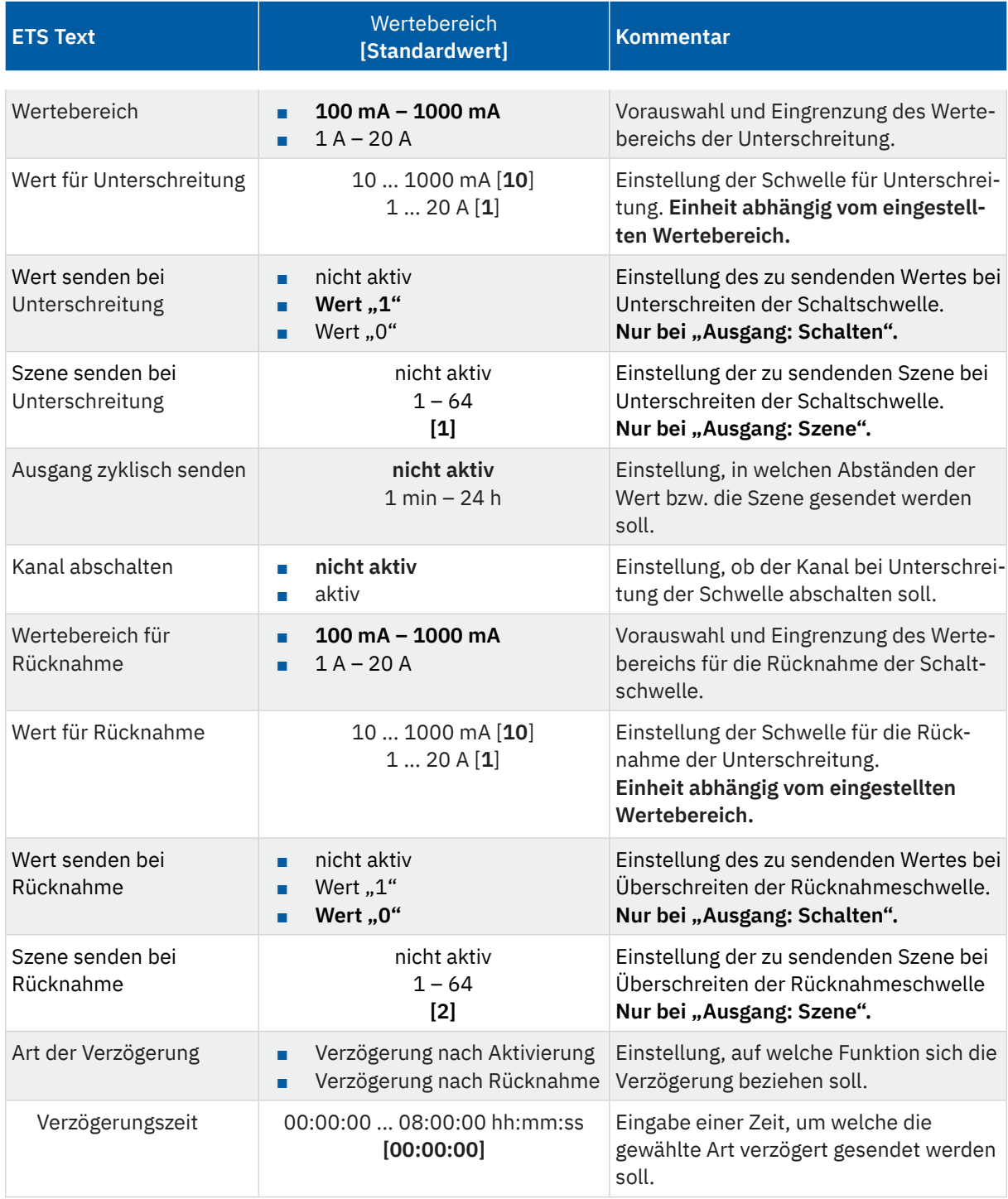

**Tabelle 100: Einstellungen – Überwachung Stromunterschreitung**

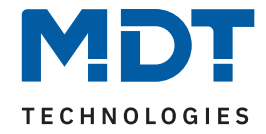

Mittels den Parametern **"Wertebereich"** und **"Wertebereich für Rücknahme"** wird der jeweilige Einstellbereich der Schaltschwelle an den zu erwartenden Stromwert angepasst.

Mit Unterschreiten des individuellen "Wert für Unterschreitung" sendet das Ausgangsobjekt – je nach Einstellung – entweder einen entsprechenden 1 Bit Wert oder die gewünschte Szenen Nummer.

Mit Überschreiten des individuellen "Wert für Rücknahme" sendet das Ausgangsobjekt – je nach Einstellung – entweder einen entsprechenden 1 Bit Wert oder die gewünschte Szenen Nummer.

**Wichtig:** Der Wert für Rücknahme muss größer als der Wert für Unterschreitung sein!

Mit dem Parameter "Kanal abschalten" kann eingestellt werden, ob dieser beim Unterschreiten der Schwelle ausschalten soll. Nach dem Abschalten muss der Kanal wieder über Objekt aktiviert werden.

Über die Einstellung "**Art der Verzögerung**" ist es möglich, eine Schaltverzögerung entweder für die Unterschreitung (Verzögerung nach Aktivierung) oder aber für die Rücknahme der Unterschreitung (Verzögerung nach Rücknahme) zu aktivieren. Die entsprechende Zeit wird mit der Einstellung "Verzögerungszeit" festgelegt. Mit der Einstellung "00:00:00" wird immer direkt geschaltet.

Die folgende Tabelle zeigt die zugehörigen Kommunikationsobjekte:

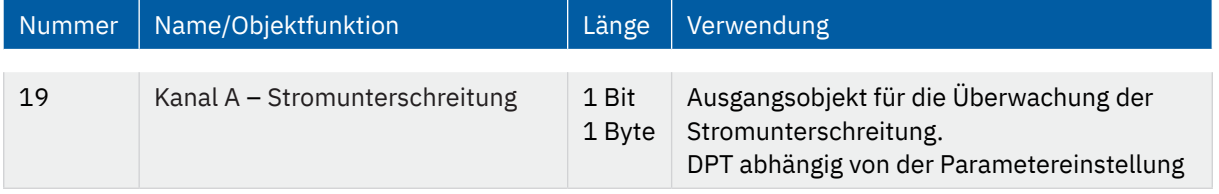

**Tabelle 101: Kommunikationsobjekte – Stromunterschreitung**

**KNY** 

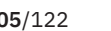

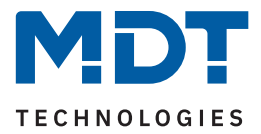

## **4.9.17 Spannungsmessung**

Das Menü wird eingeblendet, sobald der Parameter "Spannungsmessung" im Kanal aktiviert wurde. Die folgende Tabelle zeigt die Einstellmöglichkeiten:

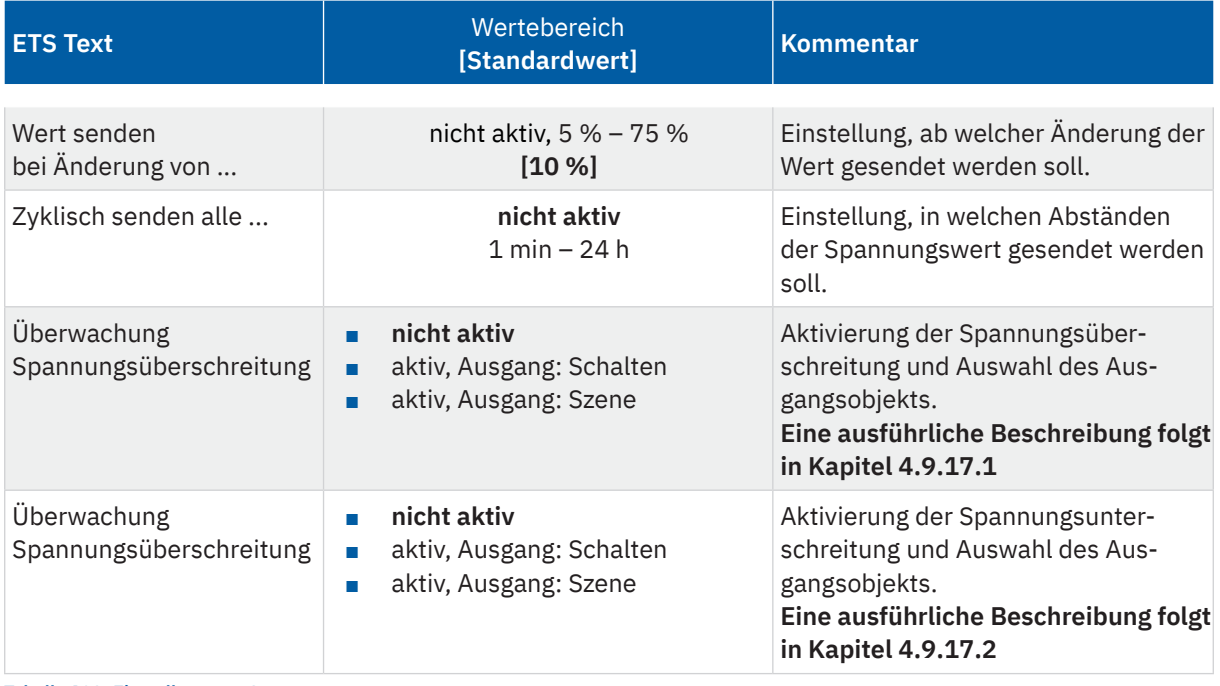

**Tabelle 102: Einstellungen – Spannungsmessung**

Mit der Aktivierung wird der aktuelle Spannungswert am Kanal gemessen.

Die Sendebedingungen für den Messwert können dabei eingestellt werden. Es kann zum einen festgelegt werden, bei welcher **Änderung ein Wert gesendet werden soll**, zum anderen kann mit dem Parameter "**Zyklisch senden alle .**.." unabhängig vom Messwert ein festes Sendeintervall bestimmt werden.

Die Parameter zur Überwachung der **Spannungsüberschreitung** und **Spannungsunterschreitung** werden in den folgenden Kapiteln erklärt.

Die folgende Tabelle zeigt die zugehörigen Kommunikationsobjekte:

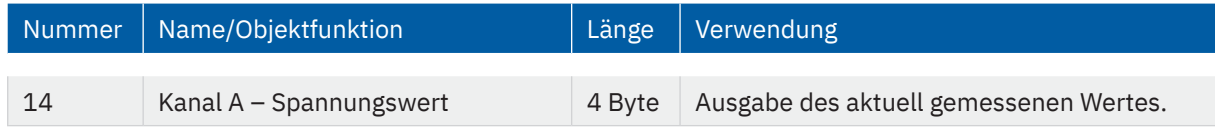

**Tabelle 103: Kommunikationsobjekt – Spannungsmessung**

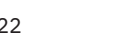

KNY

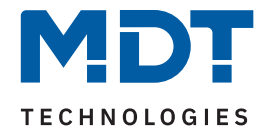

# **4.9.17.1 Überwachung Spannungsüberschreitung**

Nach Aktivierung des Parameters stehen folgende Einstellungen zur Verfügung:

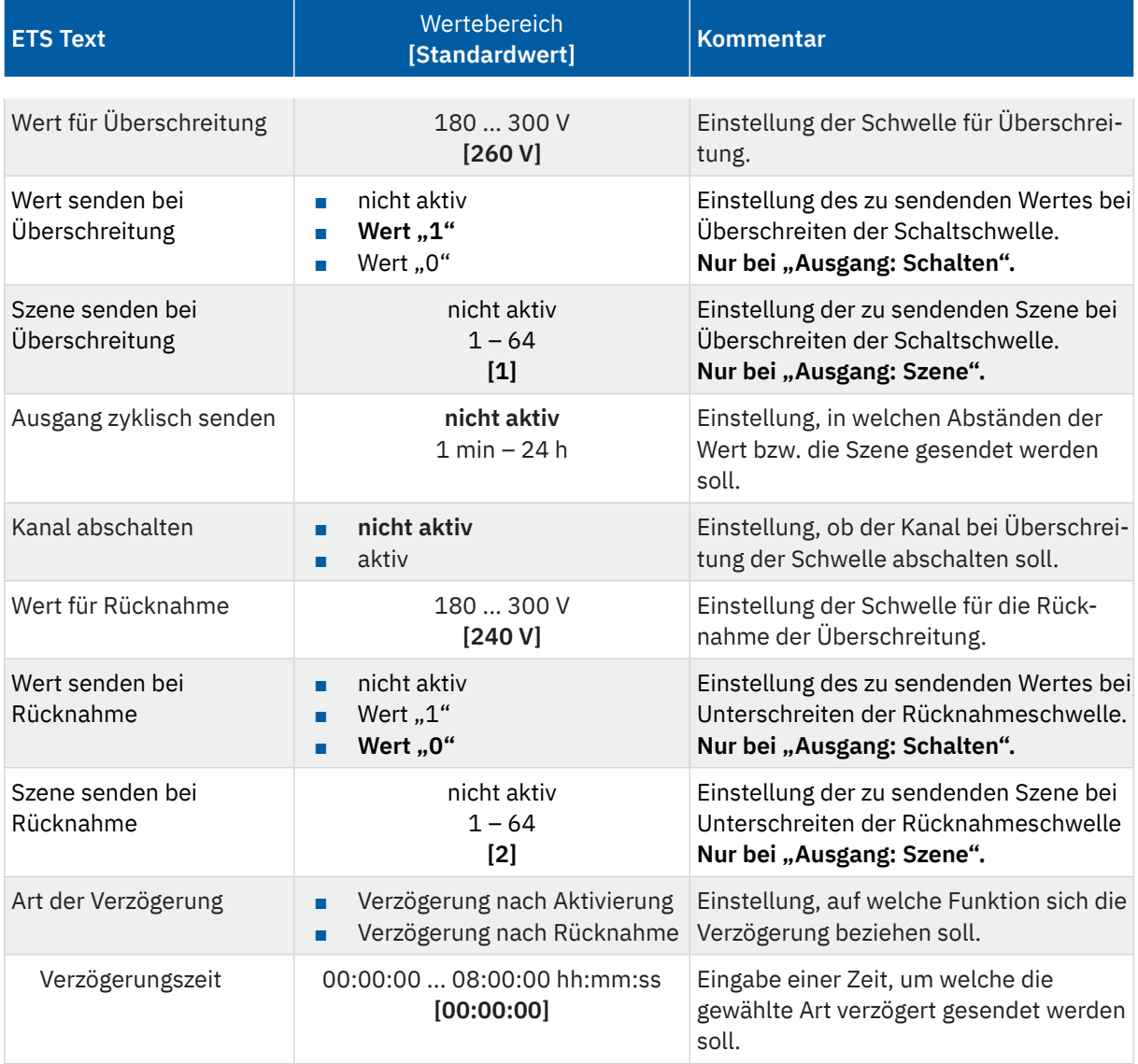

**Tabelle 104: Einstellungen – Überwachung Spannungsüberschreitung**

Mit Überschreiten des individuellen "Wert für Überschreitung" sendet das Ausgangsobjekt – je nach Einstellung – entweder einen entsprechenden 1 Bit Wert oder die gewünschte Szenen Nummer.

Mit Unterschreiten des individuellen "Wert für Rücknahme" sendet das Ausgangsobjekt – je nach Einstellung – entweder einen entsprechenden 1 Bit Wert oder die gewünschte Szenen Nummer.

**Wichtig:** Der Wert für Rücknahme muss kleiner als der Wert für Überschreitung sein!

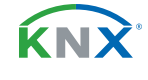

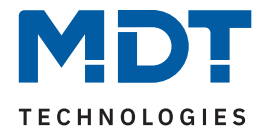

Mit dem Parameter "**Kanal abschalten**" kann eingestellt werden, ob dieser beim Überschreiten der Schwelle ausschalten soll. Nach dem Abschalten muss der Kanal wieder über Objekt aktiviert werden.

Über die Einstellung "**Art der Verzögerung**" ist es möglich, eine Schaltverzögerung entweder für die Überschreitung (Verzögerung nach Aktivierung) oder aber für die Rücknahme der Überschreitung (Verzögerung nach Rücknahme) zu aktivieren. Die entsprechende Zeit wird mit der Einstellung "Verzögerungszeit" festgelegt. Mit der Einstellung "00:00:00" wird immer direkt geschaltet.

Die folgende Tabelle zeigt die zugehörigen Kommunikationsobjekte:

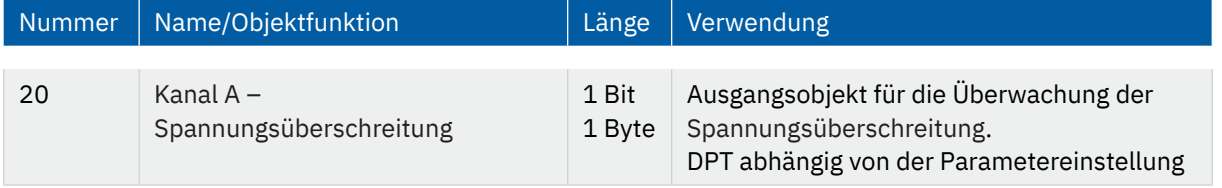

**Tabelle 105: Kommunikationsobjekt – Spannungsüberschreitung**

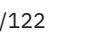

KNY
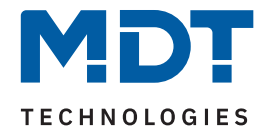

## <span id="page-108-0"></span>**4.9.17.2 Überwachung Spannungsunterschreitung**

Nach Aktivierung des Parameters stehen folgende Einstellungen zur Verfügung:

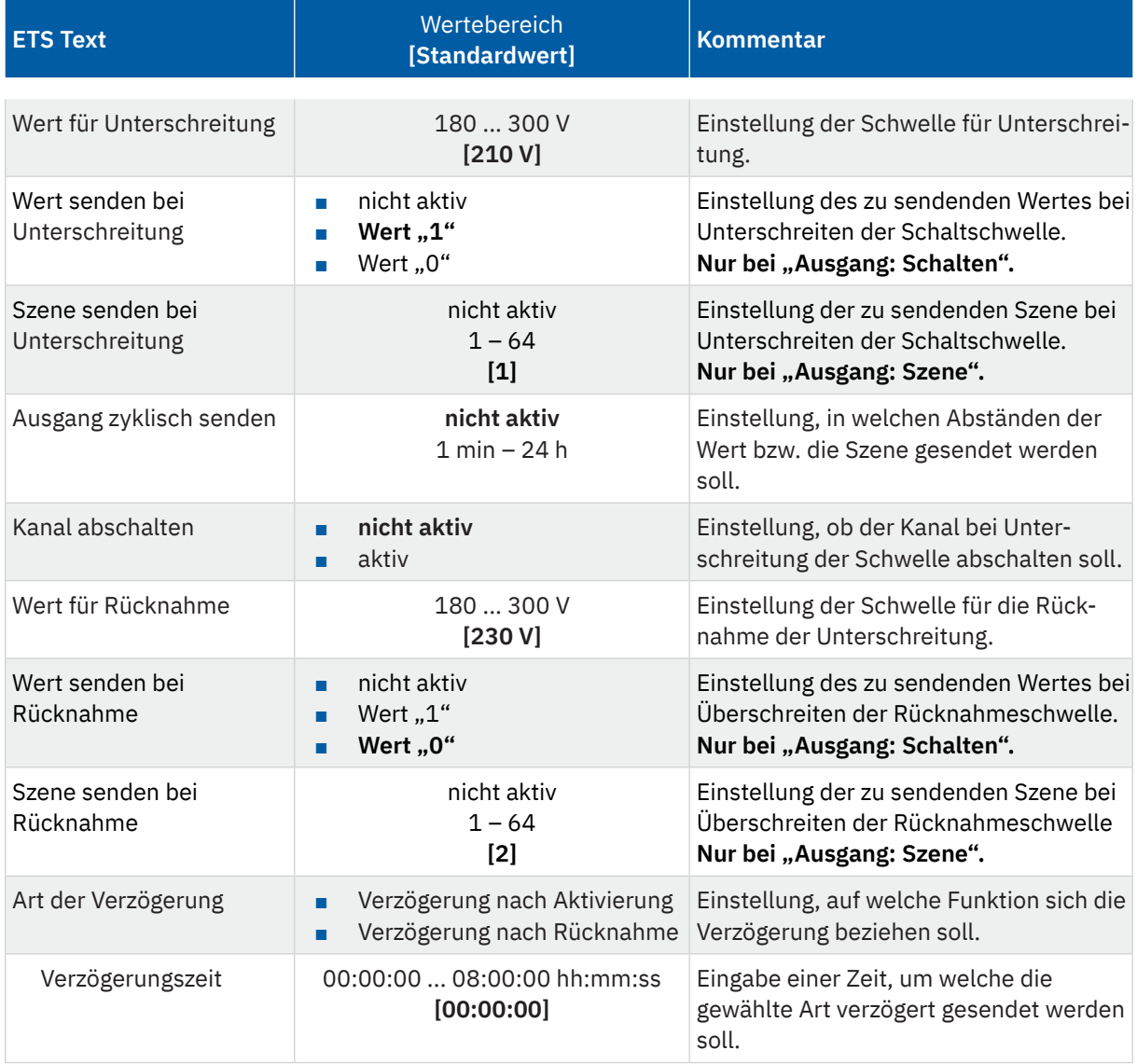

**Tabelle 106: Einstellungen – Überwachung Spannungsunterschreitung**

Mit Unterschreiten des individuellen "Wert für Unterschreitung" sendet das Ausgangsobjekt – je nach Einstellung – entweder einen entsprechenden 1 Bit Wert oder die gewünschte Szenen Nummer.

Mit Überschreiten des individuellen "Wert für Rücknahme" sendet das Ausgangsobjekt – je nach Einstellung – entweder einen entsprechenden 1 Bit Wert oder die gewünschte Szenen Nummer.

**Wichtig:** Der Wert für Rücknahme muss größer als der Wert für Unterschreitung sein!

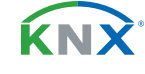

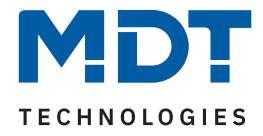

<span id="page-109-0"></span>Mit dem Parameter "**Kanal abschalten**" kann eingestellt werden, ob dieser beim Unterschreiten der Schwelle ausschalten soll. Nach dem Abschalten muss der Kanal wieder über Objekt aktiviert werden.

Über die Einstellung "**Art der Verzögerung**" ist es möglich, eine Schaltverzögerung entweder für die Unterschreitung (Verzögerung nach Aktivierung) oder aber für die Rücknahme der Unterschreitung (Verzögerung nach Rücknahme) zu aktivieren. Die entsprechende Zeit wird mit der Einstellung "Verzögerungszeit" festgelegt. Mit der Einstellung "00:00:00" wird immer direkt geschaltet.

Die folgende Tabelle zeigt die zugehörigen Kommunikationsobjekte:

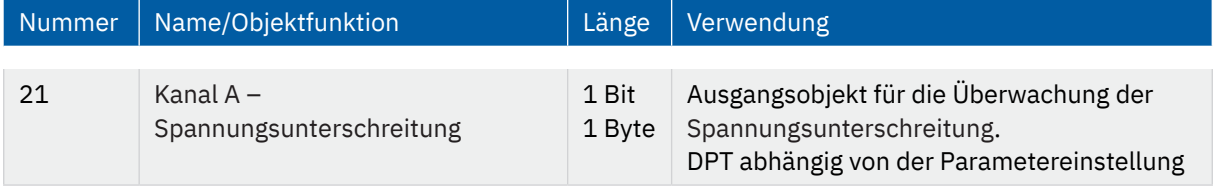

**Tabelle 107: Kommunikationsobjekt – Spannungsunterschreitung**

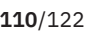

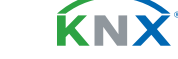

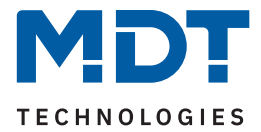

## **4.9.18 Energie- und Kostenzähler**

Das Menü wird eingeblendet, sobald der Parameter "Energie- und Kostenzähler" im Kanal aktiviert wurde. Die folgende Tabelle zeigt die Auswahlmöglichkeiten:

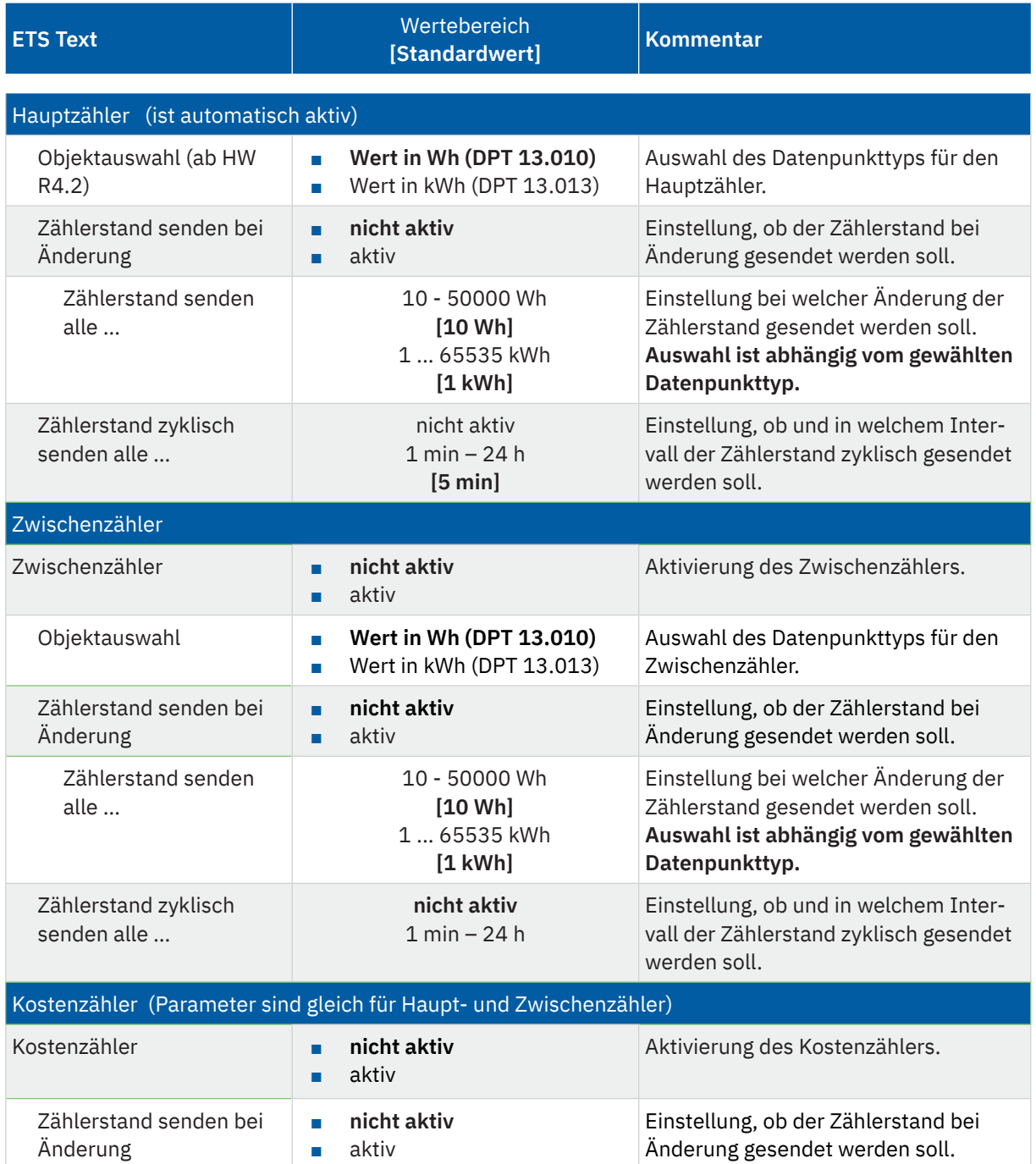

KNX

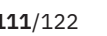

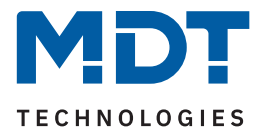

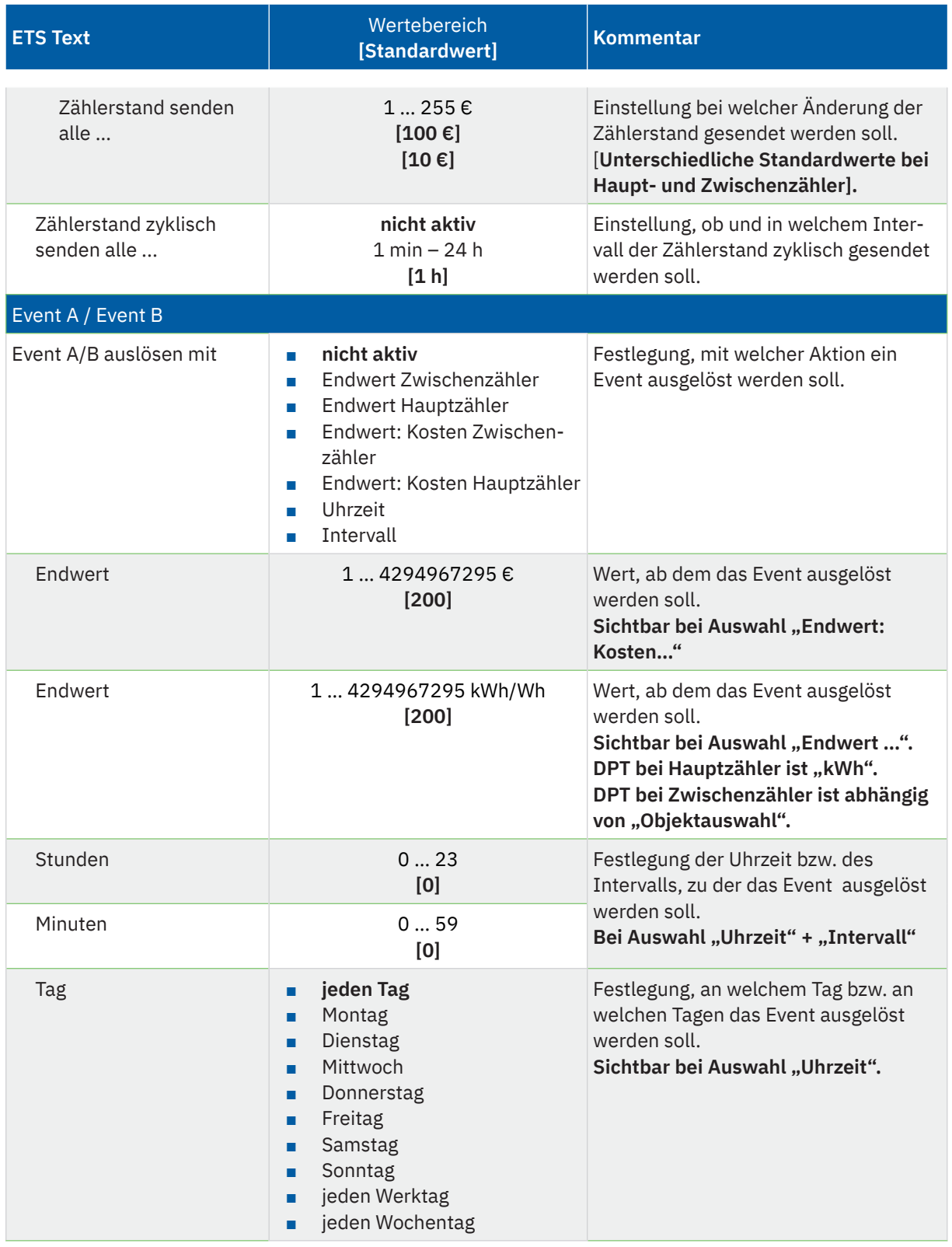

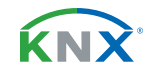

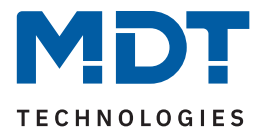

<span id="page-112-0"></span>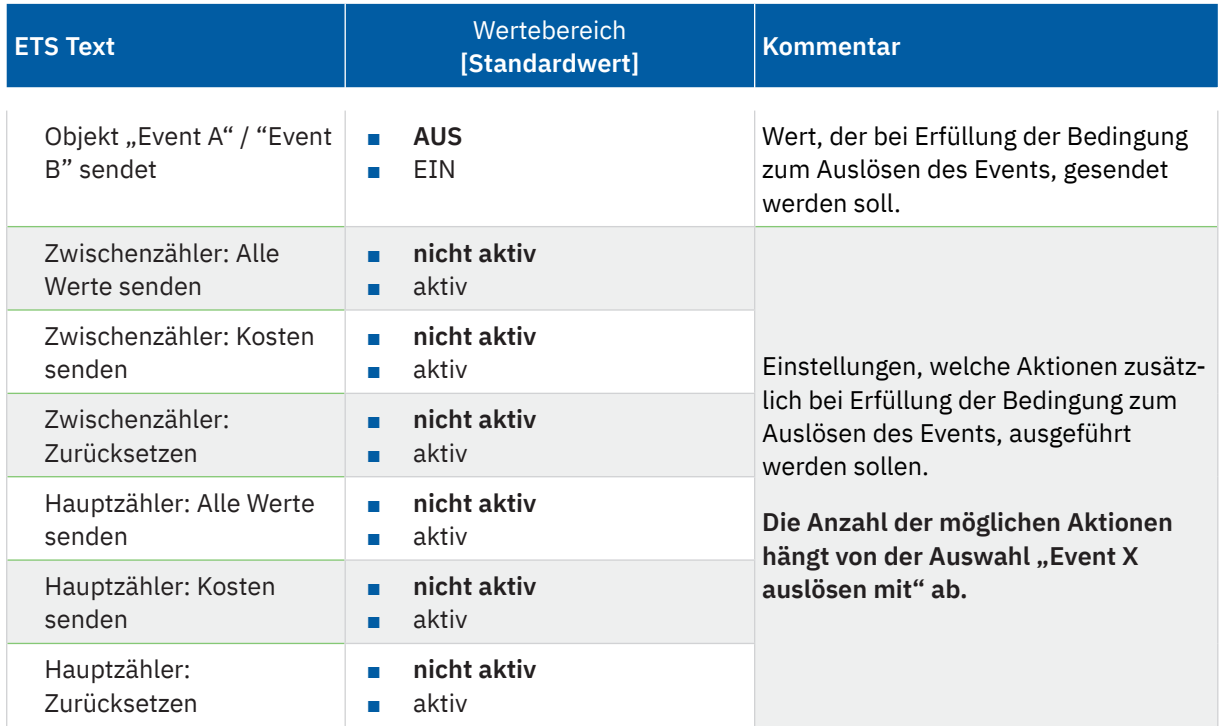

**Tabelle 108: Einstellungen – Energie- und Kostenzähler**

#### **Hauptzähler / Zwischenzähler**

Der Datenpunkttyp von Haupt- und Zwischenzähler kann unabhängig über den Parameter **"Objektauswahl"** eingestellt werden (Wh oder kWh).

**Wichtig:** Die Auswahl beim Hauptzähler setzt die Geräte HW R4.2 voraus!

Durch die Einstellung "Zählerstand senden bei Änderung" kann eingestellt werden, bei welcher Änderung der Zähler seinen aktuellen Zählerstand sendet. Steht die Einstellung auf "nicht aktiv", so sendet der Zähler, egal wie groß die Änderung ist, keinen Wert.

Durch die Einstellung "Zählerstand zyklisch senden alle ..." kann eingestellt werden, in welchen Abständen das Gerät seinen aktuellen Messwert sendet. Die zyklische Sendefunktion kann unabhängig von der Einstellung "Zählerstand bei Änderung senden" aktiviert oder deaktiviert werden. Es werden auch Werte gesendet, falls der Zähler keine Änderung erfasst hat. Sind beide Parameter deaktiviert so wird nie ein Wert gesendet.

#### **Kostenzähler**

Hier können bei Haupt- und Zwischenzähler jeweils Sendebedingungen für den Kostenstand festgelegt werden. Die Einstellungen entsprechen den Einstellungen wie bei Haupt- und Zwischenzähler.

Wichtig: Ist der Parameter "Getrennte Tag/Nacht Zähler" im Menü "Kostenberechnung" aktiv, so sind die Objekte "Zwischenzähler: Elektrische Arbeit (24 h)" und "Hauptzähler: Elektrische Arbeit (24 h)" nicht beschreibbar!

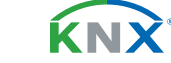

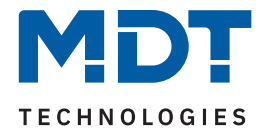

#### <span id="page-113-0"></span>**Event A / Event B**

Es können, bei Erfüllung von bestimmten Bedingungen, zwei verschiedene Events (Ereignisse) ausgelöst werden. Dies geschieht über 1 Bit Objekte.

Zusätzlich zum Senden des Objekts (Event A oder Event B) können noch weitere Aktionen durchgeführt werden. Diese können, je nach Bedarf, einzeln aktiviert werden:

#### **Endwert Zwischen-/Hauptzähler:**

Event wird bei einem festen Wert ausgelöst.

#### **Endwert Kosten Zwischen/Hauptzähler:**

Event wird bei Erreichen eines bestimmten Kostenstandes ausgelöst.

#### **Uhrzeit:**

Event wird zu einer bestimmten Zeit wiederkehrend ausgeführt. Neben Stunden und Minuten kann auch eingestellt werden, ob das Event an bestimmten Tagen ausgelöst werden soll.

#### **Intervall:**

Event wird im festgelegten Intervall (in Stunden und Minuten) immer wiederkehrend ausgelöst.

**Wichtig:** Der Startpunkt und die darauf folgende zyklische Sendewiederholung ist immer nach einer Neuprogrammierung bzw. bei Busspannungswiederkehr!

#### Die folgende Tabelle zeigt die zugehörigen Kommunikationsobjekte:

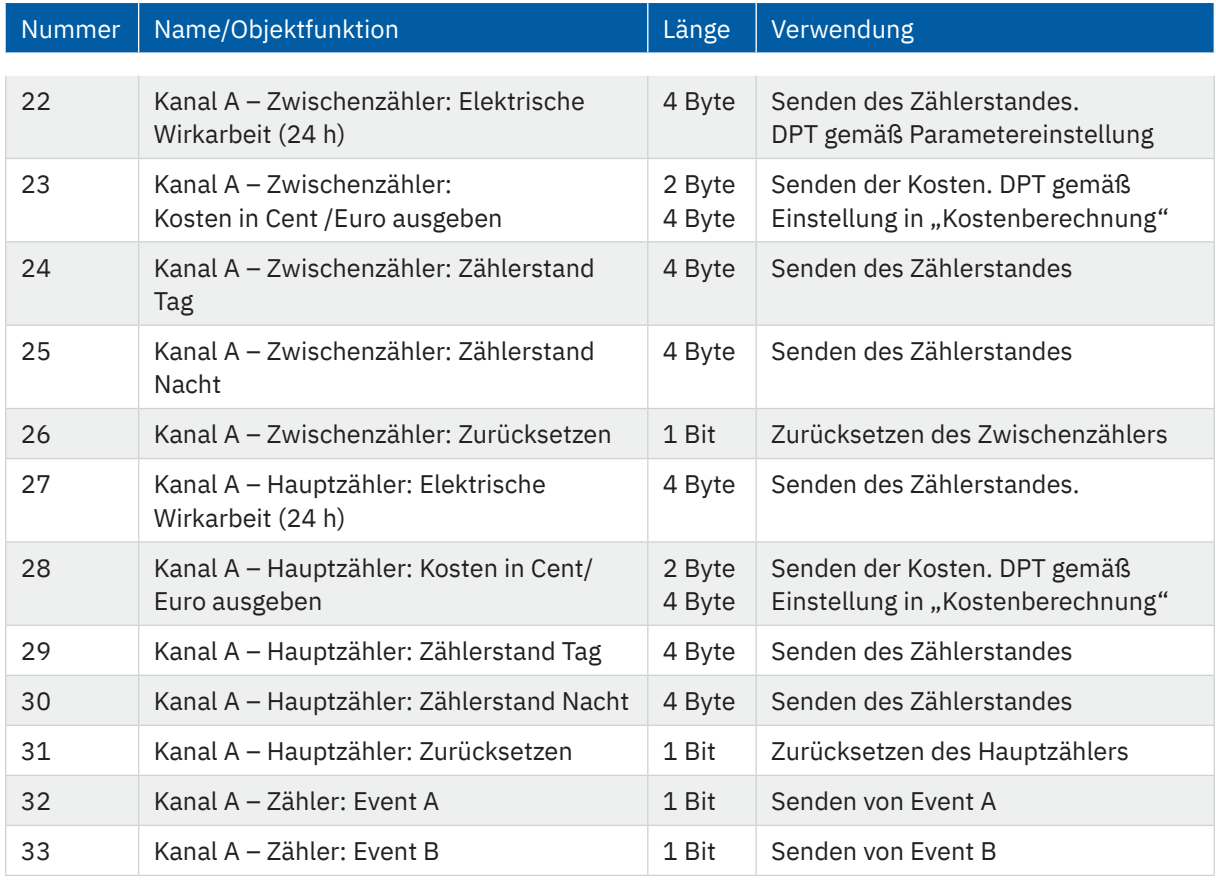

**Tabelle 109: Kommunikationsobjekte – Energie- und Kostenzähler**

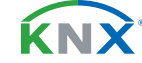

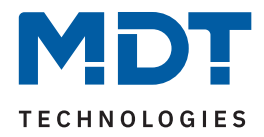

### <span id="page-114-0"></span>**4.10 Schaltimpuls**

Ist ein Kanal für die Funktion "Schaltimpuls" ausgewählt, so erscheint das entsprechende Menü. Die einzelnen Einstellungen werden in den folgenden Kapiteln beschrieben. Informationen zu "Kanal-/Objektbeschreibung" und "Zusatztext", siehe [4.7 Identische Einstellungen: Objektbeschreibung + Zusatztext](#page-34-0)

## **4.10.1 Betrieb als**

Die folgende Tabelle zeigt die Auswahlmöglichkeiten:

| <b>ETS Text</b> | Wertebereich '<br>[Standardwert] | Kommentar                                |
|-----------------|----------------------------------|------------------------------------------|
| Betrieb als     | <b>Schließer</b><br>Öffner       | Relaisbetriebsart des jeweiligen Kanals. |

**Tabelle 110: Einstellungen – Relaisbetriebsart**

Mit "**Betrieb als"** wird festgelegt, ob ein Relais als Schließer oder Öffner betrieben wird. Das bedeutet, ob das Relais mit einer "1" oder mit einer "0" aktiviert wird.

Wichtig: Die grüne Kanalanzeige-LED am Aktor spiegelt den Zustand des Statusobjektes ("1" = LED Ein, "0" = LED Aus). Es gibt nicht den Zustand des Relaiskontaktes wieder, ob geöffnet oder geschlossen (wichtig bei Konfiguration als "Öffner").

Das folgende Diagramm zeigt das Verhalten eines Relais – in der Betriebsart als Schließer bzw. als Öffner – auf ein KNX-Telegramm:

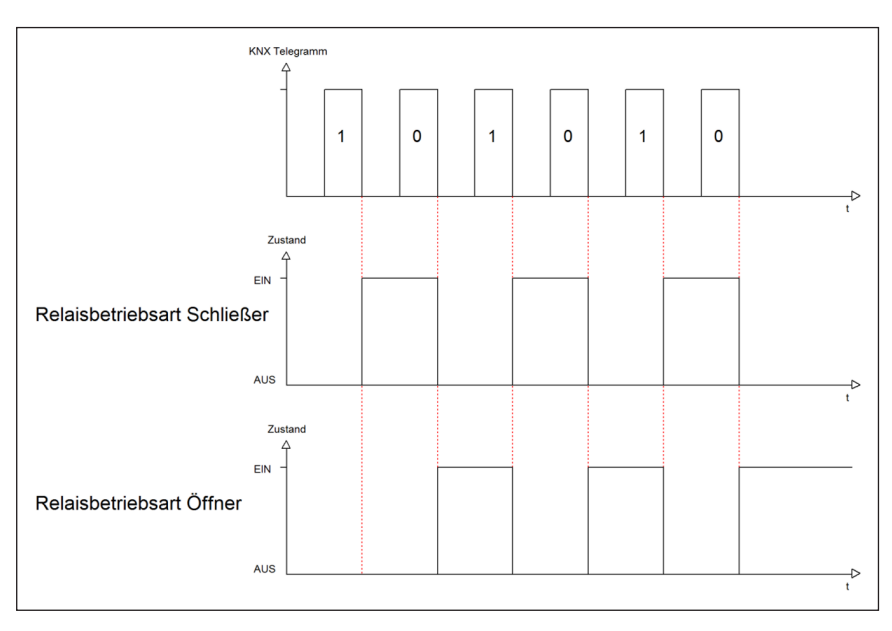

**Abbildung 10: Ablaufdiagramm – Relaisbetriebsart**

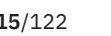

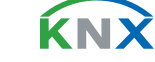

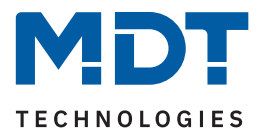

### <span id="page-115-0"></span>**4.10.2 Schaltimpuls**

Die folgende Tabelle zeigt die Auswahlmöglichkeiten:

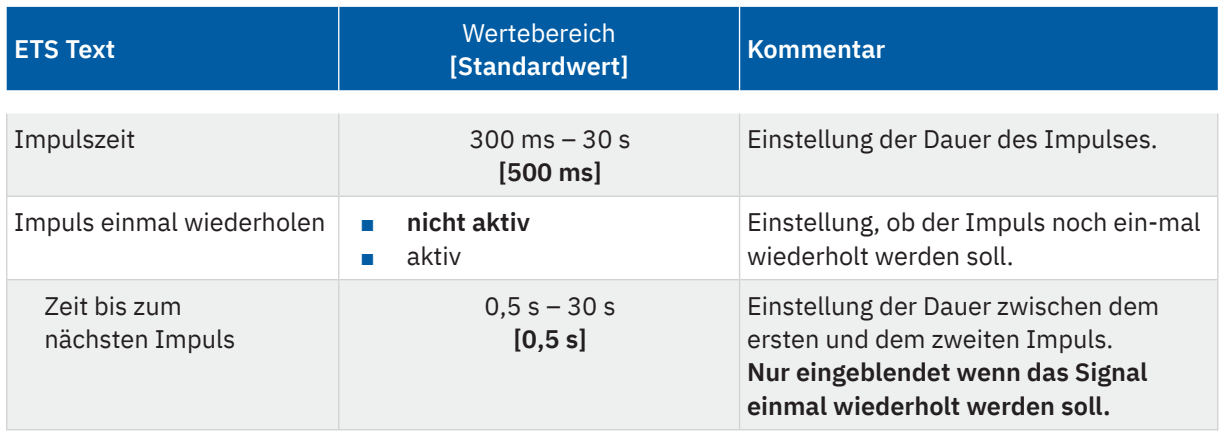

#### **Tabelle 111: Einstellungen – Schaltimpuls**

Eine mögliche Anwendung ist das Ansteuern einer Klingel. Mit dem Senden einer "1" auf das Objekt "Schaltimpuls" wird die Klingel beispielsweise für 0,5 s angesteuert. Mit einer eingestellten Verzögerung wird die Klingel ein weiteres Mal für dieselbe Impulszeit angesteuert. Somit klingelt es zweimal.

Die folgende Tabelle zeigt das zugehörige Kommunikationsobjekt:

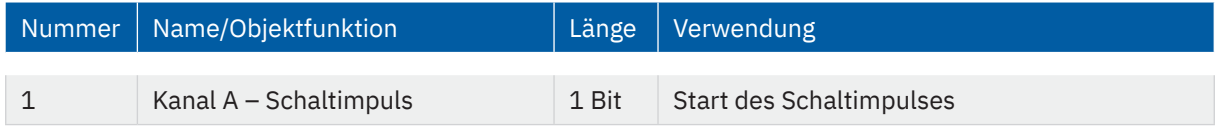

**Tabelle 112: Kommunikationsobjekt – Schaltimpuls**

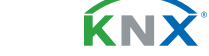

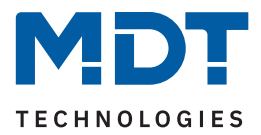

### <span id="page-116-0"></span>**4.10.3 Verhalten bei Sperren/Entsperren**

Die folgende Tabelle zeigt die Auswahlmöglichkeiten:

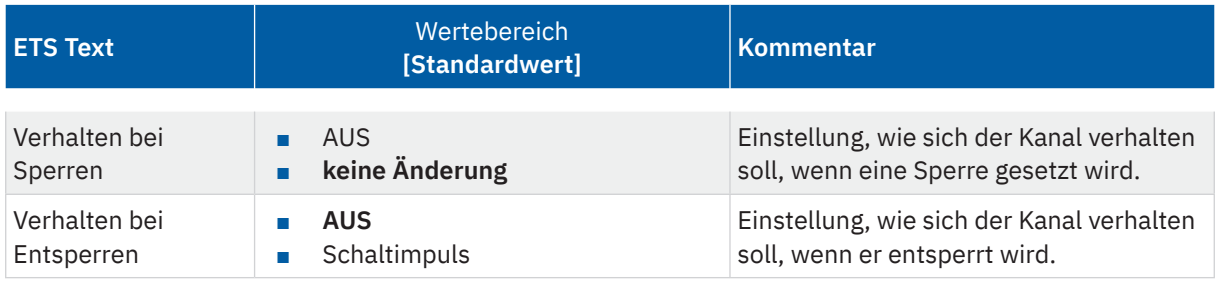

**Tabelle 113: Einstellungen – Verhalten bei Sperren/Entsperren**

Wird ein Kanal durch das Senden einer "1" auf das Sperrobjekt gesperrt, so ist der Kanal für weitere Bedienung solange gesperrt bis dieser wieder, durch das Senden einer "0" auf das Sperrobjekt, entsperrt wird.

Folgende Aktionen können beim Sperren/Entsperren ausgeführt werden:

#### **AUS**

Der Kanal wird ausgeschaltet.

### keine Änderung (nur bei "Sperren")

Der Kanal behält den aktuellen Zustand.

#### **Schaltimpuls (nur bei "Entsperren")**

Der Kanal löst den Schaltimpuls aus.

Die folgende Tabelle zeigt das zugehörige Kommunikationsobjekt:

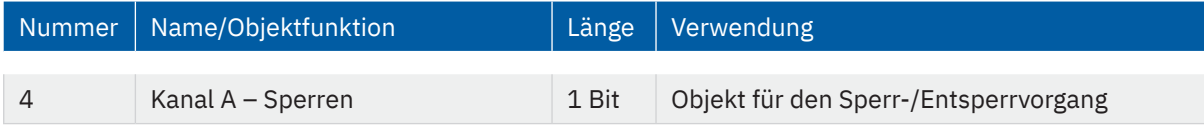

**Tabelle 114: Kommunikationsobjekt – Sperren**

KNY

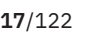

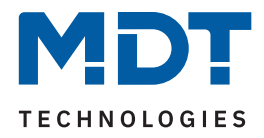

# **5 Index**

# **5.1 Abbildungsverzeichnis**

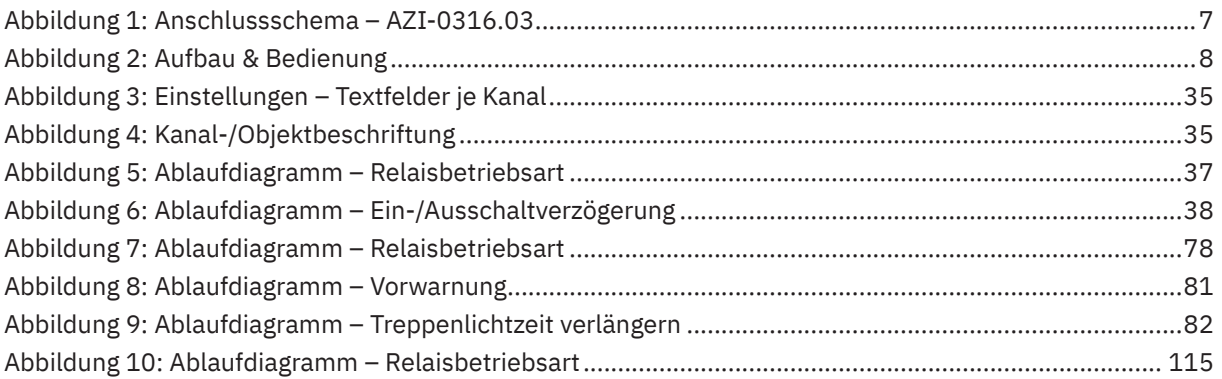

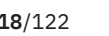

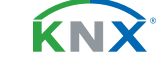

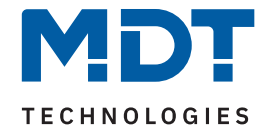

## **5.2 Tabellenverzeichnis**

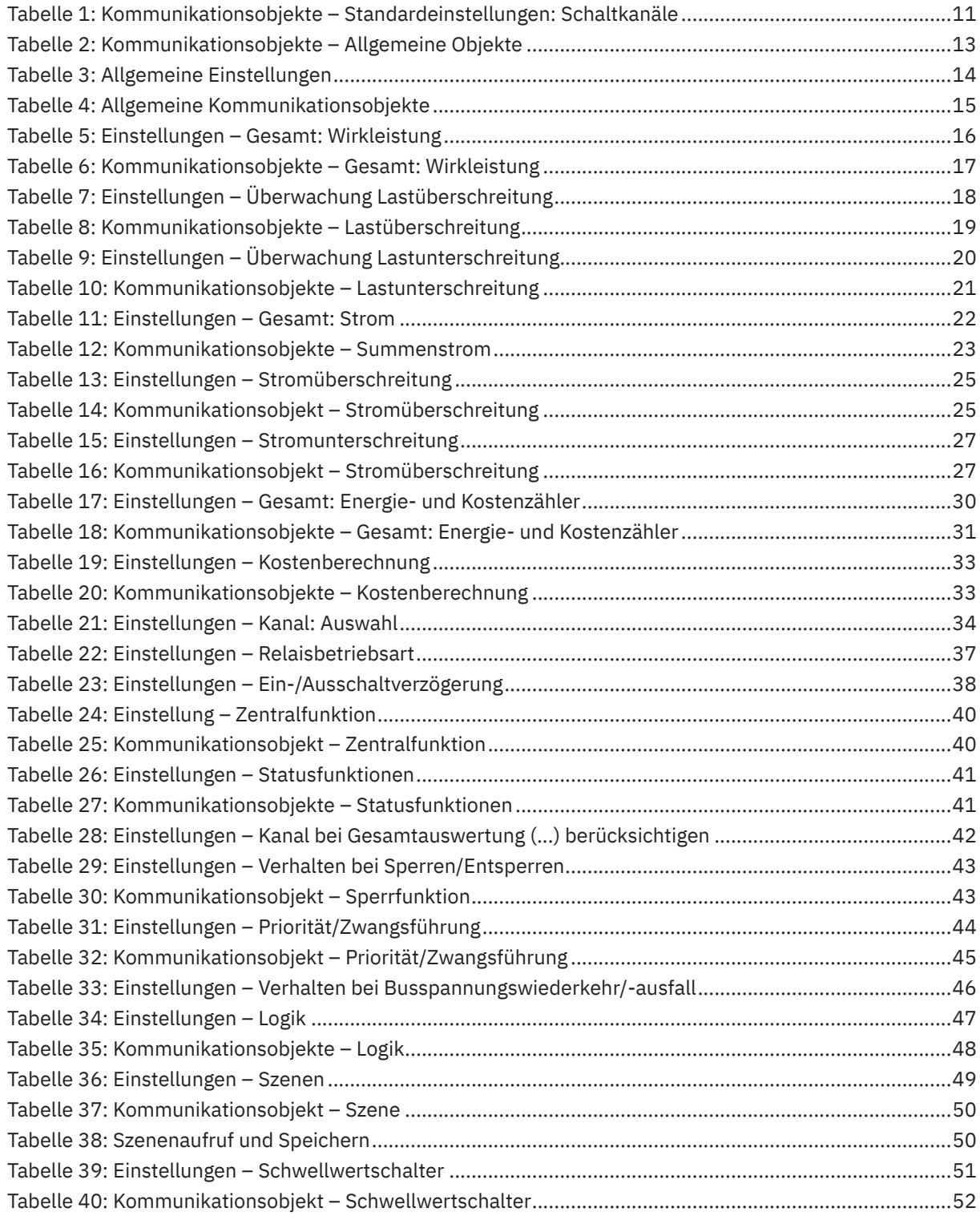

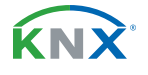

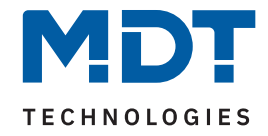

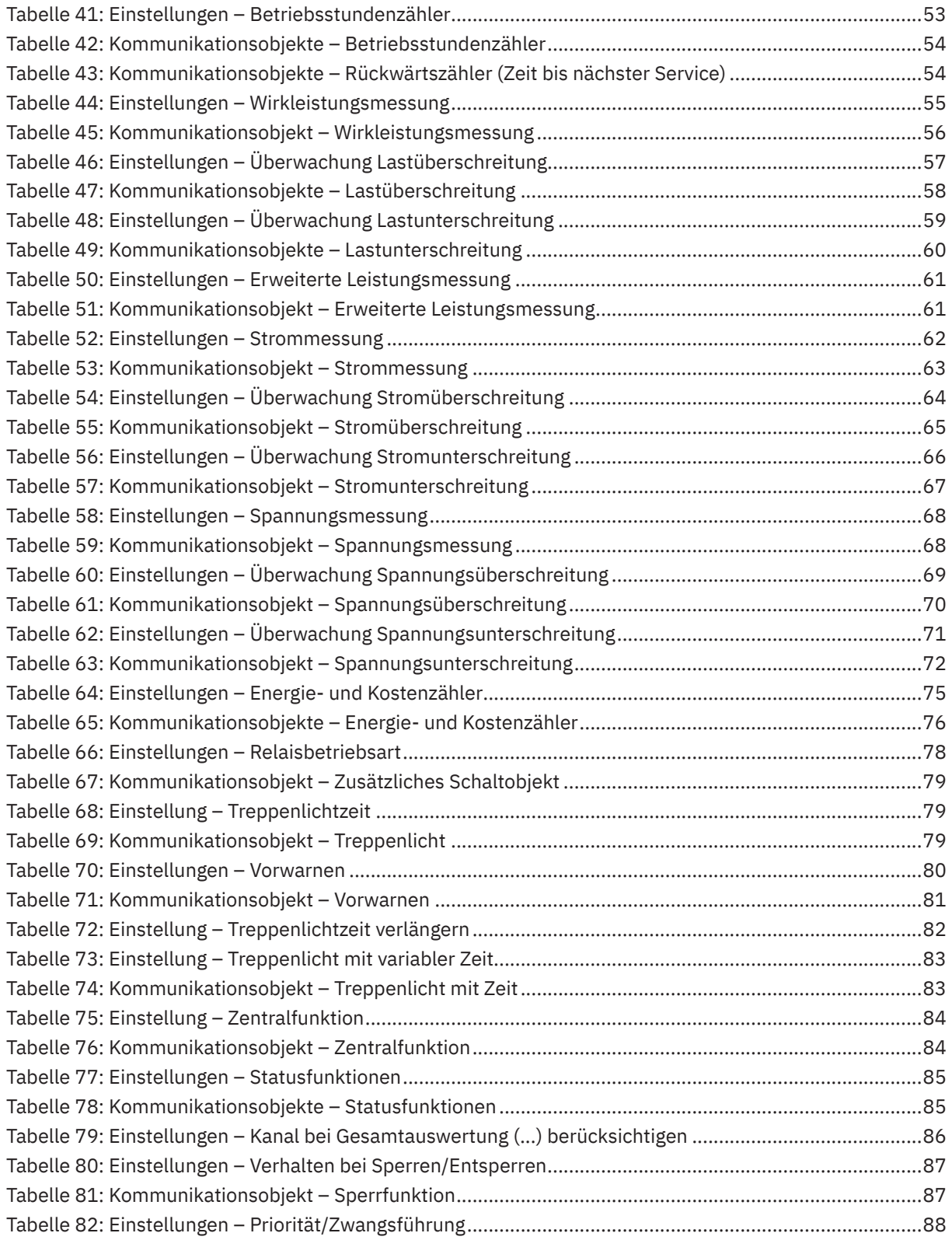

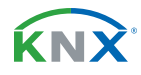

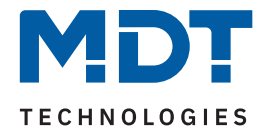

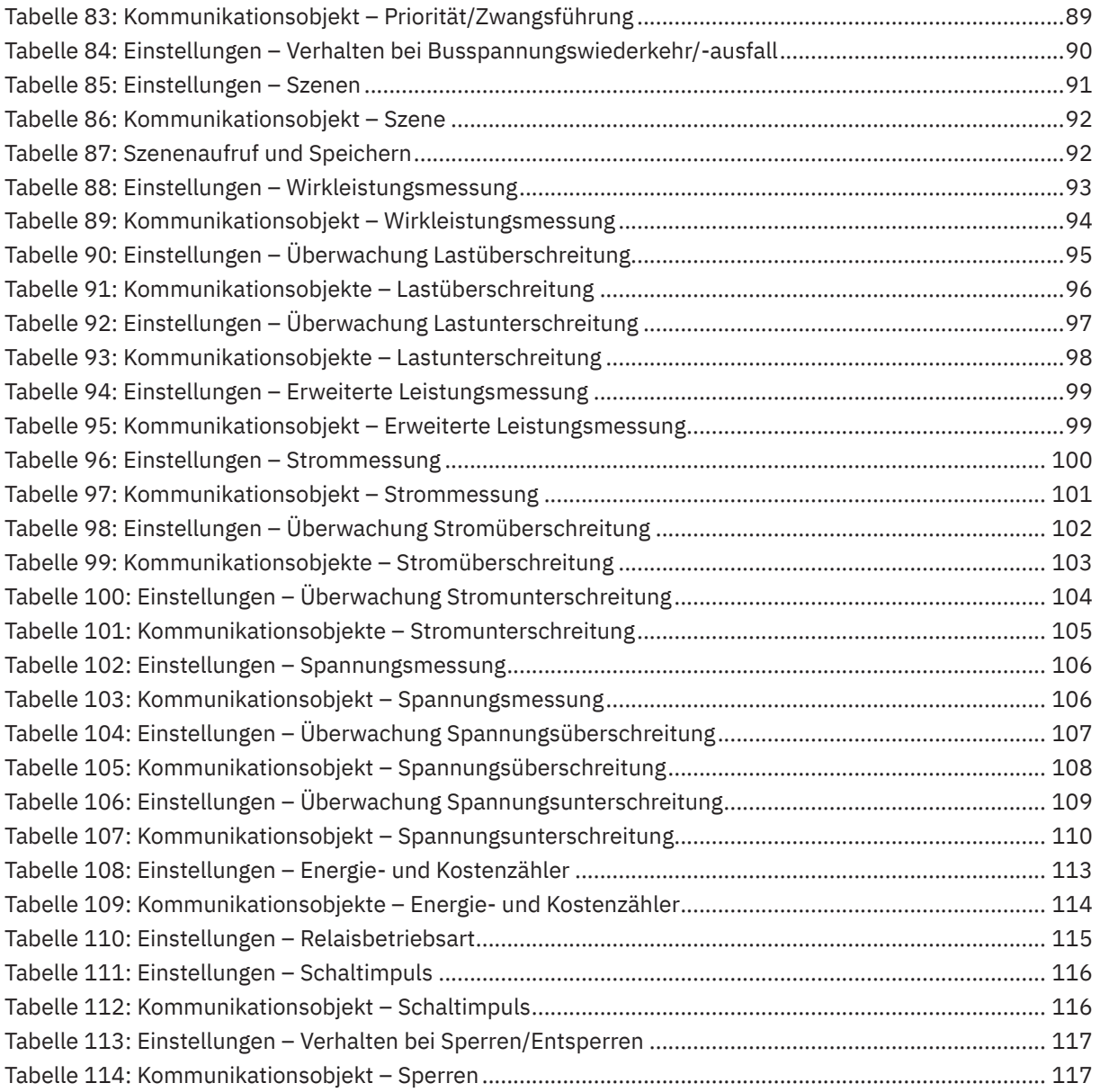

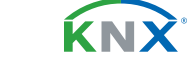

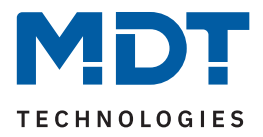

# **6 Anhang**

### **6.1 Gesetzliche Bestimmungen**

Die oben beschriebenen Geräte dürfen nicht in Verbindung mit Geräten benutzt werden, welche direkt oder indirekt menschlichen-, gesundheits- oder lebenssichernden Zwecken dienen. Ferner dürfen die beschriebenen Geräte nicht benutzt werden, wenn durch ihre Verwendung Gefahren für Menschen, Tiere oder Sachwerte entstehen können.

Lassen Sie das Verpackungsmaterial nicht achtlos liegen. Plastikfolien/-tüten etc. können für Kinder zu einem gefährlichen Spielzeug werden.

### **6.2 Entsorgung**

Werfen Sie die Altgeräte nicht in den Hausmüll. Das Gerät enthält elektrische Bauteile, welche als Elektronikschrott entsorgt werden müssen. Das Gehäuse besteht aus wiederverwertbarem Kunststoff.

### **6.3 Montage**

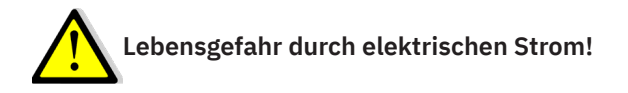

Alle Tätigkeiten am Gerät dürfen nur durch Elektrofachkräfte erfolgen. Die länderspezifischen Vorschriften, sowie die gültigen KNX-Richtlinien sind zu beachten.

Die Geräte sind für den Betrieb in der EU zugelassen und tragen das CE Zeichen.

Die Verwendung in den USA und Kanada ist nicht gestattet!

Nach dem Einbau des Gerätes und Zuschalten der Netzspannung kann an den Ausgängen Spannung anliegen. Über eingebauten Kanaltaster lassen sich die Ausgänge ausschalten.

In eingebauten Zustand kann ein KNX-Bustelegramm die Ausgänge jederzeit spannungsführend schalten.

Vor Arbeitsbeginn am Gerät immer über die vorgeschalteten Sicherungen spannungsfrei schalten. Alle spannungsführenden Klemmen und Anschlüsse müssen nach der Installation vollständig durch die Schalttafelabdeckung berührungssicher verschlossen werden. Die Schalttafelabdeckung darf nicht ohne Werkzeug zu öffnen sein.

### **6.4 Historie**

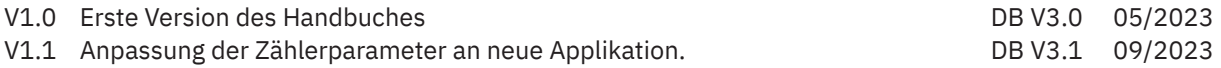

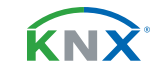